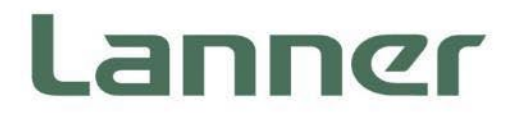

# **Industrial Communication Platforms**

Energy Management and Industrial Cyber Security Solutions

# **ICS-I372 User Manual**

Version: 1.2 Date of Release:2024-03-13

# About this Document

This manual describes the overview of the various functionalities of this product, and the information you need to get it ready for operation. It is intended for those who are:

- responsible for installing, administering and troubleshooting this system or Information Technology professionals.
- assumed to be qualified in the servicing of computer equipment, such as professional system integrators, or service personnel and technicians.

The latest version of this document can be found on Lanner's official website, available either through the product page or through the [Lanner Download Center](https://lannerinc.com/support/download-center) page with a login account and password.

# Conventions & Icons

The icons are used in the manual to serve as an indication of interest topics or important messages.

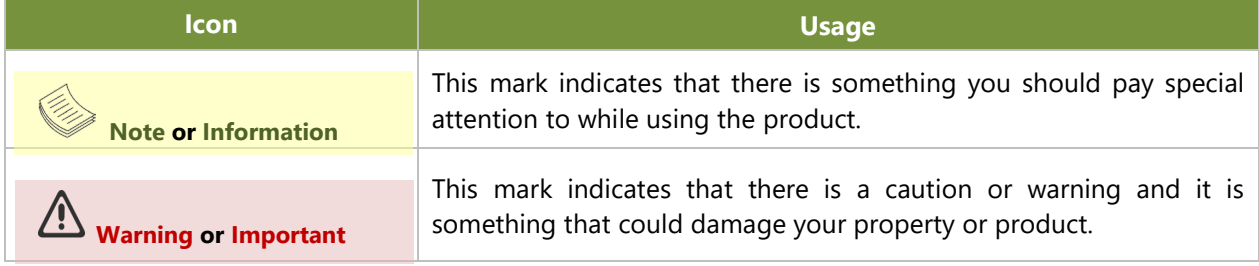

### Online Resources

To obtain additional documentation resources and software updates for your system, please visit [the](http://www.lannerinc.com/download-center) [Lanner Download Center.](https://lannerinc.com/support/download-center) As certain categories of documents are only available to users who are logged in, please be registered for a Lanner Account at<http://www.lannerinc.com/> to access published documents and downloadable resources.

# Technical Support

In addition to contacting your distributor or sales representative, you could submit a request at our *Lanner* [Technical Support](https://lannerinc.com/contact/technical-support) and fill in a support ticket to our technical support department.

### Documentation Feedback

Your feedback is valuable to us, as it will help us continue to provide you with more accurate and relevant documentation. To provide any feedback, comments or to report an error, please email [contact@lannerinc.com.](mailto:contact@lannerinc.com) Thank you for your time.

# Contact Information

#### **Taiwan Corporate Headquarters**

**Lanner Electronics Inc.** 7F, No.173, Sec.2, Datong Rd. Xizhi District, New Taipei City 22184, Taiwan **立端科技股份有限公司** 221 新北市汐止區 大同路二段 173 號 7 樓 T: +886-2-8692-6060 F: +886-2-8692-6101 E[: contact@lannerinc.com](mailto:contact@lannerinc.com)

### **China**

**Beijing L&S Lancom Platform Tech. Co., Ltd.**  Guodong LOFT 9 Layer No. 9 Huinan Road, Huilongguan Town, Changping District, Beijing 102208 China T: +86 010-82795600 F: +86 010-62963250 E: [service@ls-china.com.cn](mailto:%20service@ls-china.com.cn)

### **Canada**

**Lanner Electronics Canada Ltd**  3160A Orlando Drive Mississauga, ON L4V 1R5 Canada T: +1 877-813-2132 F: +1 905-362-2369 E: [sales\\_ca@lannerinc.com](mailto:sales_ca@lannerinc.com)

### **USA**

**Lanner Electronics Inc.**  47790 Westinghouse Drive Fremont, CA 94539 T: +1-855-852-6637 F: +1-510-979-0689 E[: sales\\_us@lannerinc.com](mailto:sales_us@lannerinc.com)

#### **Europe**

**Lanner Europe B.V.**  Wilhelmina van Pruisenweg 104 2595 AN The Hague The Netherlands T: +31 70 701 3256 E: [sales\\_eu@lannerinc.com](mailto:sales_eu@lannerinc.com)

## Copyright and Trademarks

This document is copyrighted © 2024 by Lanner Electronics Inc. All rights are reserved. The original manufacturer reserves the right to make improvements to the products described in this manual at any time without notice. No part of this manual may be reproduced, copied, translated or transmitted in any form or by any means without the prior written permission of the original manufacturer. Information provided in this manual is intended to be accurate and reliable. However, the original manufacturer assumes no responsibility for its use, nor for any infringements upon the rights of third parties that may result from such use.

### Acknowledgment

Intel® and Intel® Atom® are trademarks of Intel Corporation or its subsidiaries in the U.S. and/or other countries. Microsoft Windows and MS-DOS are registered trademarks of Microsoft Corp.

All other product names or trademarks are properties of their respective owners.

## Federal Communication Commission Interference Statement

This equipment has been tested and found to comply with the limits for a Class A digital device, pursuant to Part 15 of FCC Rules. These limits are designed to provide reasonable protection against harmful interference in a residential installation. This equipment generates, uses and can radiate radio frequency energy and, if not installed and used in accordance with the instruction, may cause harmful interference to radio communications. However, there is no guarantee that interference will not occur in a particular installation. If this equipment does cause harmful interference to radio or television reception, which can be determined by turning the equipment off and on, the user is encouraged to try to correct the interference by one or more of the following measures:

- $\blacktriangleright$  Reorient or relocate the receiving antenna.
- Increase the separation between the equipment and receiver.
- Connect the equipment into an outlet on a circuit different from that to which the receiver is connected.
- **Consult the dealer or an experienced radio/TV technician for help.**

#### **FCC Caution**

- Any changes or modifications not expressly approved by the party responsible for compliance could void the user's authority to operate this equipment.
- This transmitter must not be co-located or operating in conjunction with any other antenna or transmitter.

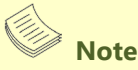

1. An unshielded-type power cord is required to meet FCC emission limits and to prevent interference to the nearby radio and television reception. It is essential that only the supplied power cord be used.

- 2. Use only shielded cables to connect I/O devices to this equipment.
- 3. Changes or modifications not expressly approved by the party responsible for compliance could void the user's authority to operate the equipment.

# **Important**

1. Operations in the 5.15-5.25GHz band are restricted to indoor usage only.

2. This device meets all the other requirements specified in Part 15E, Section 15.407 of the FCC Rules.

# Safety Guidelines

Follow these guidelines to ensure general safety:

- $\blacktriangleright$  Keep the chassis area clear and dust-free during and after installation.
- Do not wear loose clothing or jewelry that could get caught in the chassis. Fasten your tie or scarf and roll up your sleeves.
- $\triangleright$  Wear safety glasses if you are working under any conditions that might be hazardous to your eyes.
- $\triangleright$  Do not perform any action that creates a potential hazard to people or makes the equipment unsafe.
- Disconnect all power by turning off the power and unplugging the power cord before installing or removing a chassis or working near power supplies
- Do not work alone if potentially hazardous conditions exist.
- Never assume that power is disconnected from a circuit; always check the circuit.

## Consignes de sécurité

Suivez ces consignes pour assurer la sécurité générale :

- Laissez la zone du châssis propre et sans poussière pendant et après l'installation.
- Ne portez pas de vêtements amples ou de bijoux qui pourraient être pris dans le châssis. Attachez votre cravate ou écharpe et remontez vos manches.
- Portez des lunettes de sécurité pour protéger vos yeux.
- N'effectuez aucune action qui pourrait créer un danger pour d'autres ou rendre l'équipement dangereux.
- Coupez complètement l'alimentation en éteignant l'alimentation et en débranchant le cordon d'alimentation avant d'installer ou de retirer un châssis ou de travailler à proximité de sources d'alimentation.
- Ne travaillez pas seul si des conditions dangereuses sont présentes.
- Ne considérez jamais que l'alimentation est coupée d'un circuit, vérifiez toujours le circuit. Cet appareil génère, utilise et émet une énergie radiofréquence et, s'il n'est pas installé et utilisé conformément aux instructions des fournisseurs de composants sans fil, il risque de provoquer des interférences dans les communications radio.

## Lithium Battery Caution

- $\blacktriangleright$  There is risk of Explosion if Battery is replaced by an incorrect type.
- Dispose of used batteries according to the instructions.
- Installation only by a skilled person who knows all Installation and Device Specifications which are to be applied.
- $\triangleright$  Do not carry the handle of power supplies when moving to another place.
- Please conform to your local laws and regulations regarding safe disposal of lithium BATTERY.
- Disposal of a battery into fire or a hot oven, or mechanically crushing or cutting of a battery can result in an explosion.
- Leaving a battery in an extremely high temperature surrounding environment can result in an explosion or the ь leakage of flammable liquid or gas.
- A battery subjected to extremely low air pressure that may result in an explosion or the leakage of flammable liquid or gas.

### Avertissement concernant la pile au lithium

- Risque d'explosion si la pile est remplacée par une autre d'un mauvais type.
- ▶ Jetez les piles usagées conformément aux instructions.
- L'installation doit être effectuée par un électricien formé ou une personne formée à l'électricité connaissant toutes les spécifications d'installation et d'appareil du produit.
- Ne transportez pas l'unité en la tenant par le câble d'alimentation lorsque vous déplacez l'appareil.

# Operating Safety

- Electrical equipment generates heat. Ambient air temperature may not be adequate to cool equipment to acceptable operating temperatures without adequate circulation. Be sure that the room in which you choose to operate your system has adequate air circulation.
- Ensure that the chassis cover is secure. The chassis design allows cooling air to circulate effectively. An open chassis permits air leaks, which may interrupt and redirect the flow of cooling air from internal components.
- Electrostatic discharge (ESD) can damage equipment and impair electrical circuitry. ESD damage occurs when electronic components are improperly handled and can result in complete or intermittent failures. Be sure to follow ESD-prevention procedures when removing and replacing components to avoid these problems.
- Wear an ESD-preventive wrist strap, ensuring that it makes good skin contact. If no wrist strap is available, ground yourself by touching the metal part of the chassis.
- Periodically check the resistance value of the antistatic strap, which should be between 1 and 10 megohms (Mohms).

# Sécurité de fonctionnement

- L'équipement électrique génère de la chaleur. La température ambiante peut ne pas être adéquate pour refroidir l'équipement à une température de fonctionnement acceptable sans circulation adaptée. Vérifiez que votre site propose une circulation d'air adéquate.
- Vérifiez que le couvercle du châssis est bien fixé. La conception du châssis permet à l'air de refroidissement de bien circuler. Un châssis ouvert laisse l'air s'échapper, ce qui peut interrompre et rediriger le flux d'air frais destiné aux composants internes.
- Les décharges électrostatiques (ESD) peuvent endommager l'équipement et gêner les circuits électriques. Des dégâts d'ESD surviennent lorsque des composants électroniques sont mal manipulés et peuvent causer des pannes totales ou intermittentes. Suivez les procédures de prévention d'ESD lors du retrait et du remplacement de composants.
- Portez un bracelet anti-ESD et veillez à ce qu'il soit bien au contact de la peau. Si aucun bracelet n'est disponible, reliez votre corps à la terre en touchant la partie métallique du châssis.
- Vérifiez régulièrement la valeur de résistance du bracelet antistatique, qui doit être comprise entre 1 et 10 mégohms (Mohms).

#### **Mounting Installation Precaution**

- ▶ Do not install and/or operate this unit in any place that flammable objects are stored or used in.
- If installed in a closed or multi-unit rack assembly, the operating ambient temperature of the rack environment may be greater than room ambient. Therefore, consideration should be given to installing the equipment in an environment compatible with the maximum ambient temperature (Tma) specified by the manufacturer.
- Installation of the equipment (especially in a rack) should consider the ventilation of the system's intake (for taking chilled air) and exhaust (for emitting hot air) openings so that the amount of airflow required for safe operation of the equipment is not compromised.
- $\triangleright$  To avoid a hazardous load condition, be sure the mechanical loading is even when mounting.
- $\triangleright$  Consideration should be given to the connection of the equipment to the supply circuit and the effect that overloading of the circuits might have on over-current protection and supply wiring. Appropriate consideration of equipment nameplate ratings should be used when addressing this concern.
- Reliable earthing should be maintained. Particular attention should be given to supply connections other than direct connections to the branch circuit (e.g., use of power strips).

#### **Installation & Operation**:

 $\blacktriangleright$  This equipment must be grounded. The power cord for product should be connected to a socket-outlet with earthing connection.

Cet équipement doit être mis à la terre. La fiche d'alimentation doit être connectée à une prise de terre correctement câblée

- Suitable for installation in Information Technology Rooms in accordance with Article 645 of the National Electrical Code and NFPA 75. Peut être installé dans des salles de matériel de traitement de l'information conformément à l'article 645 du National Electrical Code et à la NFPA 75.
- $\blacktriangleright$  The machine can only be used in a restricted access location and must be installed by a skilled person. Les matériels sont destinés à être installés dans des EMPLACEMENTS À ACCÈS RESTREINT.

#### **Warning**

Class I Equipment. This equipment must be earthed. The power plug must be connected to a properly wired earth ground socket outlet. An improperly wired socket outlet could place hazardous voltages on accessible metal parts. "Product shall be used with Class 1 laser device modules."

#### **Avertissement**

Équipement de classe I. Ce matériel doit être relié à la terre. La fiche d'alimentation doit être raccordée à une prise de terre correctement câblée. Une prise de courant mal câblée pourrait induire des tensions dangereuses sur des parties métalliques accessibles.

"Le produit doit être utilisé avec des modules de dispositifs laser de classe 1."

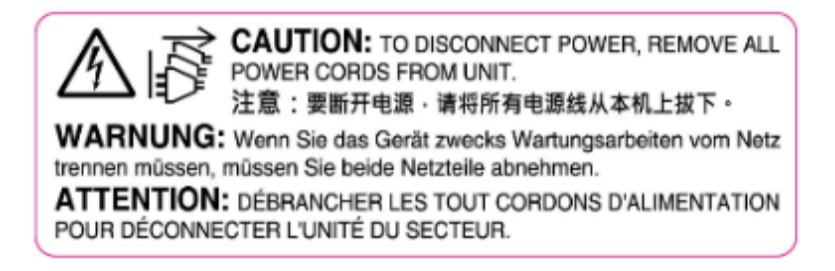

# Electrical Safety Instructions

Before turning on the device, ground the grounding cable of the equipment. Proper grounding (grounding) is very important to protect the equipment against the harmful effects of external noise and to reduce the risk of electrocution in the event of a lightning strike. To uninstall the equipment, disconnect the ground wire after turning off the power. A ground wire is required and the part connecting the conductor must be greater than 4 mm2 or 10 AWG.

### Consignes de sécurité électrique

- Avant d'allumer l'appareil, reliez le câble de mise à la terre de l'équipement à la terre.
- Une bonne mise à la terre (connexion à la terre) est très importante pour protéger l'équipement contre les effets néfastes du bruit externe et réduire les risques d'électrocution en cas de foudre.
- Pour désinstaller l'équipement, débranchez le câble de mise à la terre après avoir éteint l'appareil.
- Un câble de mise à la terre est requis et la zone reliant les sections du conducteur doit faire plus de 4 mm2 ou 10 AWG.

### Grounding Procedure for Power Source

- $\blacktriangleright$  Loosen the screw of the earthing point.
- Connect the grounding cable to the ground.
- The protection device for the power source must provide 30 A current.
- This protection device must be connected to the power source before power.
- ▶ The cable hould 16 AWG

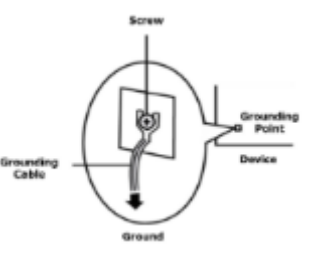

## Procédure de mise à la terre pour source d'alimentation

- ▶ Desserrez la vis du terminal de mise à la terre.
- Branchez le câble de mise à la terre à la terre.
- L'appareil de protection pour la source d'alimentation doit fournir 30 A de courant.
- Cet appareil de protection doit être branché à la source d'alimentation avant l'alimentation.
- Le câble doit 16 AWG

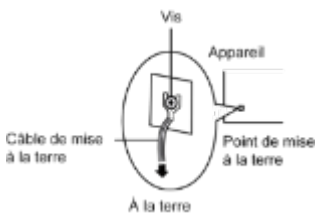

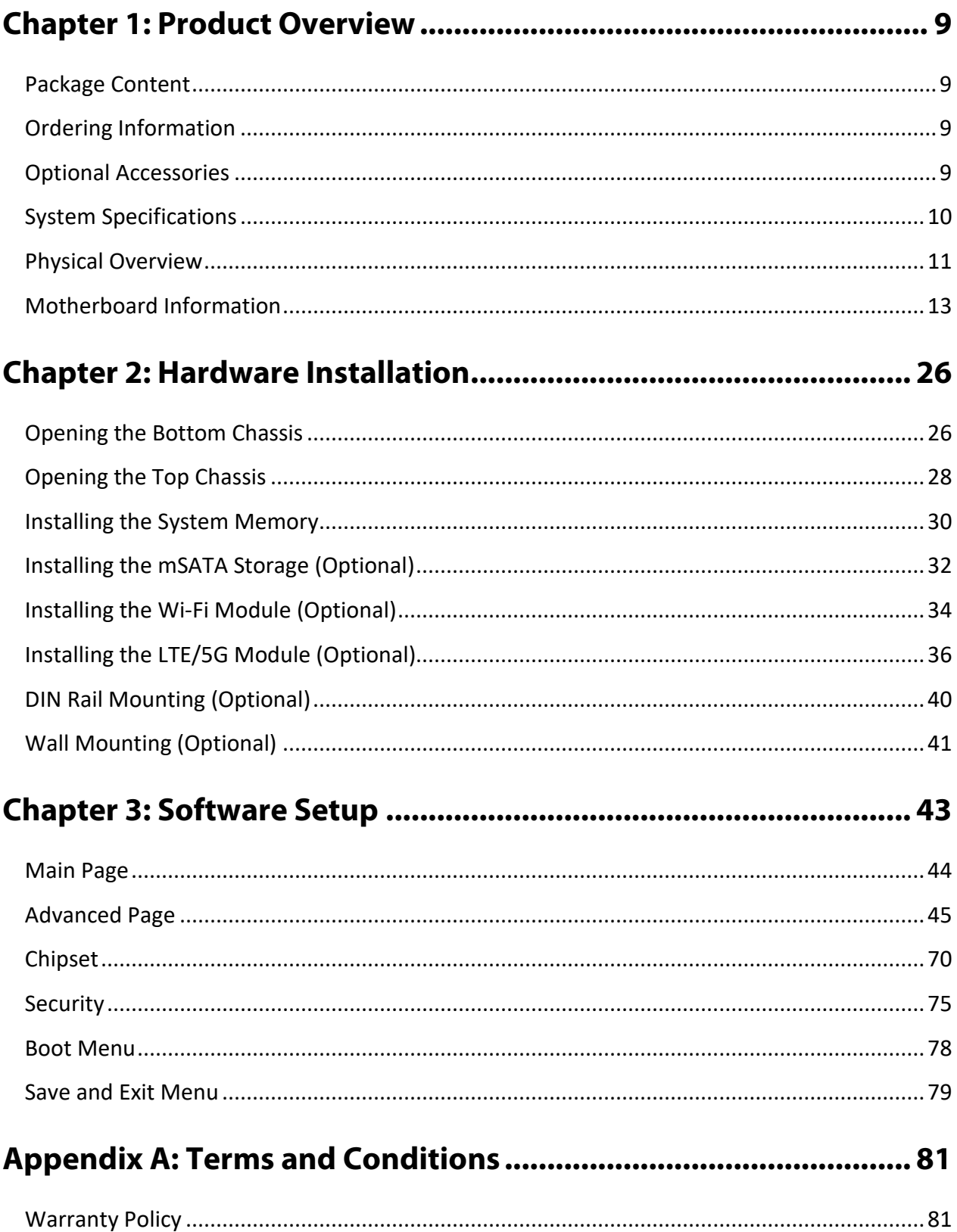

# <span id="page-8-0"></span>**CHAPTER 1: PRODUCT OVERVIEW**

The ICS-I372 series is a DIN-mount platform featuring an Intel® Elkhart Lake Embedded SKU, equipped with either a 2-core or 4-core CPU and boasting 8x 2.5G RJ45, 6x 2.5G RJ45 plus 2x SFP, or even 4x 2.5GbE RJ45 plus 2x SFP ports with one or two pairs of Bypass functionality. This system is designed for use as an Intel® X-86 IoT Gateway, particularly tailored for industrial security applications. Furthermore, it is designed to an impressive operating temperature range of -40°C to 70°C and meets UL/IEC 62368-1 certified and C1D2 compliant for highest safety standards and ensuring reliability in even the harshest environments.

### Key Features

- ► Intel® Elkhart Lake Embedded SKU
- ► Up to 6x 2.5GbE RJ45 & 2x GbE SFP with 2 Pairs of Bypass (By SKU)
- ▶ Onboard 64GB eMMC Memory and TPM 2.0 Security
- ► 2x USB 3.0 Ports, 1x DB9 Console Port, 2x DI & 2x DO Ports
- ► 1x M.2 B-Key for LTE/5G Sub6 with dual SIM, and 1x M.2 E-Key for Wi-Fi

### <span id="page-8-1"></span>Package Content

Your package contains the following items:

- ▶ 1x ICS-I372 Industrial-Grade Cyber Security Platform
- ► 1x Phoenix Connector Kits

#### **Note**

The Phoenix Connector terminal block suitable for 12-24 AWG, Torque value 7 Lb In. and use copper conductors only.

### <span id="page-8-2"></span>Ordering Information

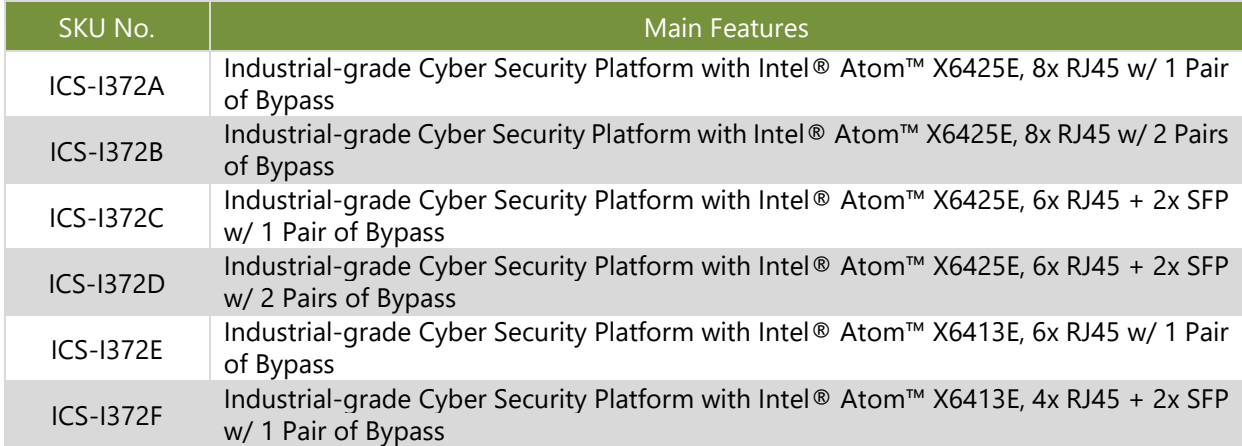

### <span id="page-8-3"></span>Optional Accessories

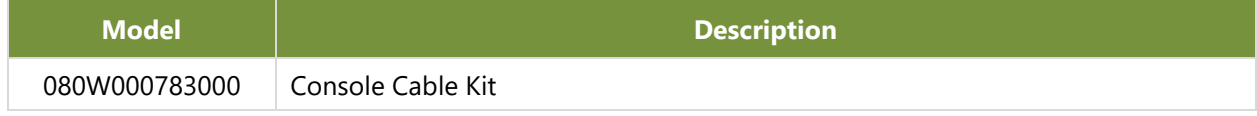

# <span id="page-9-0"></span>System Specifications

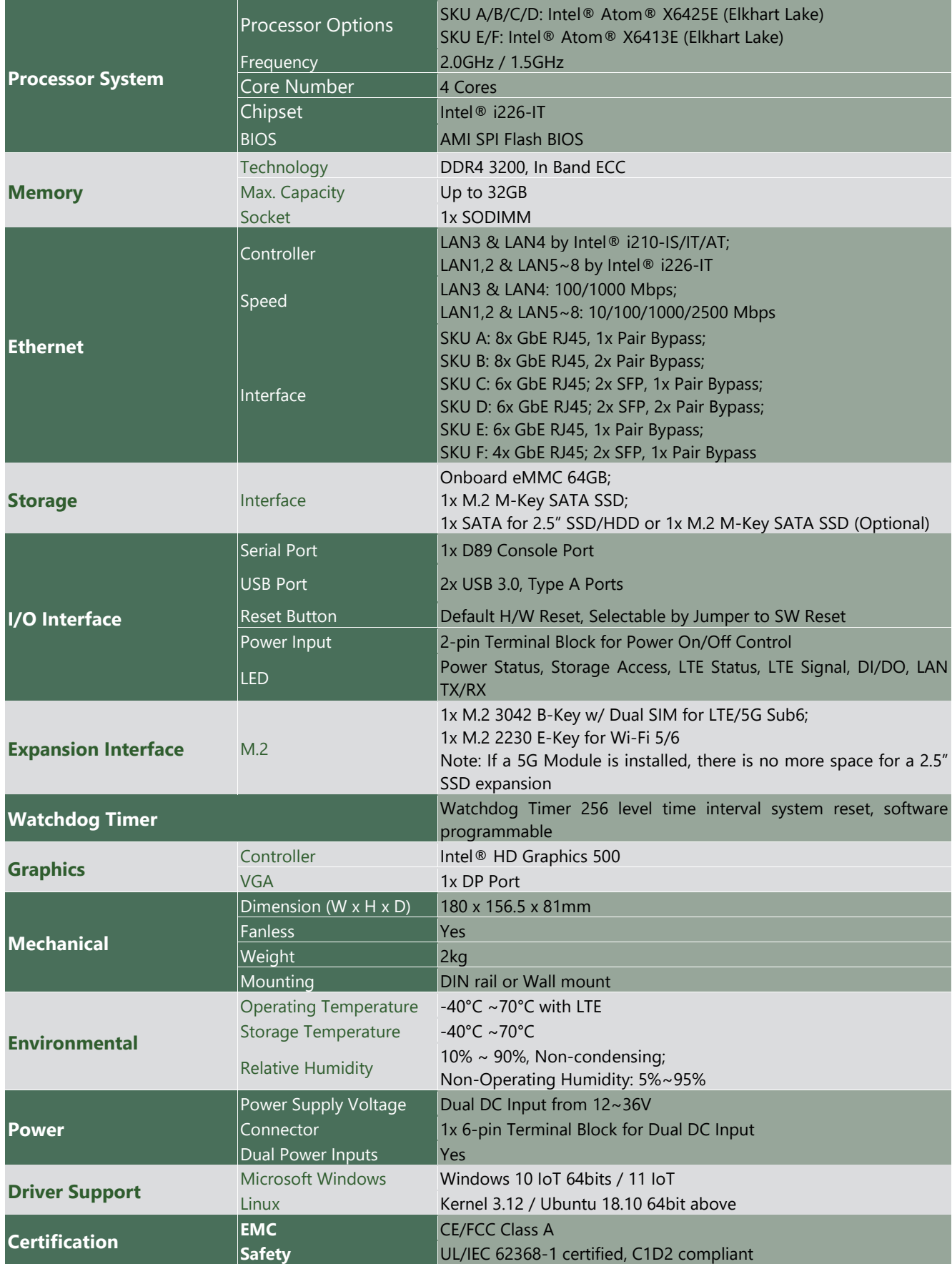

# <span id="page-10-0"></span>Physical Overview

### **Front & Rear Panel**

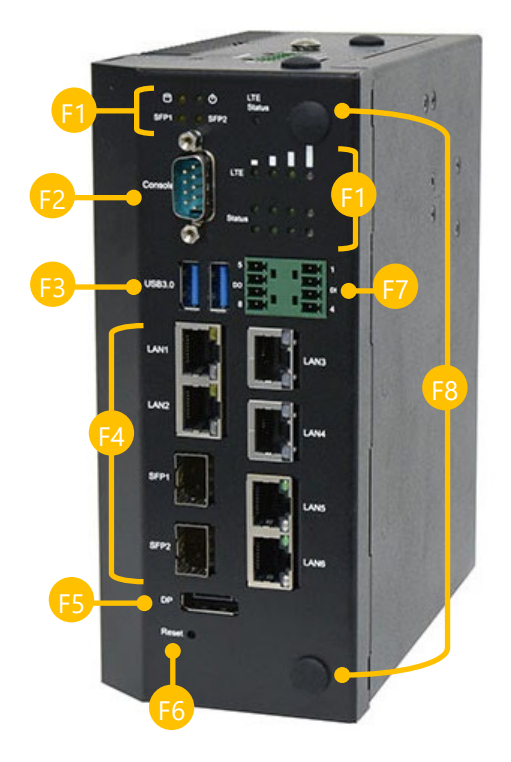

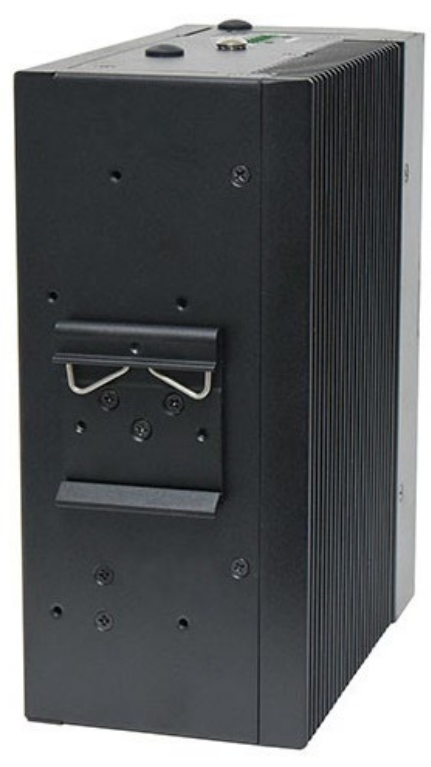

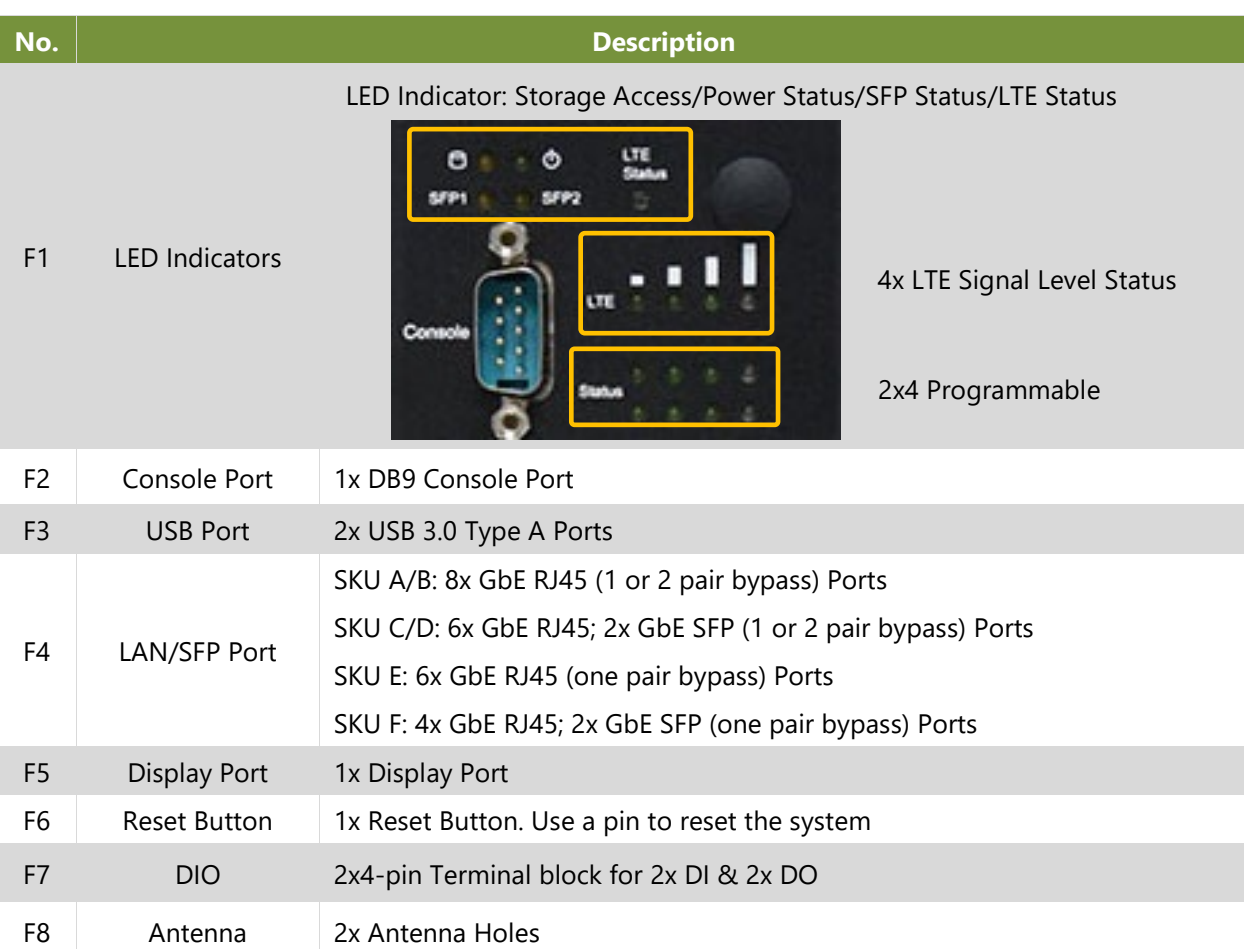

www.lannerinc.com

### **Top Panel**

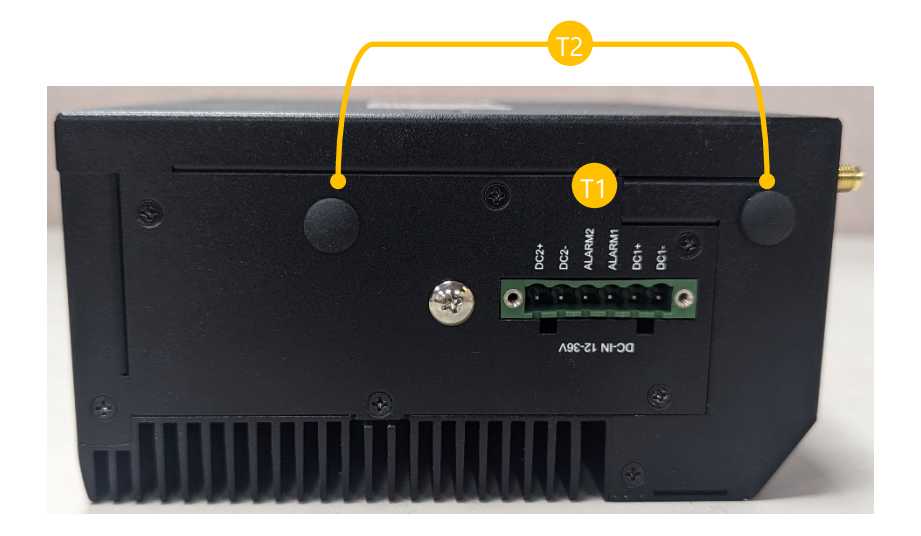

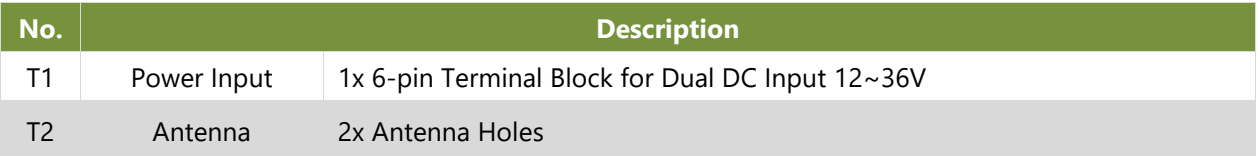

### **Bottom Panel**

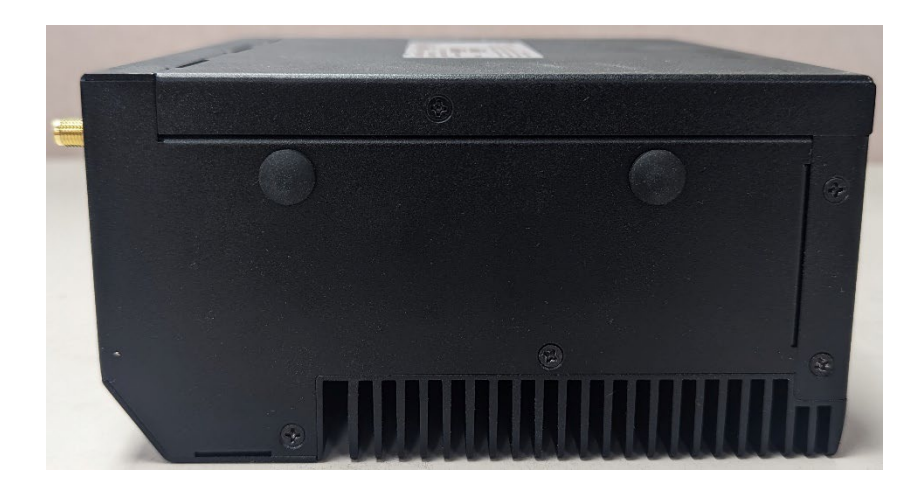

# <span id="page-12-0"></span>Motherboard Information

### **Block Diagram**

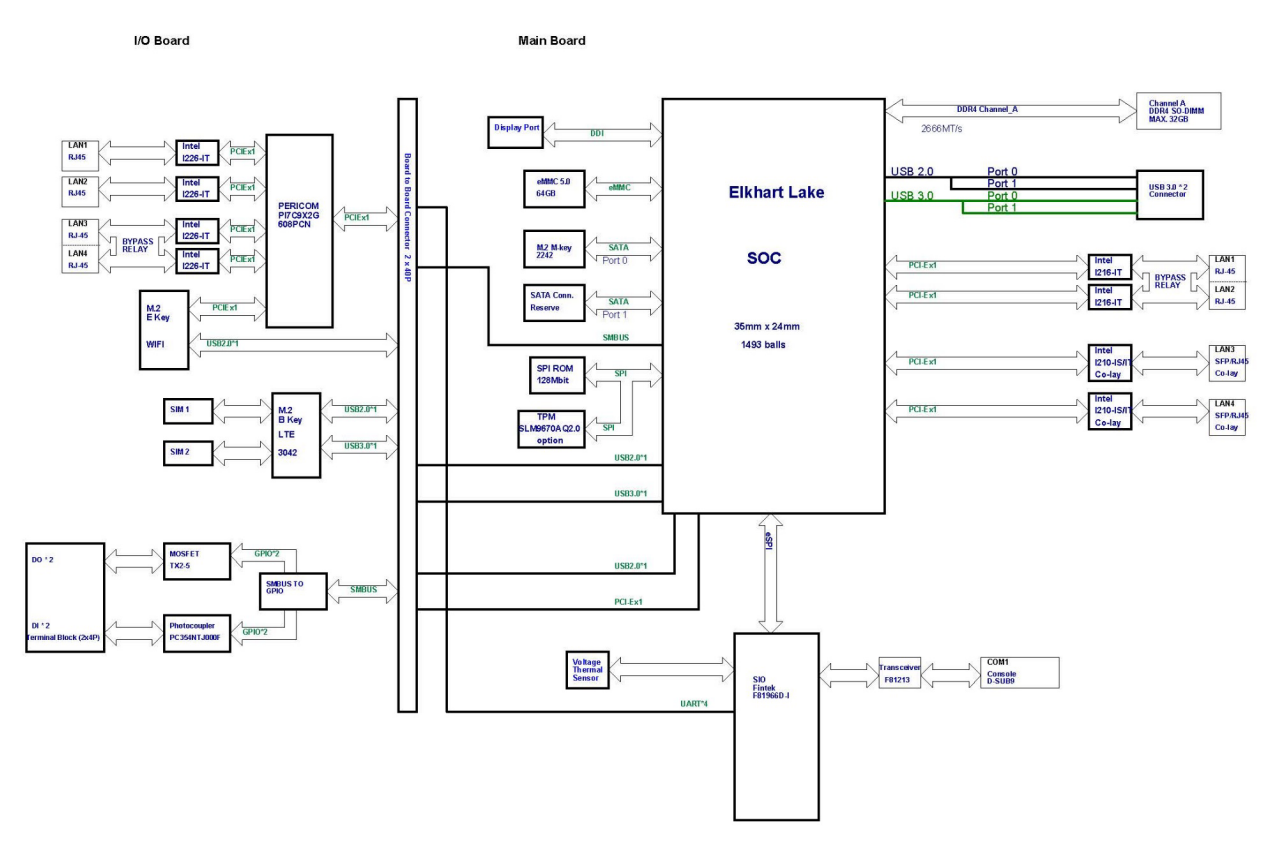

#### **Internal Jumpers and Connector**

The pin headers on the motherboard are often associated with important functions. With the shunt (Jumper) pushed down on the designated pins (the pin numbers are printed on the circuit board, surrounding the pin header), certain feature can be enabled or disable. When changing the jumpers, make sure your system is completely turned off.

#### **Motherboard**

**1. RST2**: Reset Button

Push SW No Lock TS-02PV-130, 4-pin, H:7.1mm, Dip Zeetek

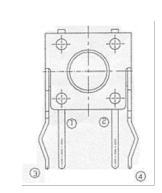

圓

#### **2. RST1**: HW/SW Reset Select

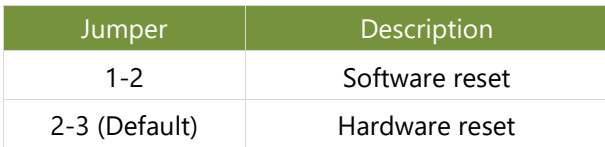

#### **3. JCMOS 1**: RTC Reset

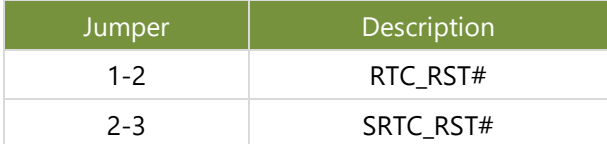

#### **4. DP1**: Display Port Connector

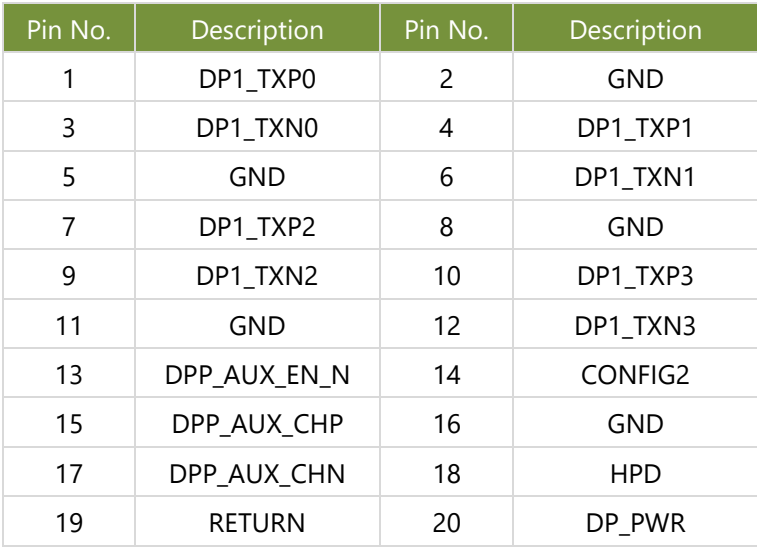

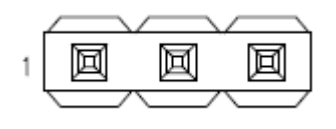

亙

囸

1

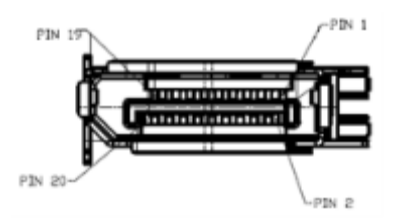

#### **5. SPI1**: SPI ROM Connector (For RD Debug)

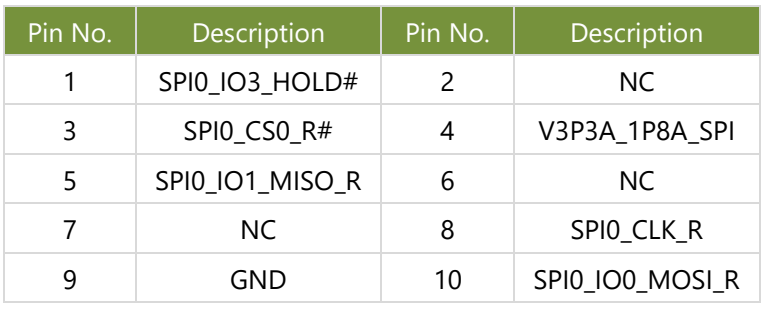

### **6. ESPI1**: ESPI Connector (For RD Debug)

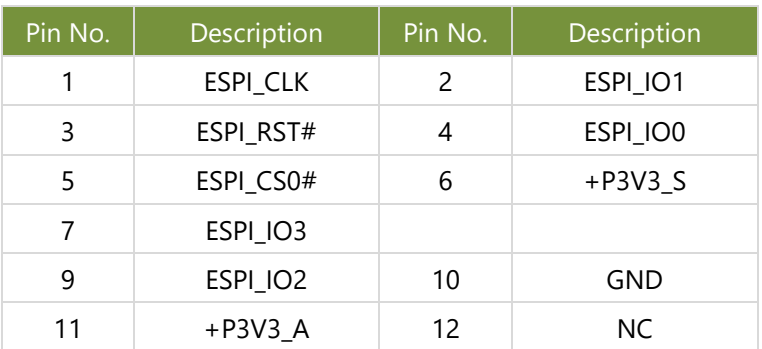

### **7. SATAPWR1**: SATA Power Connector

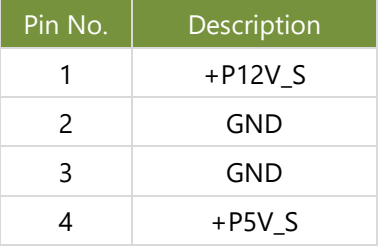

### **8. SATA1**: SATA Connector

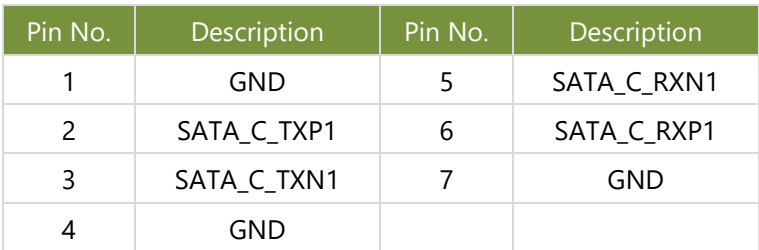

#### **9. COM1**: BO2WI Mini D-Sub

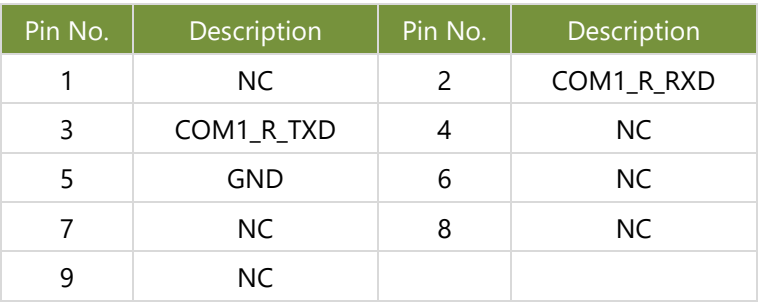

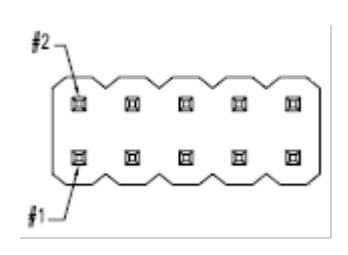

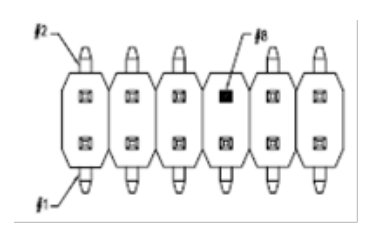

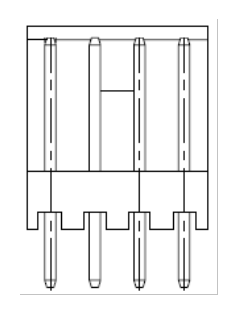

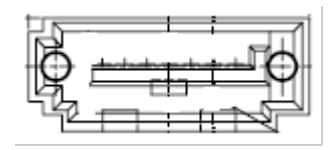

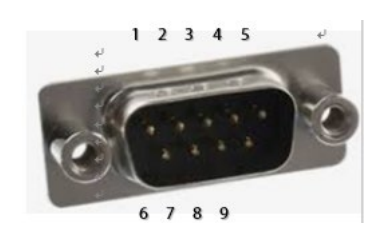

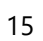

#### **10. USB1**: Dual USB 3.0 Type A Connector

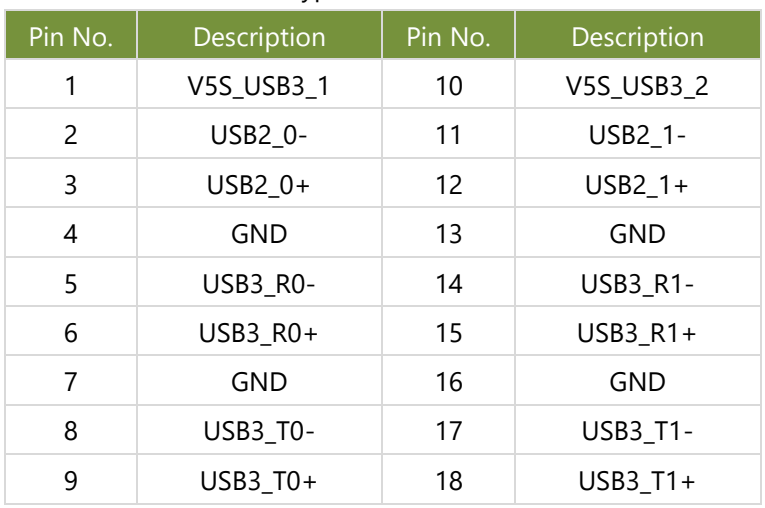

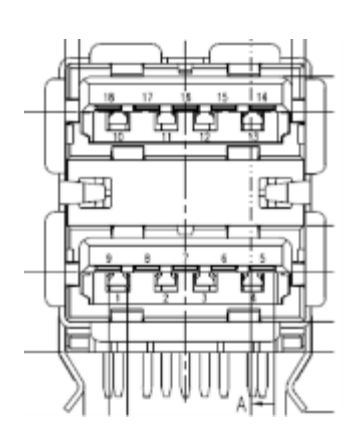

### **13. RJ1**: LAN 1/2 Connector

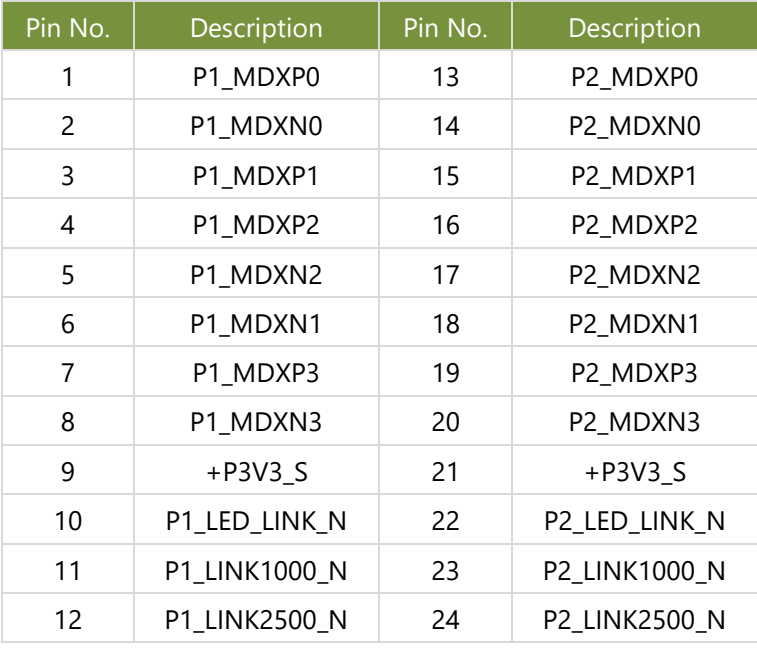

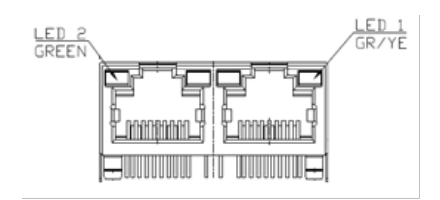

#### **14. RJ2**: LAN 10/100/1000 RJ45 Connector

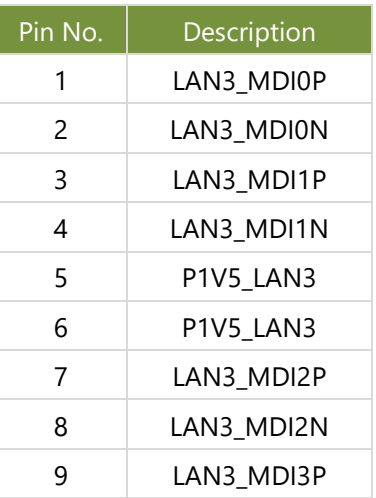

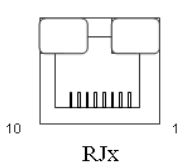

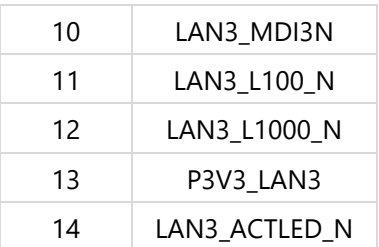

#### **15. RJ3**: LAN 10/100/1000 RJ45 Connector

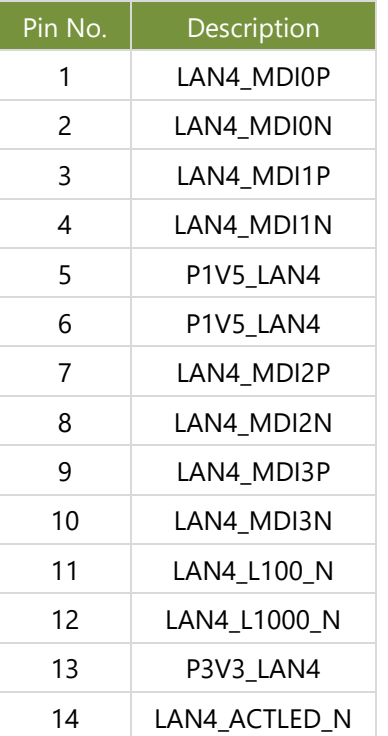

#### **16. FIBER1**: SFP Connector

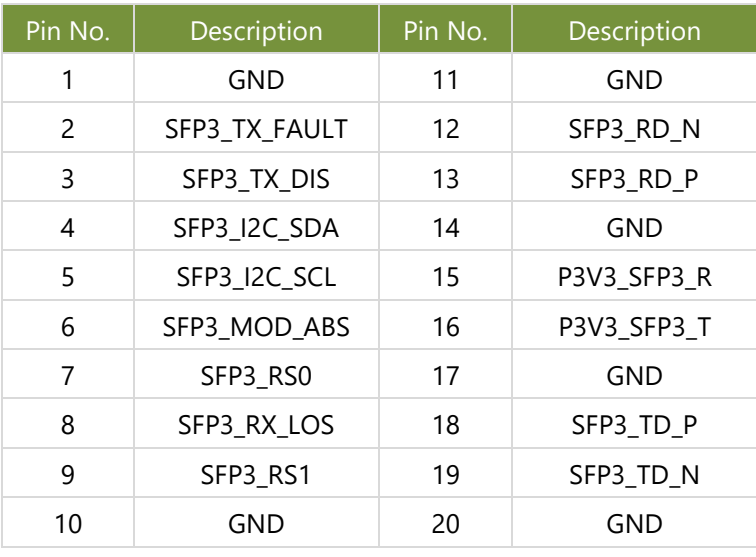

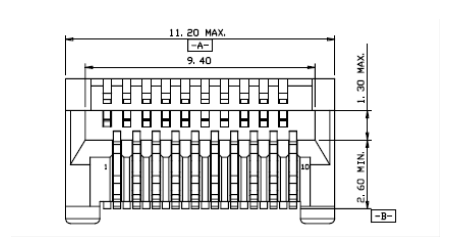

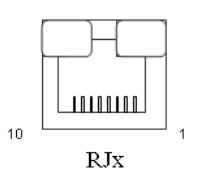

#### **17. FIBER2**: SFP Connector

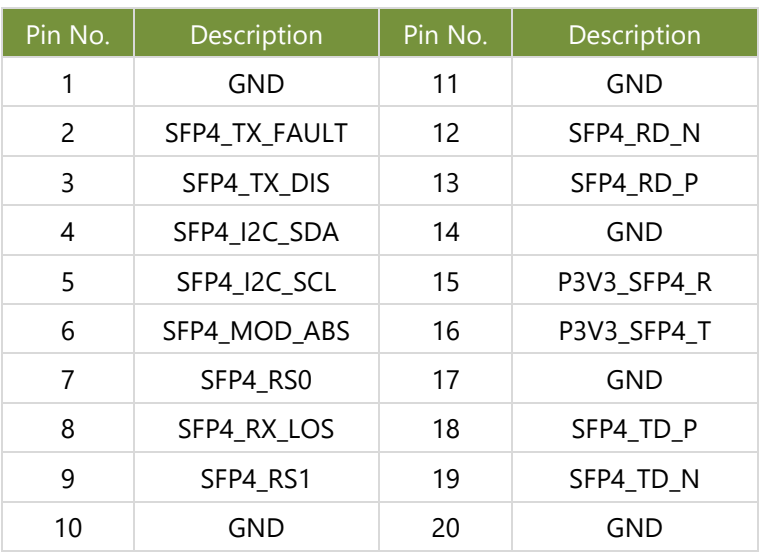

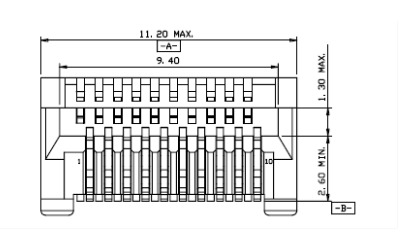

### **18. M2\_M\_KEY1**: M.2 M-Key SATA Connector

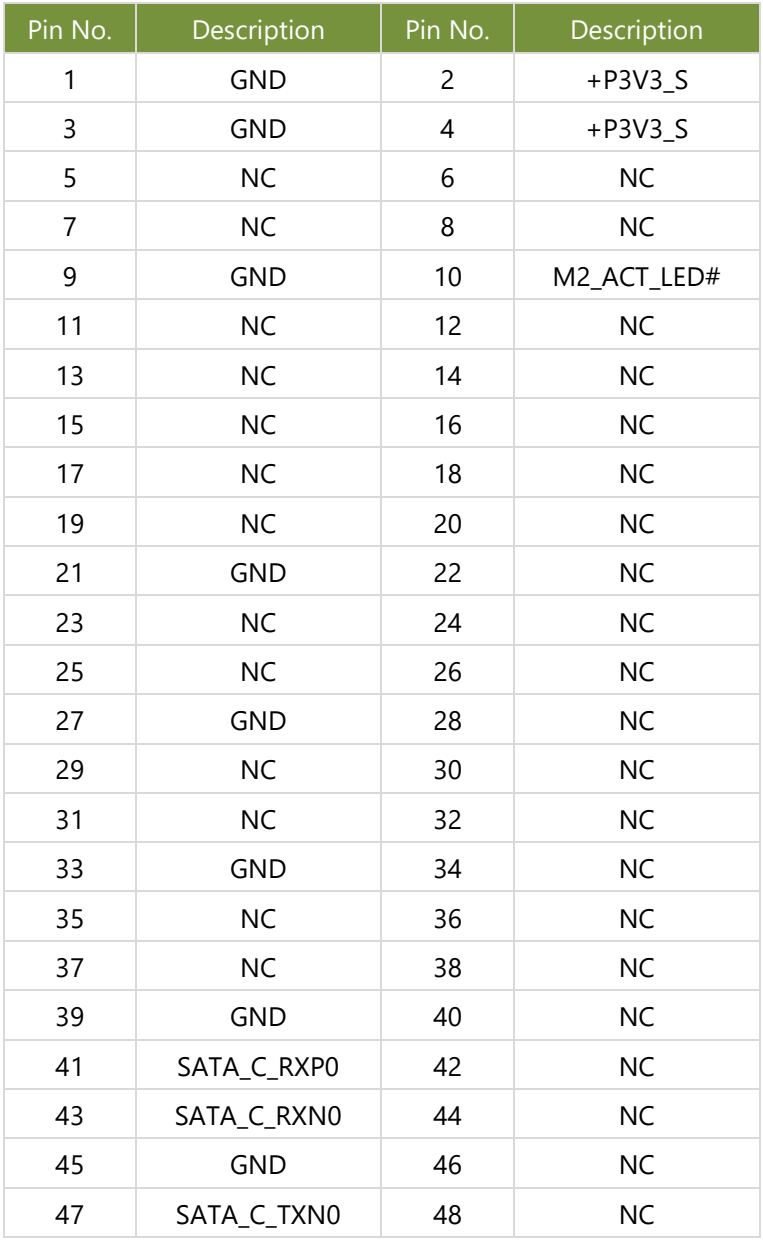

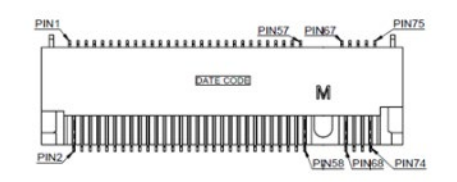

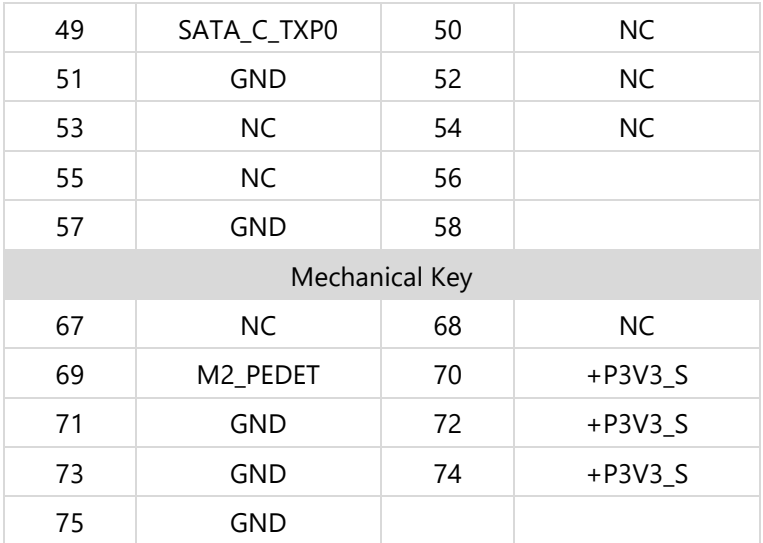

#### **19. JP10**: Board to Board Power Connector

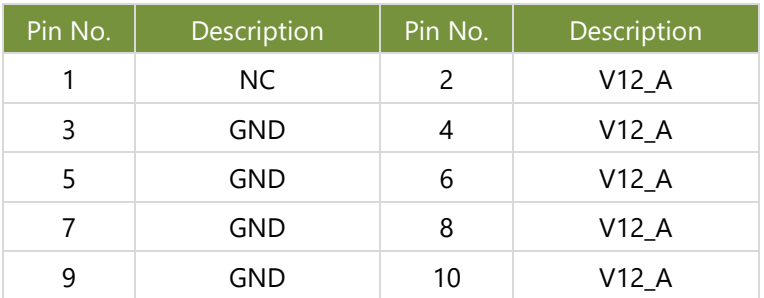

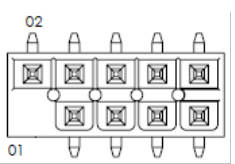

#### **20. J11**: Board to Board Connector

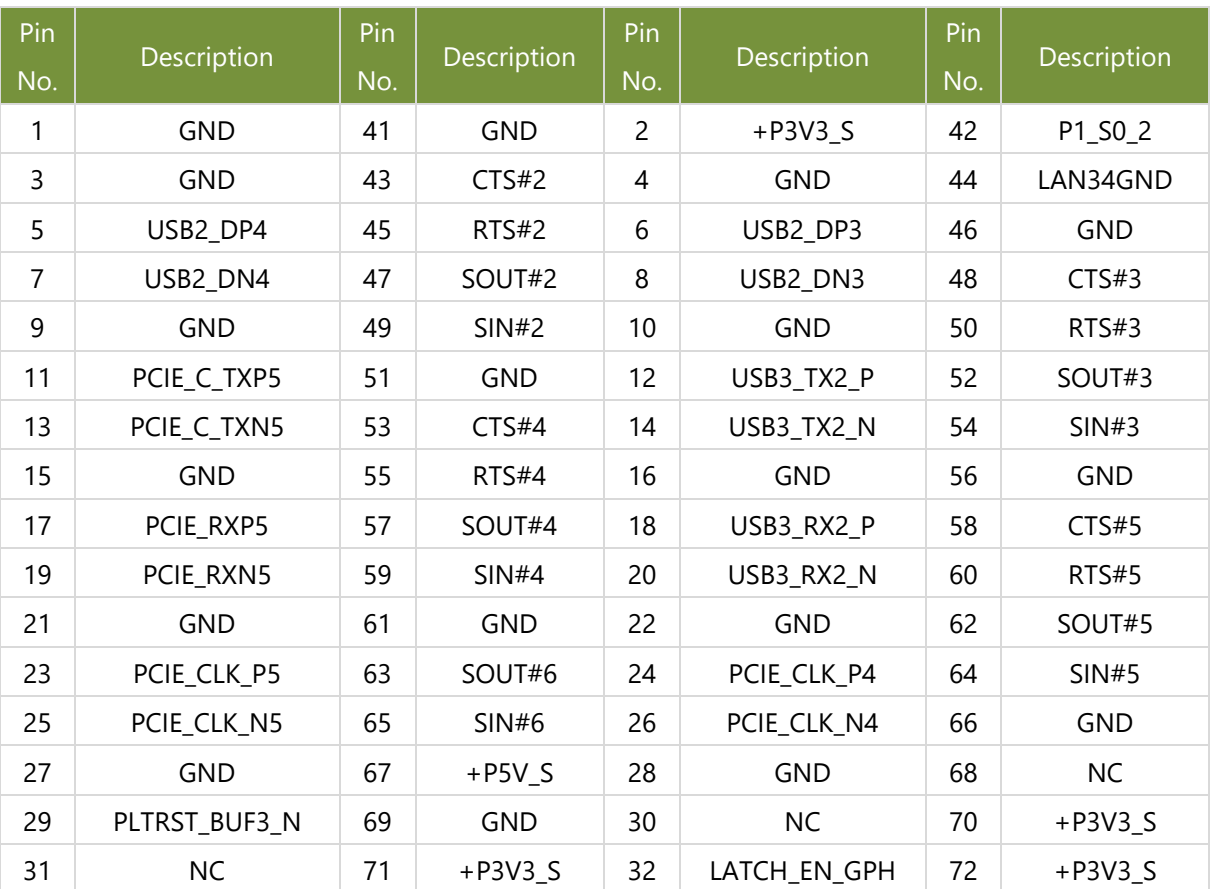

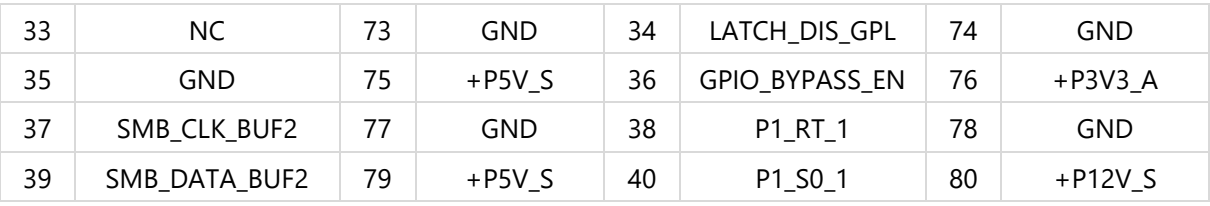

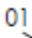

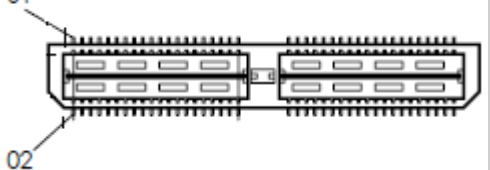

### **I/O Board**

### **1. RJ2**: RJ45 Jack with LED

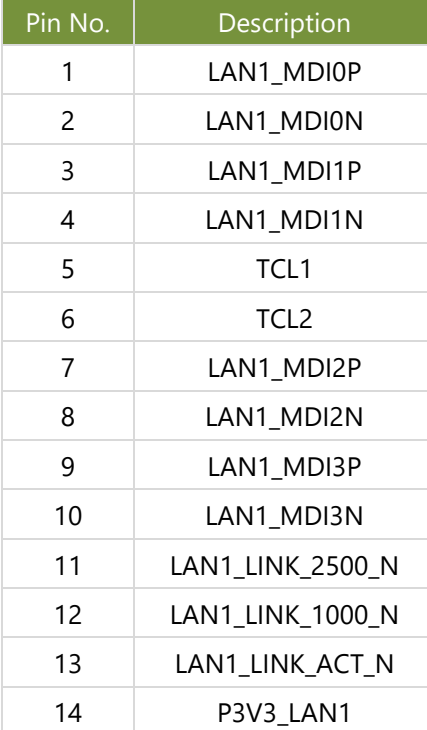

#### **2. RJ3**: RJ45 Jack with LED

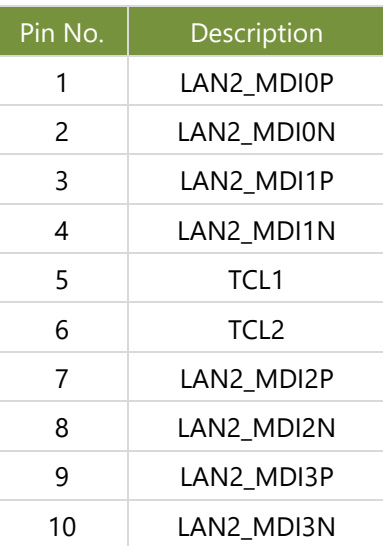

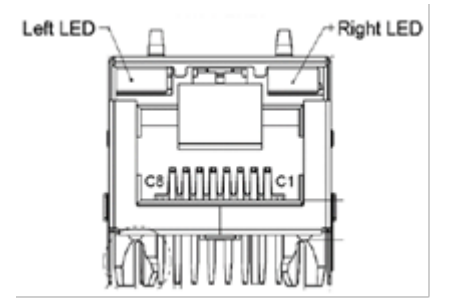

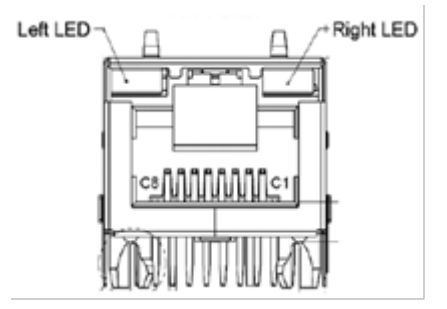

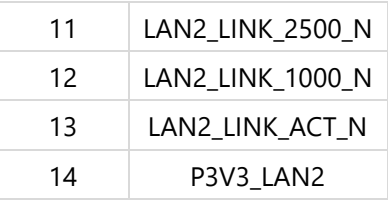

### **3. RJ1**: LAN 1/2 Connector, RJ45 Jack with LED

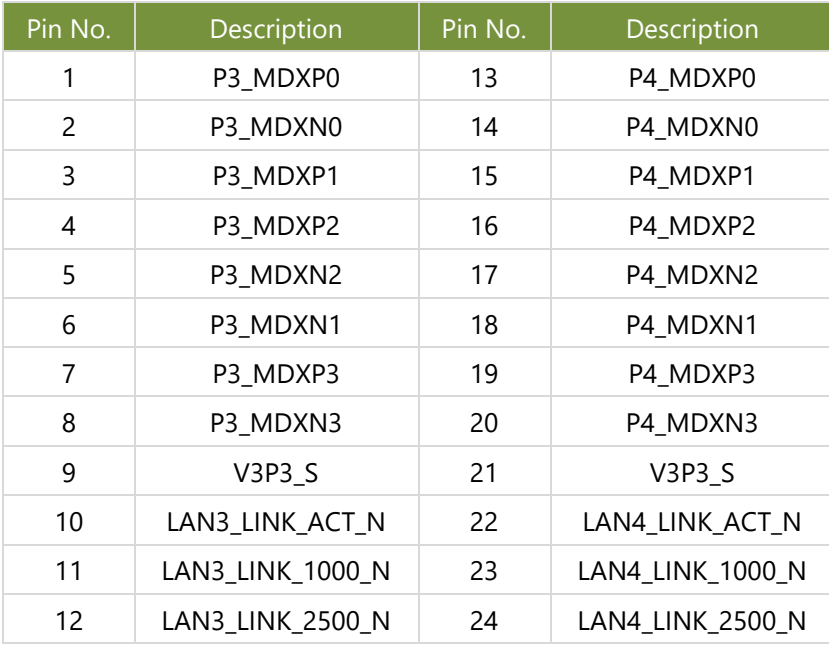

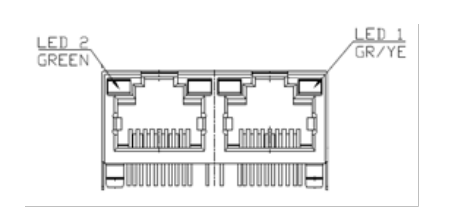

#### **4. DIO1**: DIO Connector

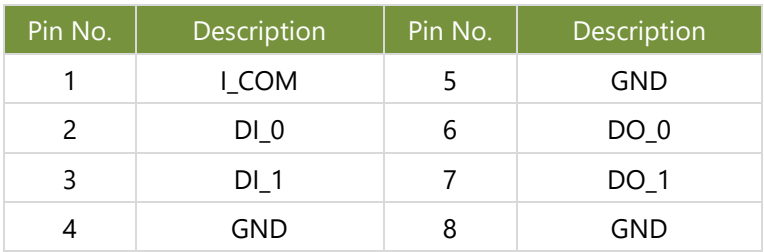

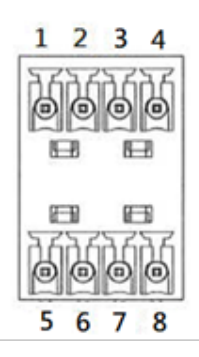

### **5. M2\_1**: M.2 NGFF Connector (B-Key)

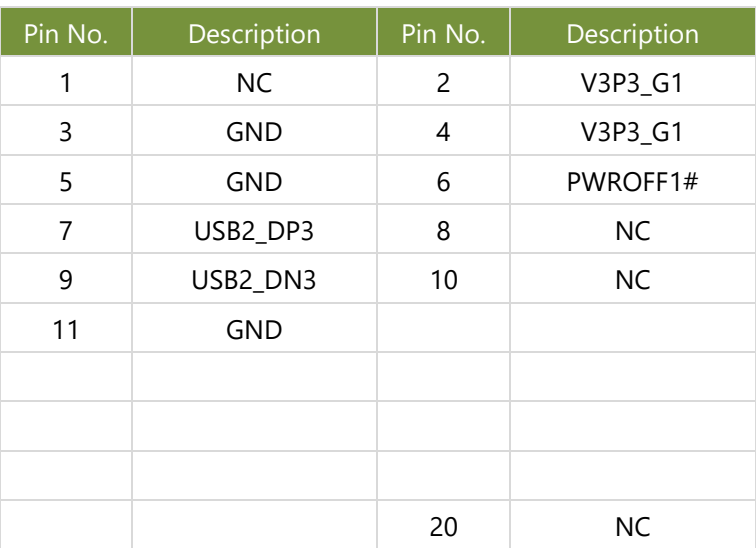

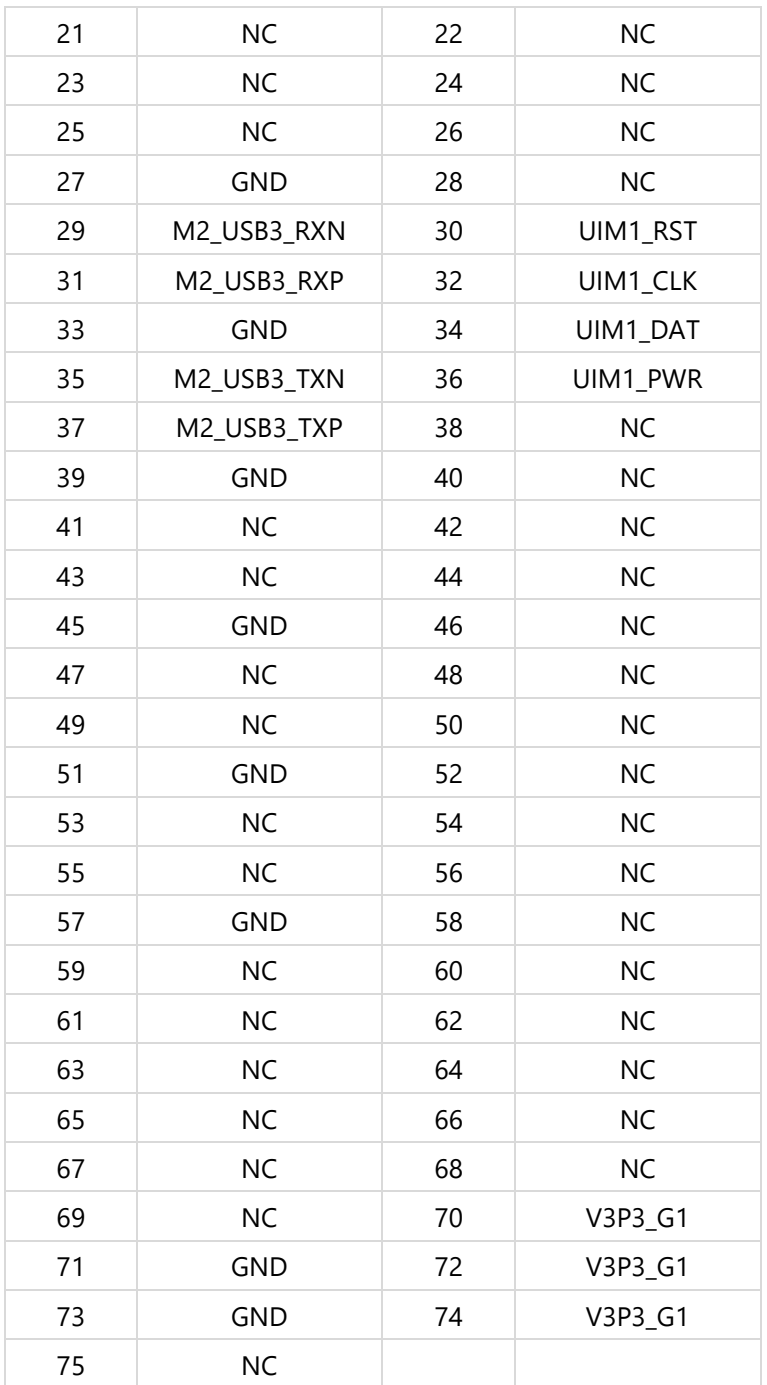

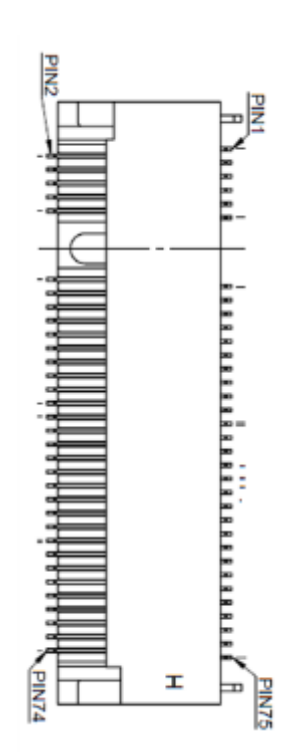

#### **6. SIM1**: SIM Card Socket

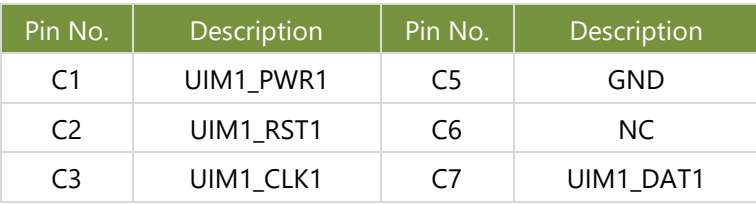

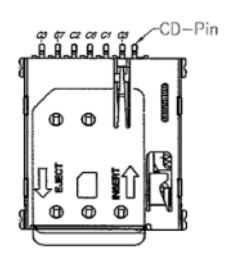

#### **7. SIM2**: SIM Card Socket

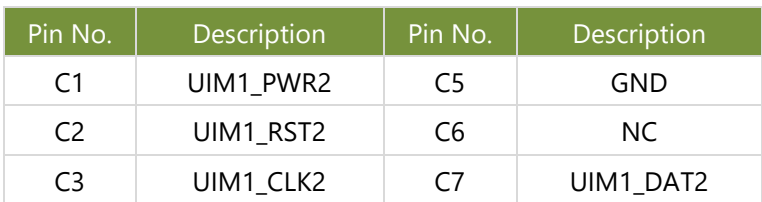

### **8. M2\_E\_KEY1**: M.2 NGFF Connector (E-Key)

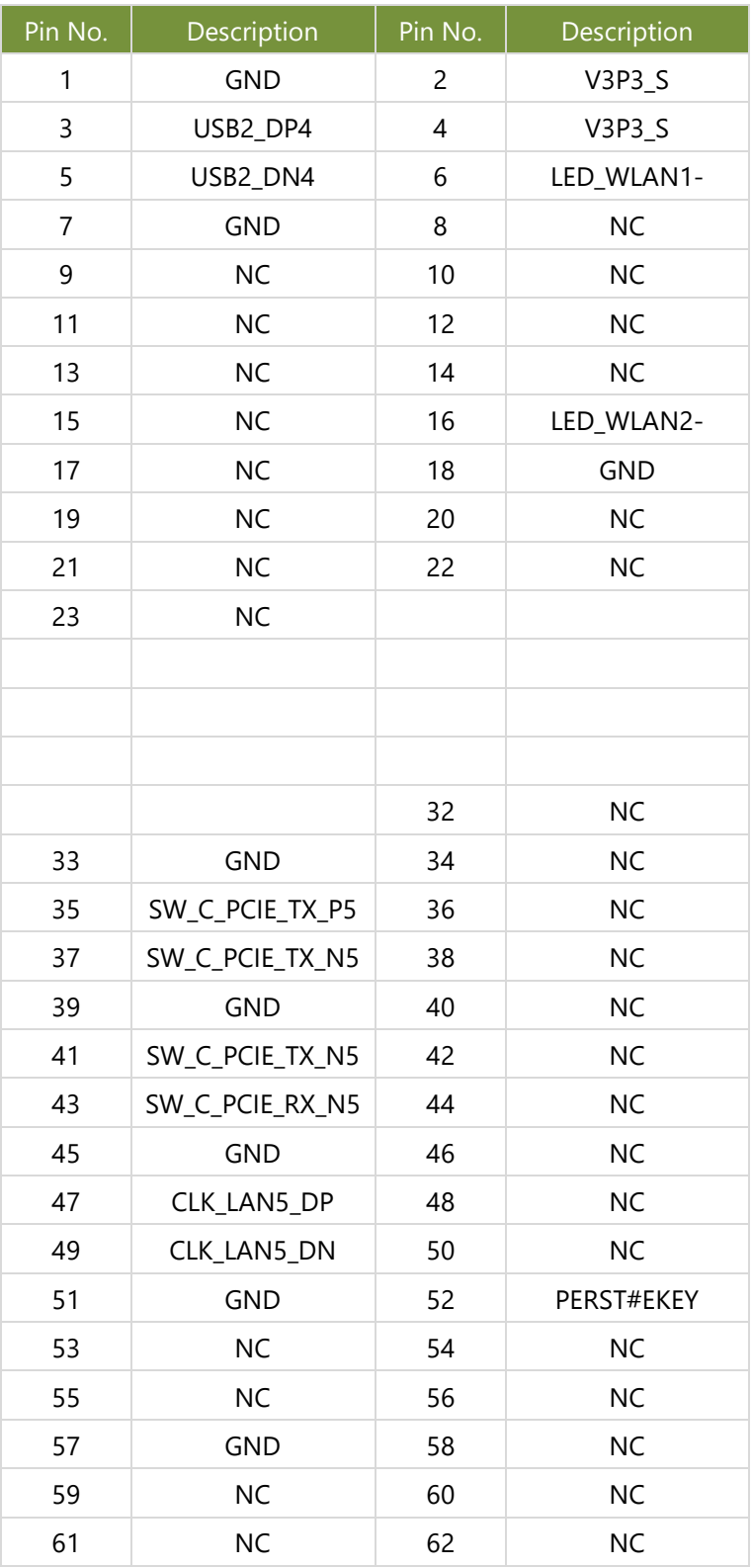

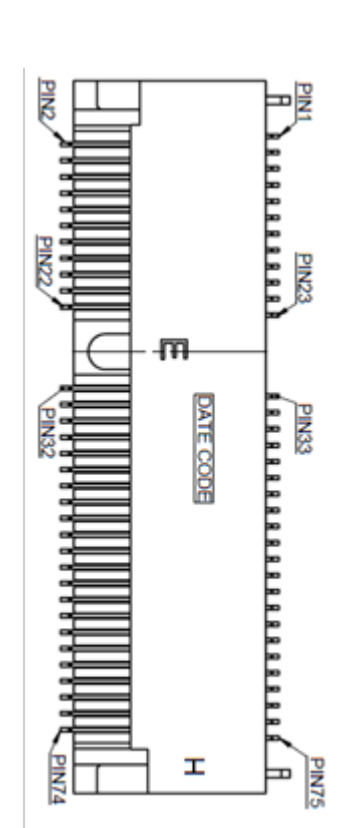

CD-Pin

 $\bigcirc$ **EJECT** 

 $\Phi$ 

ls<br>€

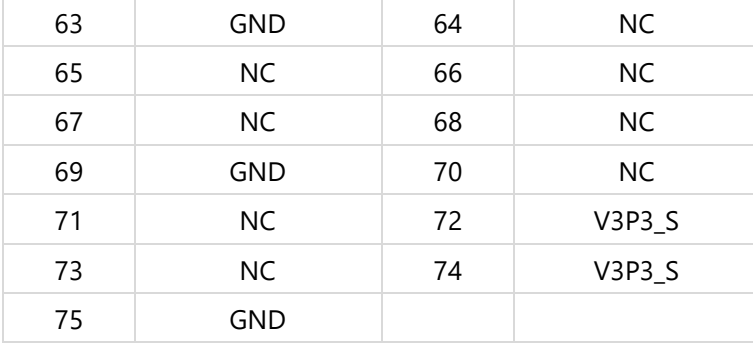

### **9. J2**: Board to Board Connector

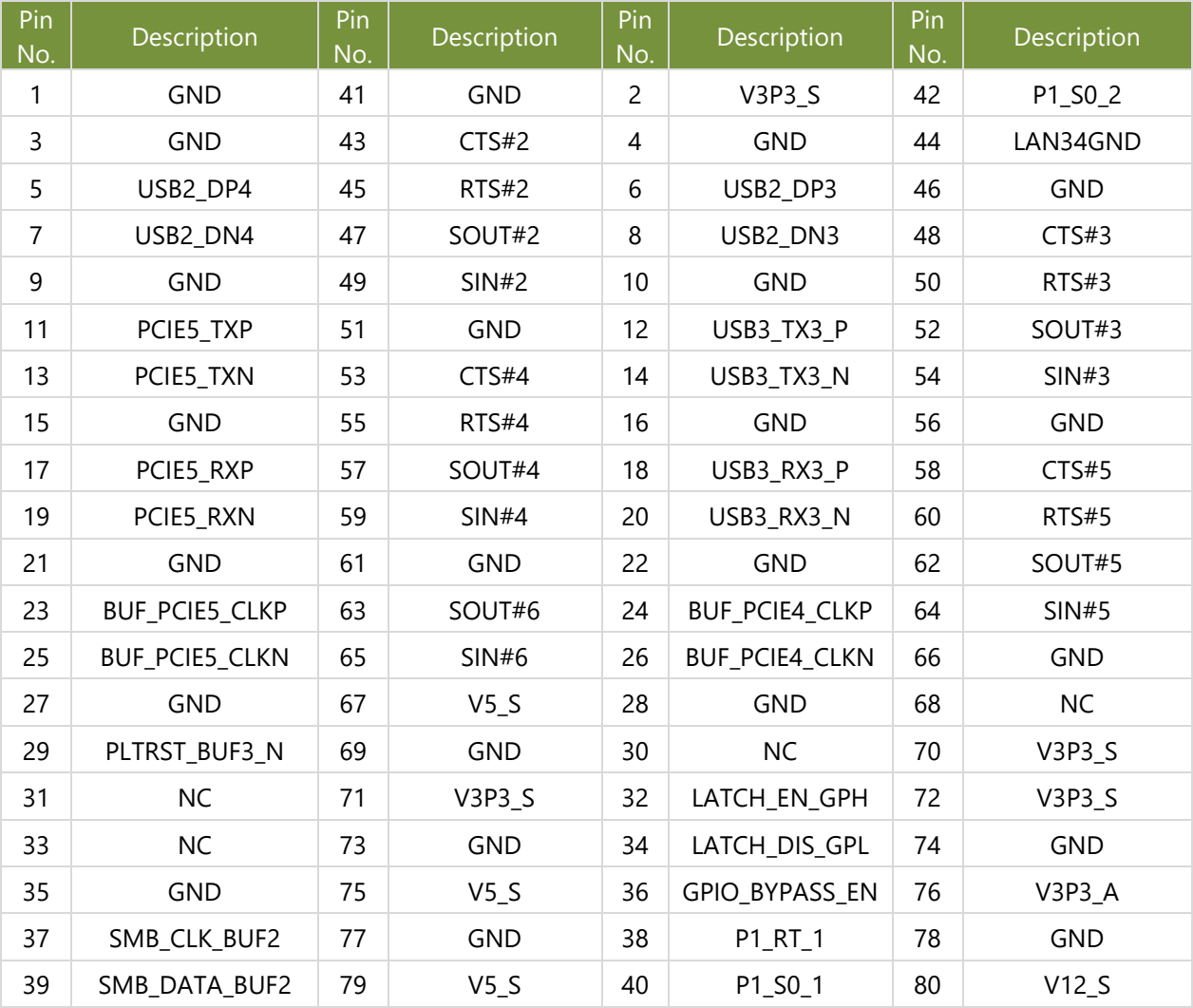

 $02<sub>1</sub>$ 

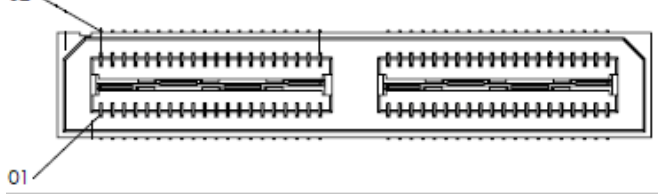

#### **10. JP1**: Board to Board Power Connector

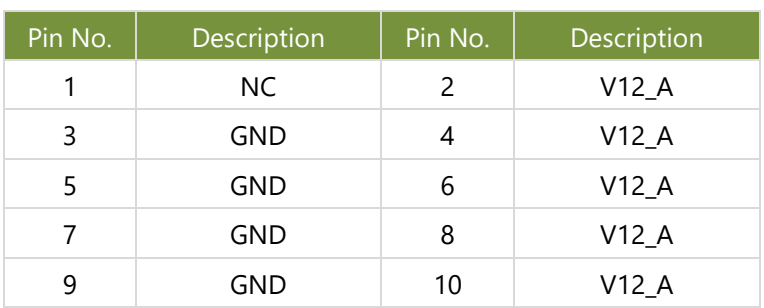

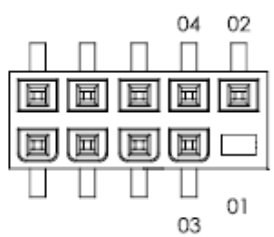

#### **11. PCN1**: DCIN Terminal Block

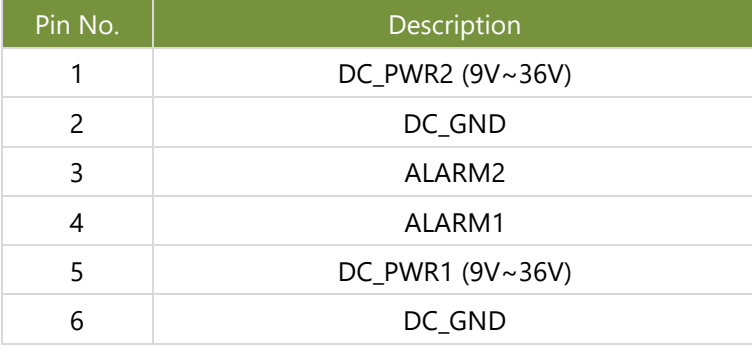

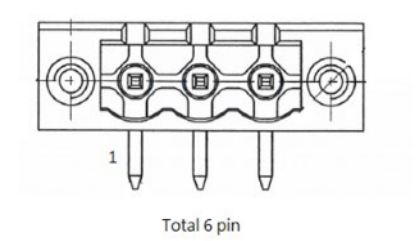

# <span id="page-25-0"></span>**CHAPTER 2: HARDWARE INSTALLATION**

To reduce the risk of personal injury, electric shock, or damage to the system, please remove all power connections to shut down the device completely. Also, please wear ESD protection gloves when conducting the steps in this chapter.

# <span id="page-25-1"></span>Opening the Bottom Chassis

- 1. Power off the system and unplug the power cord. Turn the system upside down.
- 2. Unscrew the five (5) screws on the system's top panel and remove the metal cover.
- 3. Then, unscrew the one (1) screw on the top panel.

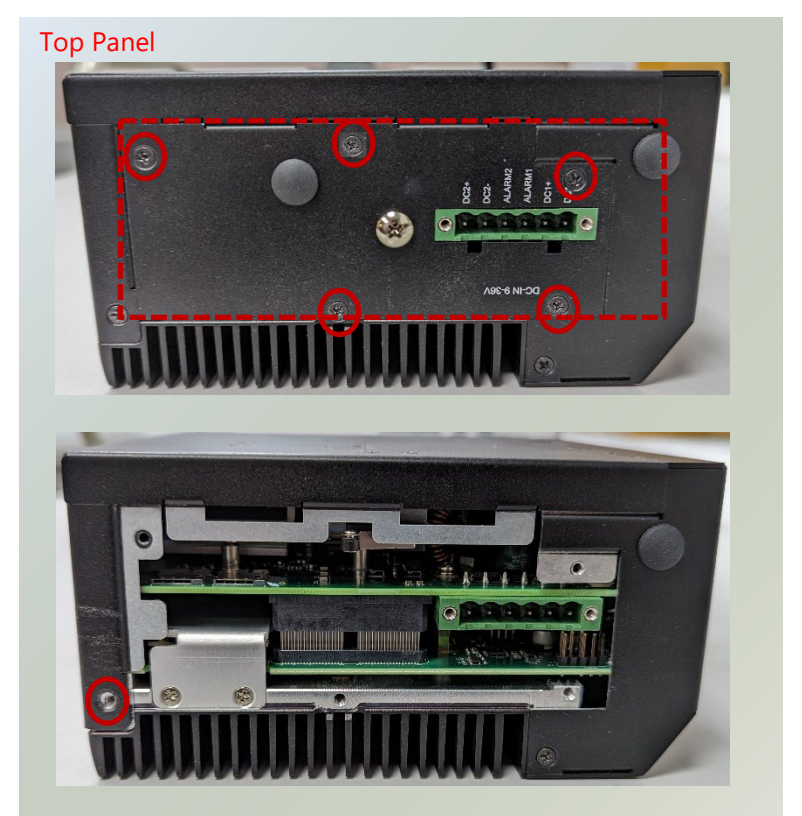

4. Unscrew the five (5) screws on the system's rear and bottom panel.

Bottom Panel

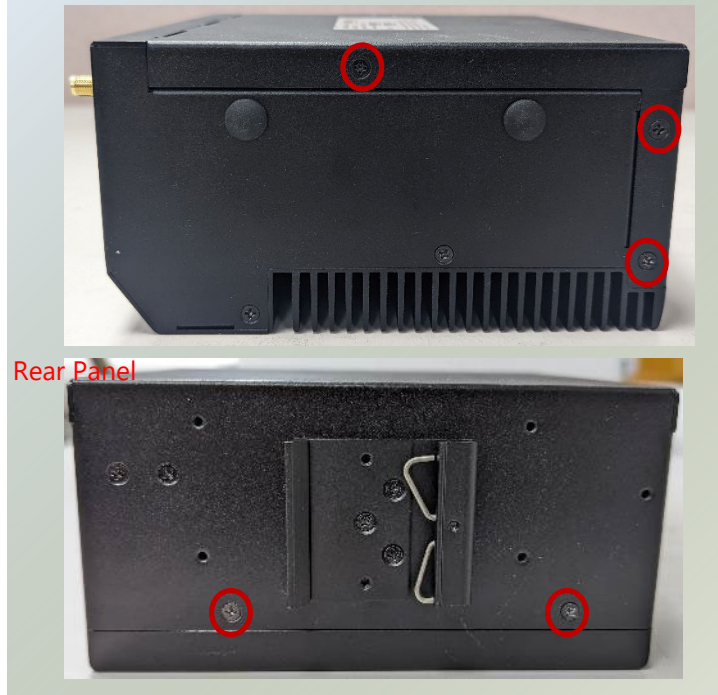

4. Lift the bottom cover chassis to remove.

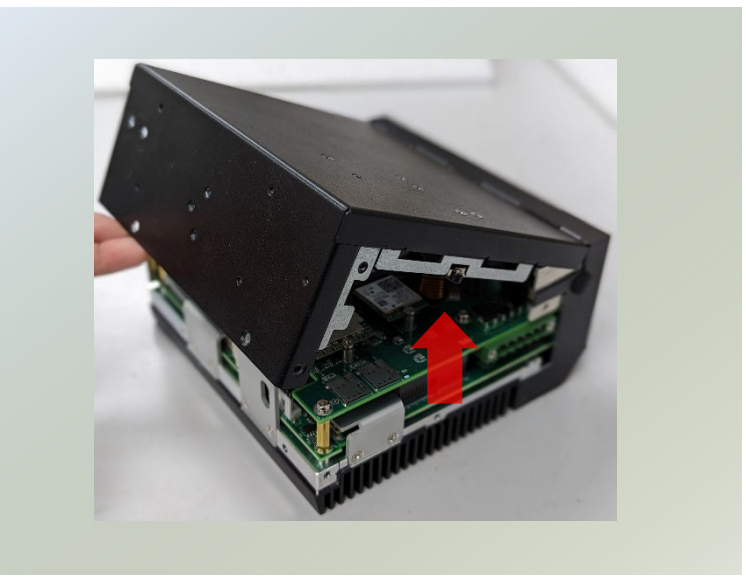

# <span id="page-27-0"></span>Opening the Top Chassis

To install the system memory and optional mSATA storage card expansion, we need to access the bottom (second layer) section of the system.

- 1. Power off the system and remove the bottom chassis cover.
- 2. Unscrew the two (2) screws on the system's top chassis cover, the two (2) screws on the top panel, the one (1) screw on the bottom panel, the two (2) screws on the Console Port on the front panel.

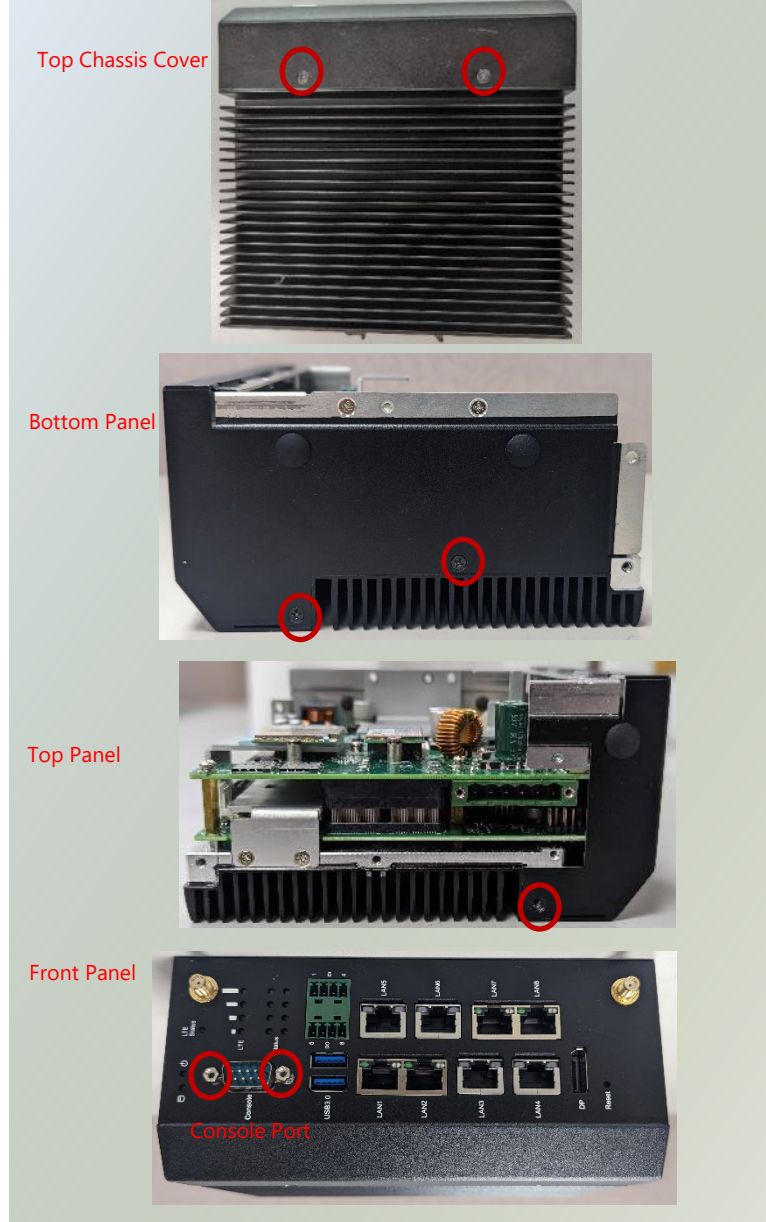

3. Then, remove the two (2) screws on the top panel, to remove the metal partition on the top motherboard.

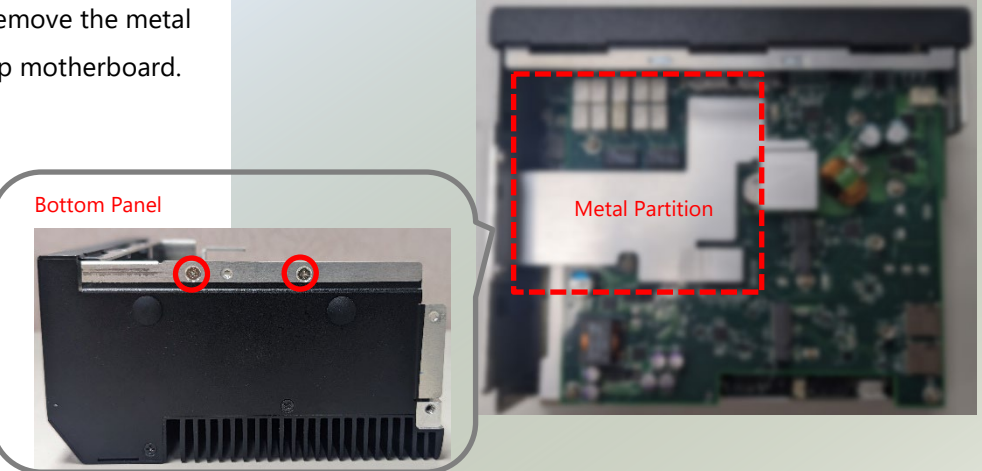

4. Gently remove the top chassis cover from the motherboard layers.

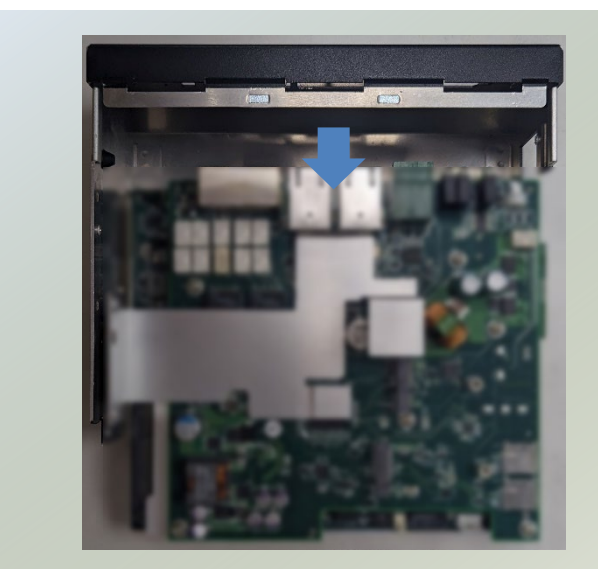

5. Remove the six (6) screws on the top motherboard section.

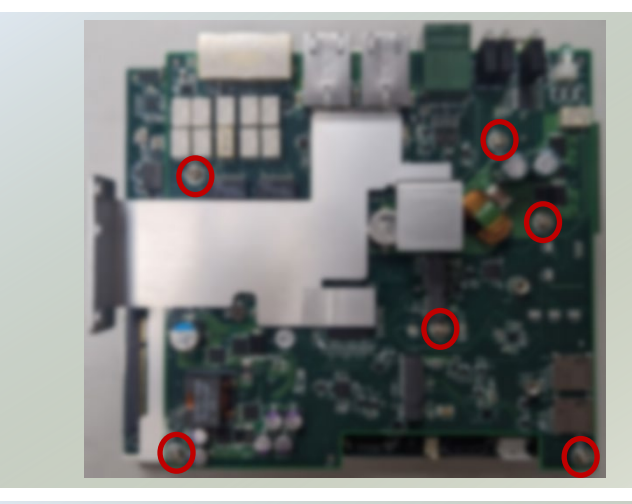

6. Gently lift up the top motherboard section.

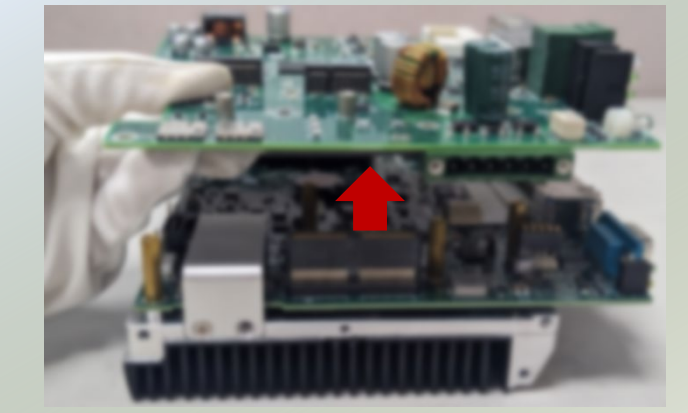

### <span id="page-29-0"></span>Installing the System Memory

The system supports one system memory slot, please follow the steps for installation.

1. Power off the system, and open the top and bottom chassis cover, and remove the top motherboard layer. Locate a metal partition covering the DIMM socket placement. Remove the two (2) screws on the metal partition on the side and remove the metal partition.

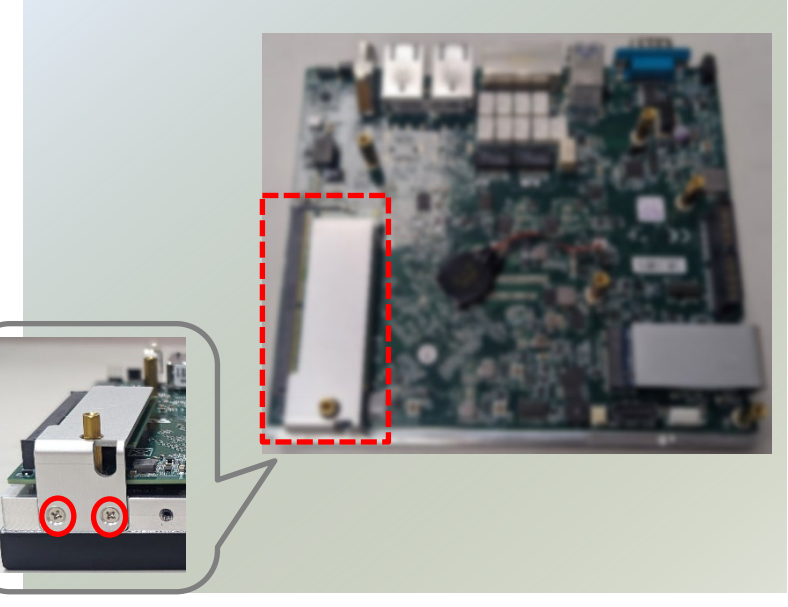

3. Locate the DIMM socket on the motherboard.

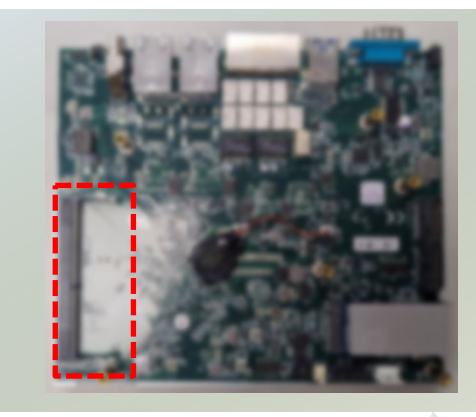

- 4. Align the notches of the DIMM module with the socket key in the pin slot.
- 5. Insert the module into the slot at a diagonal angle and gently press down until it is firmly seated by the clips on both sides.

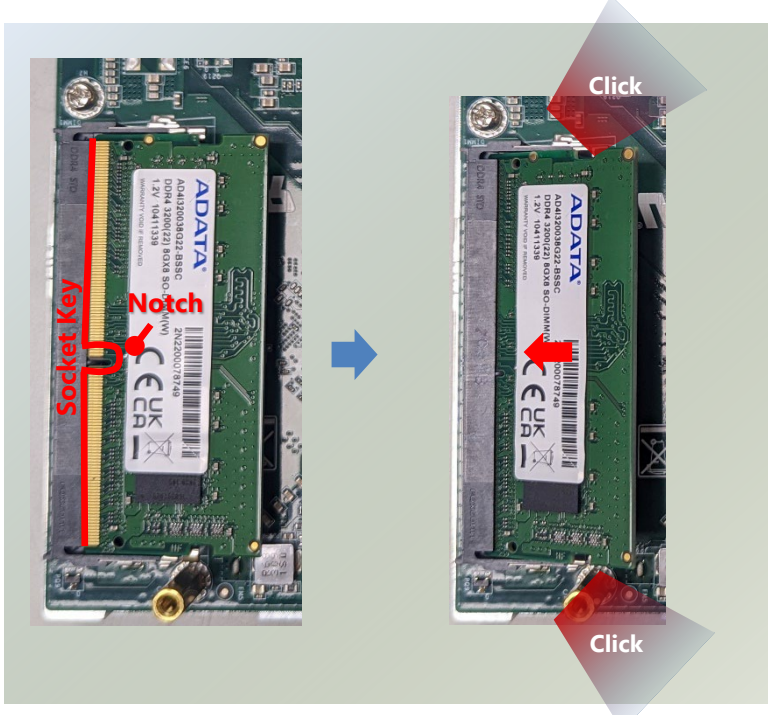

6. Then place the metal partition over the DIMM module, and secure with two (2) screws.

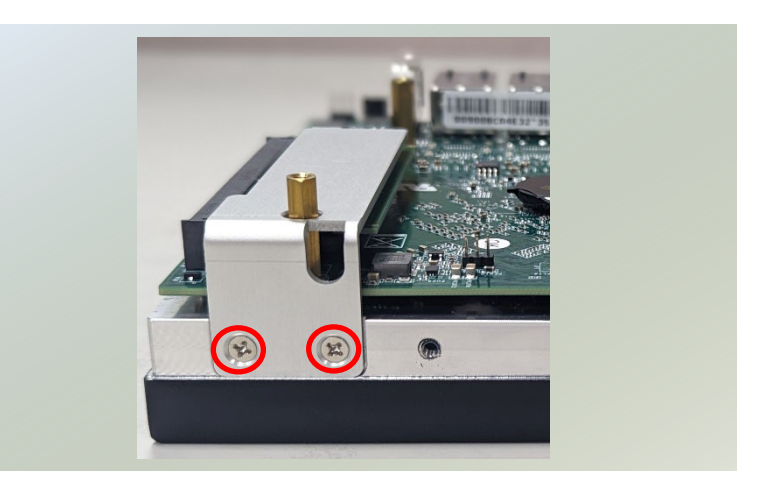

8. Gently place the top motherboard section back on top and secure with the original six (6) screws. Then, enclose the top chassis cover with the motherboard section, secure with the original seven (7) screws. After all expansion or optional modules have been installed, then place the bottom chassis cover back on and secure with the required screws.

## <span id="page-31-0"></span>Installing the mSATA Storage (Optional)

The system supports one mSATA slot. Follow the procedures below for installing a mSATA storage module card.

1. Power off the system, and open the top and bottom chassis cover, and remove the top motherboard layer. Locate the metal partition covering the module placement on the bottom (second layer) motherboard. Remove the two (2) screws on the metal partition on the side and remove the metal partition.

2. Locate the mSATA slot on the motherboard.

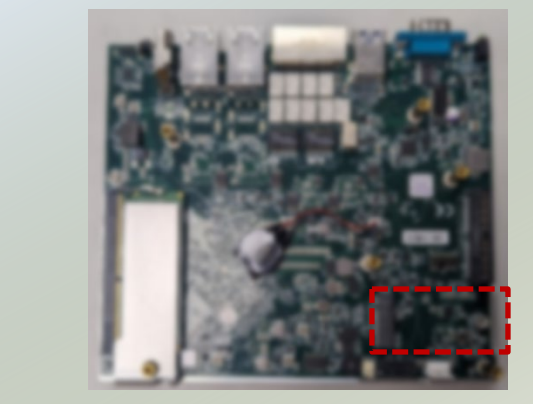

- 3. Align the notch of the mSATA storage card with the socket key in the pin slot.
- 4. Insert the storage card pins at 30 degrees into the socket until it is fully seated.
- 5. Push down on the module card and secure it with one (1) screw.

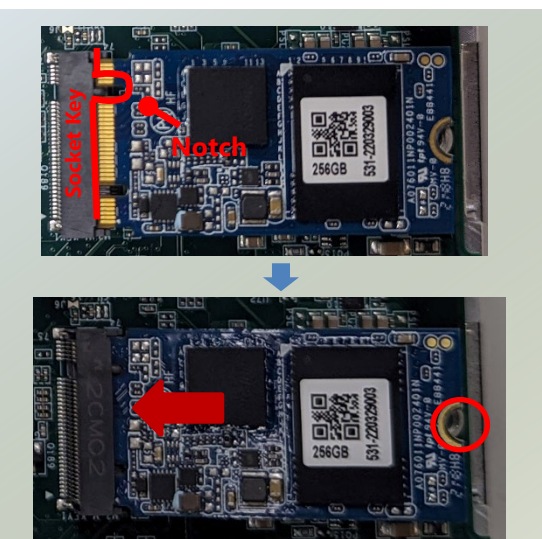

6. Then place the metal partition over the storage module, and secure with two (2) screws.

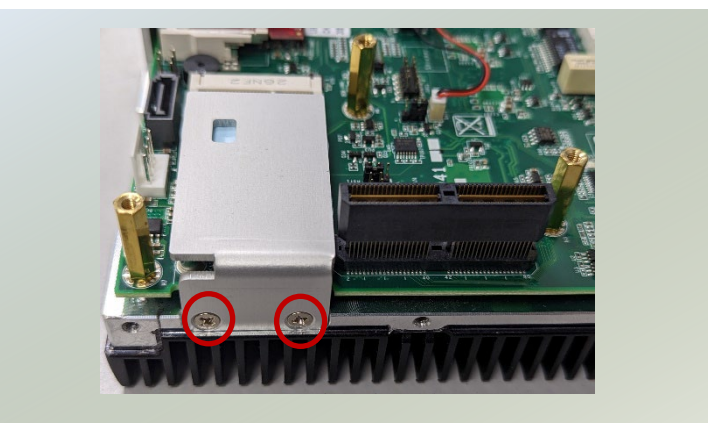

7. Gently place the top motherboard section back on top and secure with the original six (6) screws. Then, enclose the top chassis cover with the motherboard section, secure with the original seven (7) screws. After all expansion or optional modules have been installed, then place the bottom chassis cover back on and secure with the required screws.

# <span id="page-33-0"></span>Installing theWi-Fi Module (Optional)

The motherboard provides one M.2 E-Key slot for a Wi-Fi module card. Wi-Fi module requires two antennas. Please follow the procedures for installation.

1. Power off the system and remove the bottom chassis cover. Locate the M.2 slot on the (top) motherboard.

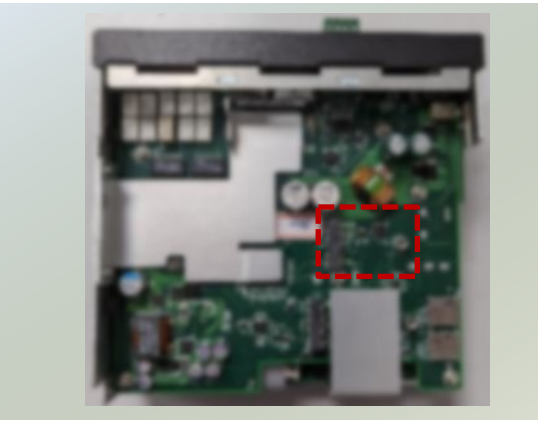

**Noted Britain**<br> **Socket Key**<br>
Socket Key

- 2. Align the notch of the module card with the socket key in the pin slot.
- 3. Insert the module card at 30 degrees into the socket until it is fully seated.

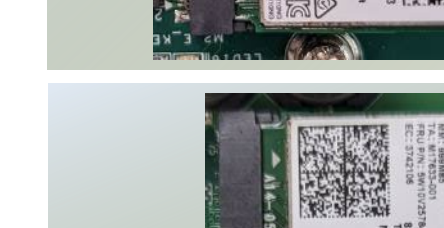

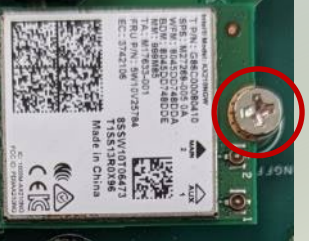

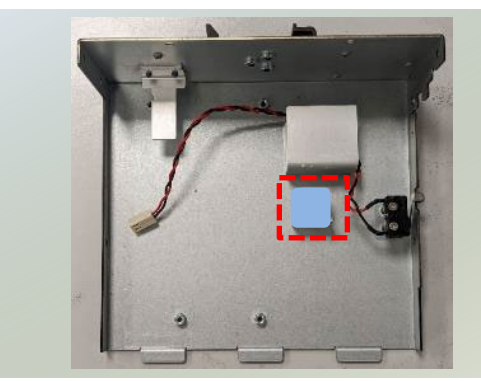

4. Push down on the module card and secure it with a screw.

5. Next, thermal pad placement. Remove the protective film on the thermal pad (included in accessory pack) and gently place on the smaller square piece on the bottom chassis cover (which once covered, will be placed over Wi-Fi module card).

### **Installing Wi-Fi Antenna Bottom Panel**

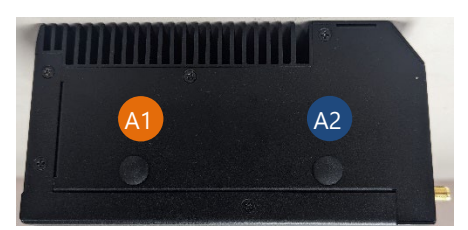

1. Locate the two (2) antenna hole placements (A1, A2). Locate the two (2) IPEX connectors on the Wi-Fi module card.

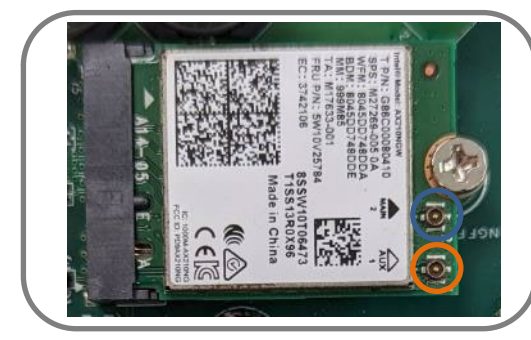

2. Connect the RF cables to the IPEX connectors on the Wi-Fi module card and screw the other end of the cable in the antenna holes.

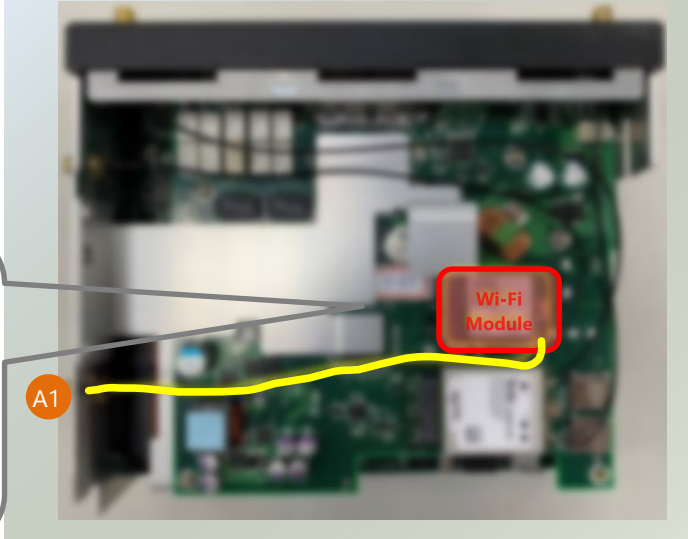

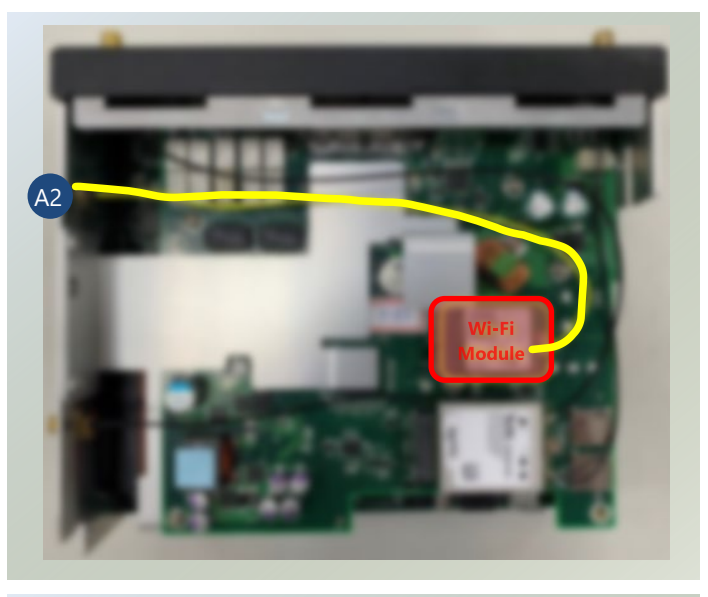

3. Place the chassis cover back and screw to secure. Then, secure the two antennas to the top panel of the system.

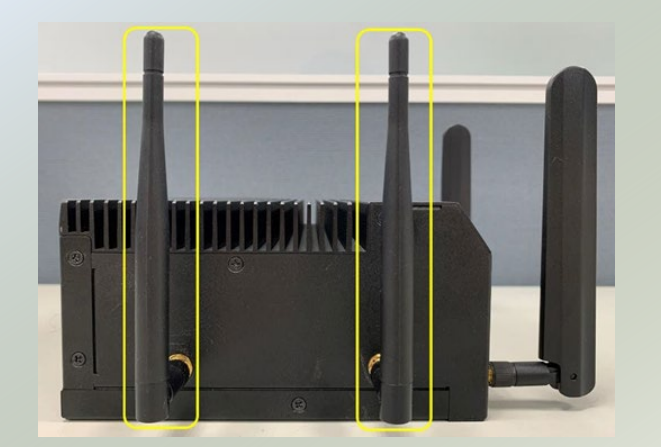

# <span id="page-35-0"></span>Installing the LTE/5G Module (Optional)

The system supports one M.2 B-Key for LTE/5G module card expansion. If a 5G module is installed, there will be no more room for 2.5" SSD expansion. LTE module requires two antennas. 5G module requires four antennas. Please follow the procedures for installation.

- 1. Power off the system and remove the bottom chassis cover. Locate the M.2 slot on the (top) motherboard.
- 2. Remove the protective film on the blue thermal pad (included in accessory pack) and gently place on the metal partition.
- 3. Align the notch of the module card with the socket key in the pin slot.
- 4. Insert the module card at 30 degrees into the socket until it is fully seated.

5. Push down on the module card and secure it with a screw.

6. Next, thermal pad placement. Remove the protective film on the thermal pad (included in accessory pack) and gently place on the larger square piece on the bottom chassis cover (which once covered, will be placed over the LTE/5G module card).

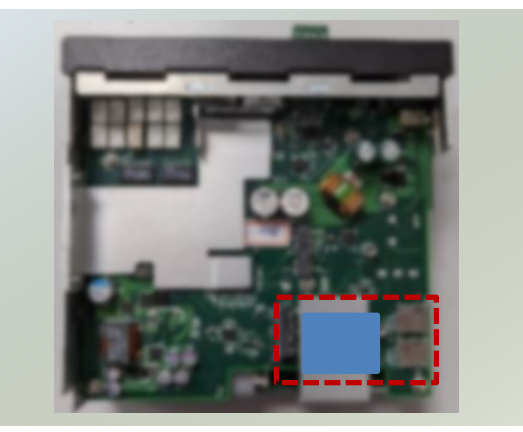

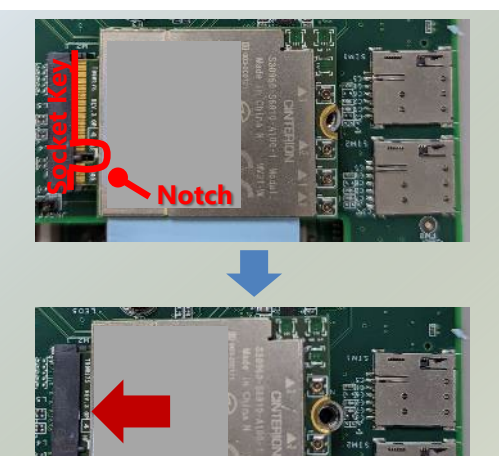

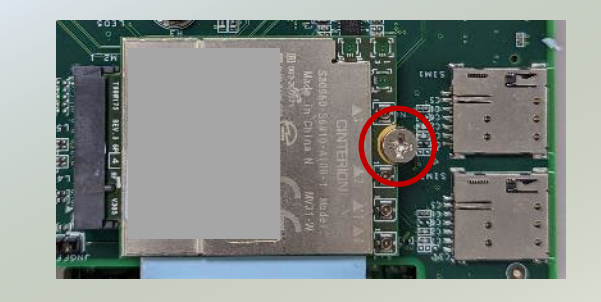

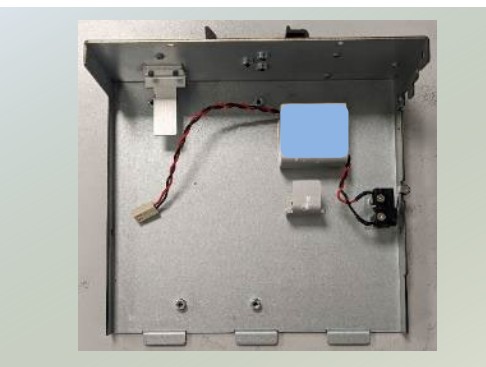
#### **Installing 5G Antenna**

#### **Front Panel**

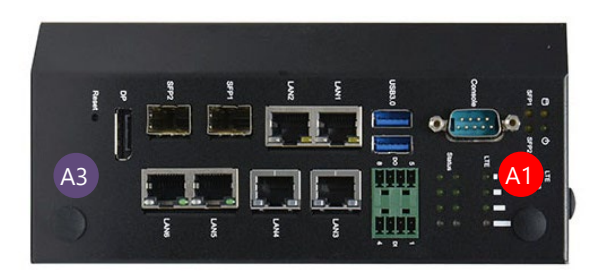

1. Locate the four (4) antenna hole placement (A1, A2, A3, A4). Locate the four (4) IPEX connectors on the 5G module card.

#### **Top Panel**

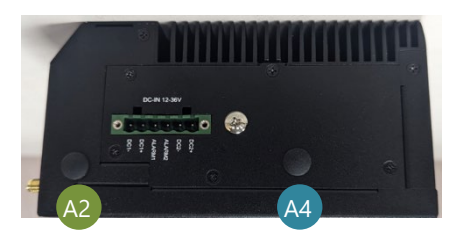

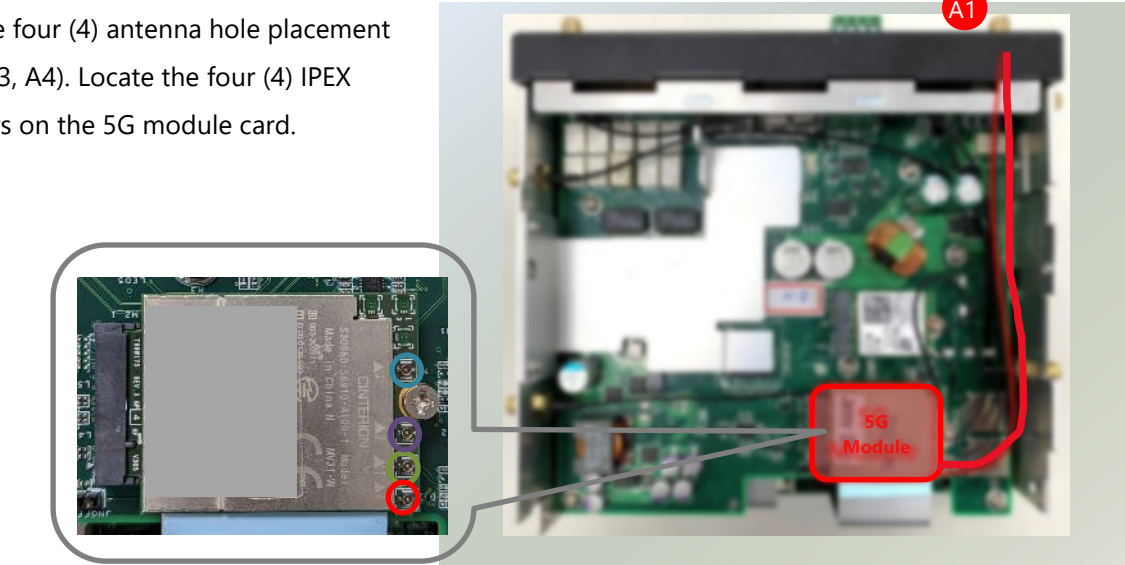

2. Connect the RF cables to the IPEX connectors on the 5G module card and screw the other end of the cables in the antenna holes.

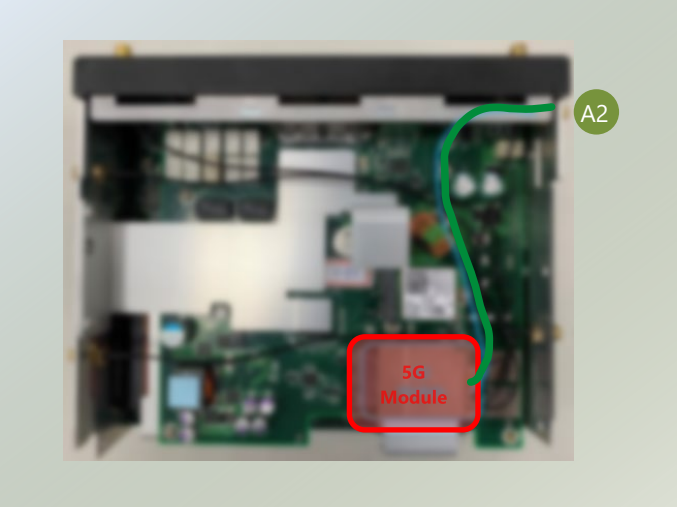

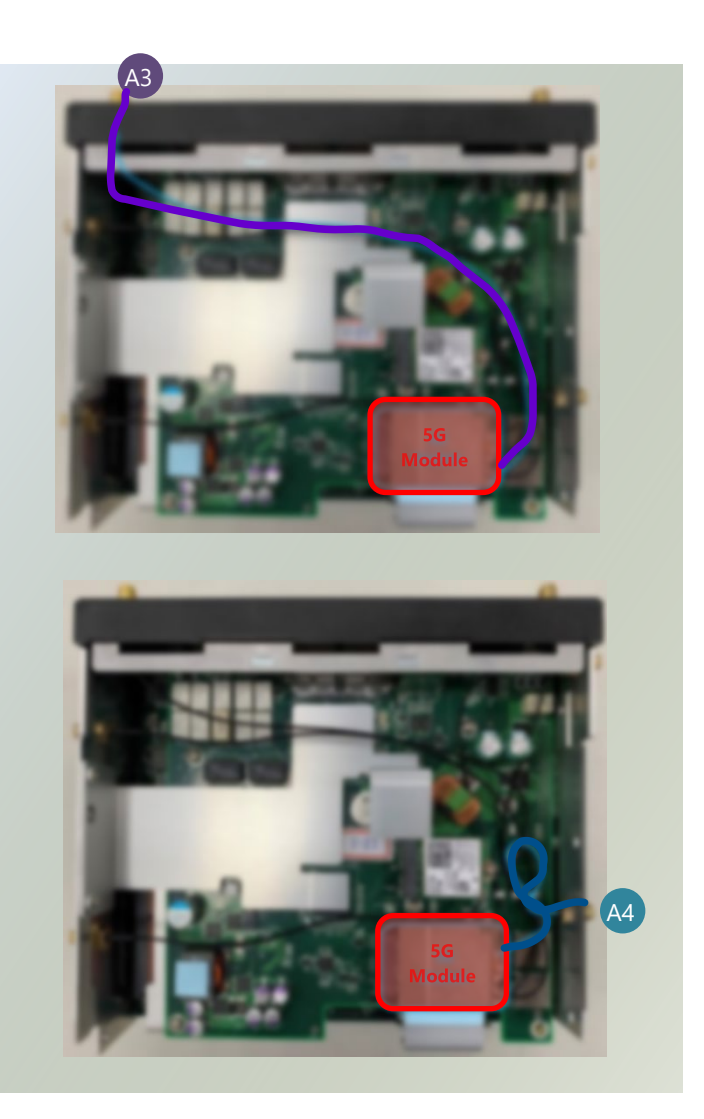

3. Then, screw on the four antennas to the system.

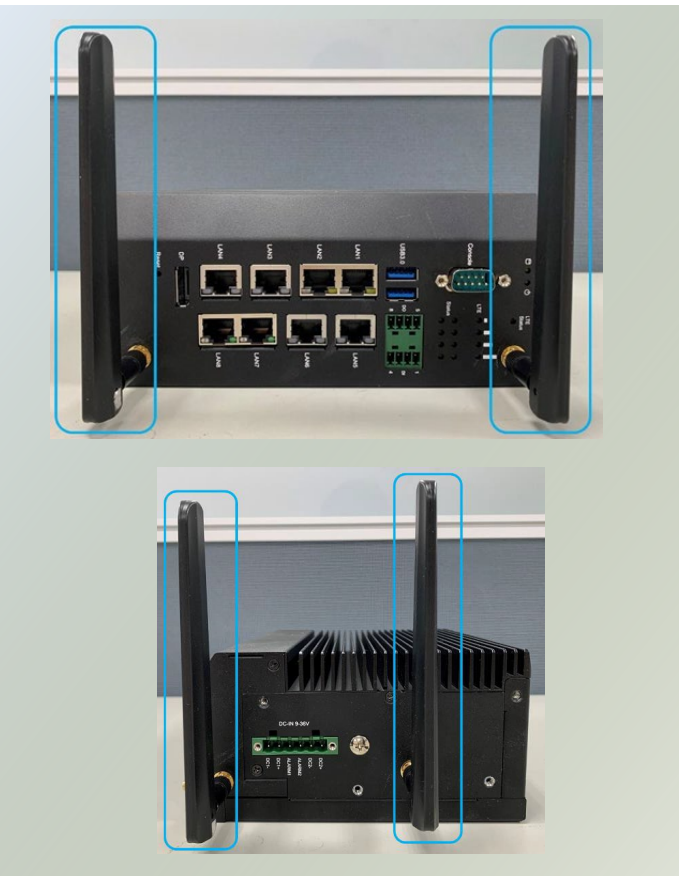

#### **Installing SIM Cards**

1. The dual-SIM card slot is located right next to the LTE/5G module card.

2. Insert and push the SIM card, gold contacts facing downwards, all the way in until it clicks into place. Repeat if dual SIM cards will be placed.

3. Another SIM card installation option is by removing the side metal partition on the bottom side panel. Locate the SIM card slots and insert accordingly.

4. To remove/replace the SIM card, use your fingertips to push it once, to have the card automatically eject.

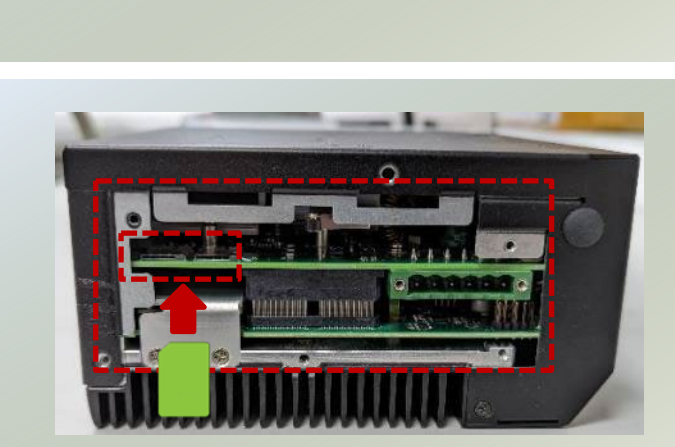

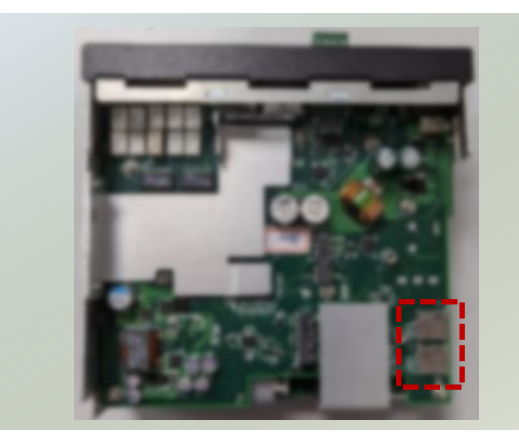

## DIN Rail Mounting (Optional)

The system can be mounted via DIN Rail method with an optional DIN Rail kit.

- **1.** Attach the DIN rail bracket to the rear of the system with **three** (3) screws.
- **2.** Hang the system onto a rail by engaging the hook of the Bracket into the DIN Rail until it is totally fixed.

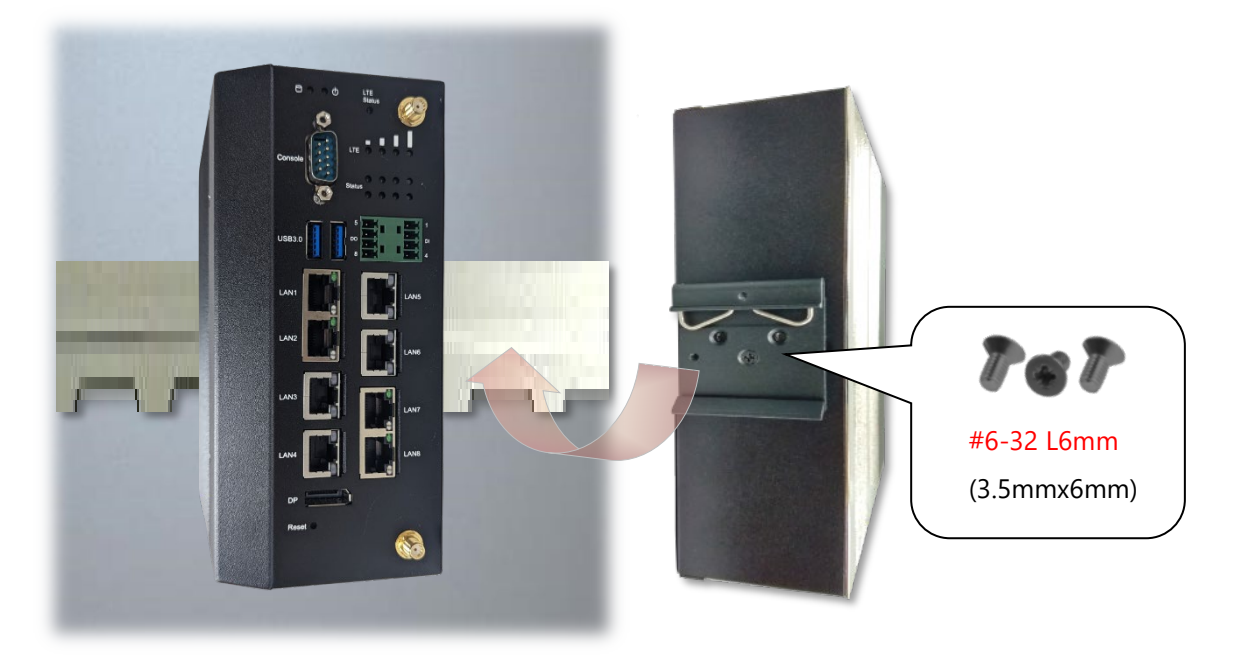

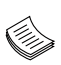

**Note**: After the unit is mounted, make sure to check that the installation provides strong and appropriate support and that each part is assembled correctly.

ICS-I372 User Manual

## **Wall Mounting (Optional)**

The system can be mounted on a flat surfaced wall. Please take the following into consideration when mounting the system onto the wall.

- 1. Check the kit contents for the following items:
- ► 1x pair of Wall Brackets

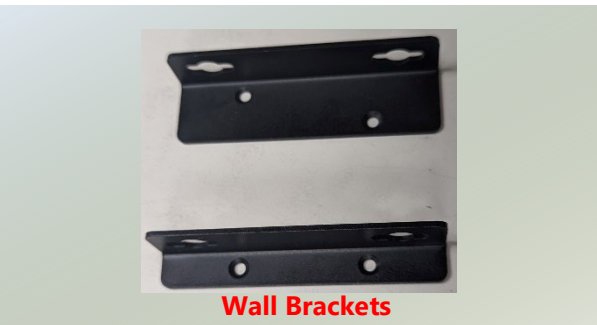

2. Unscrew four (4) screws on the right and left side of the system.

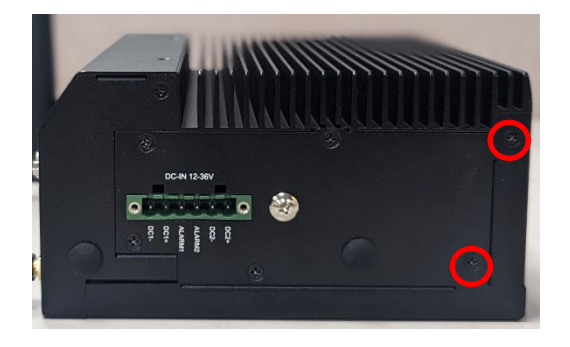

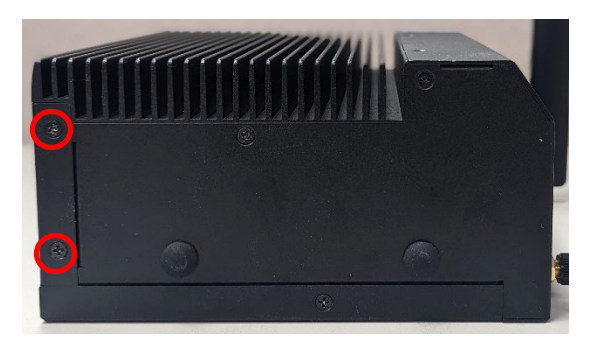

3. Attach the wall mount brackets onto the system with the two (2) screws on each side.

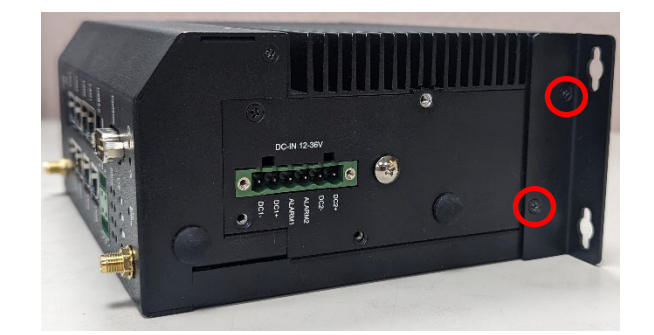

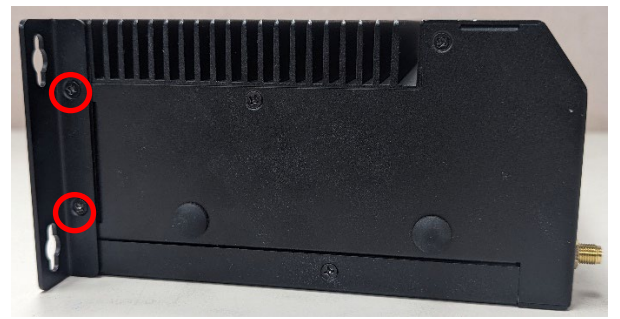

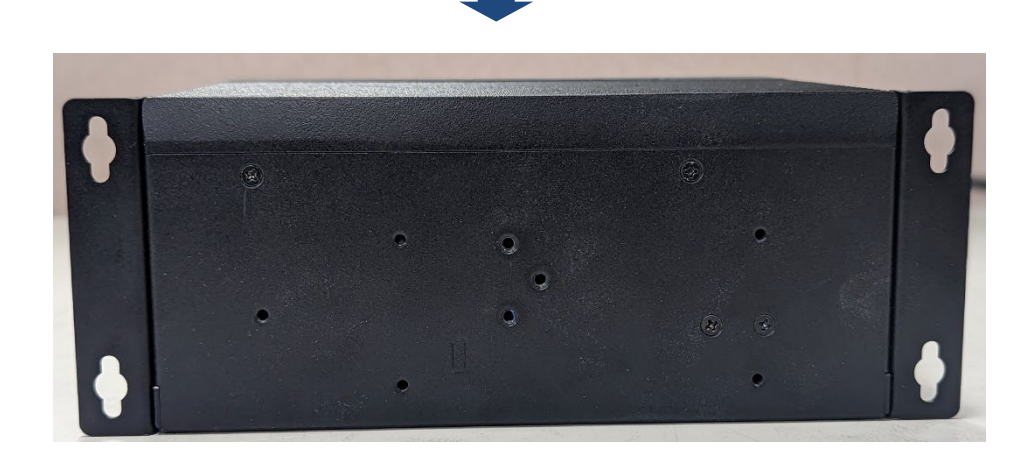

#### ICS-I372 User Manual

4. On the wall, measure the exact place where you want to hang the system, and drill four holes that match the four mounting holes on the brackets.

*NOTE: the demonstrated screw type can fit in general drywall or shelves. Please identify the wall type and select a suitable fixing approach to fix this system to the wall and consult qualified trained person if you are uncertain.* 

5. Insert the expansion anchor bolts into the holes, and then insert the long screws into the wall screws.

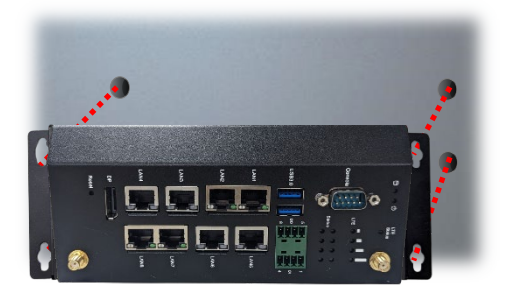

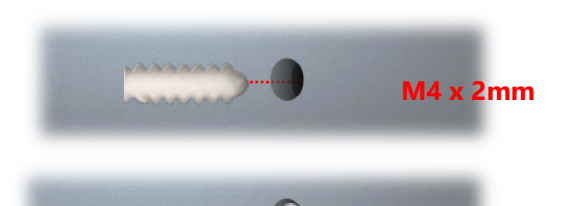

**M3 x 19.5mm**

6. Align the system's wall bracket holes, and engage the four screws in the bracket holes and push the system downwards to lock the screws into

position.

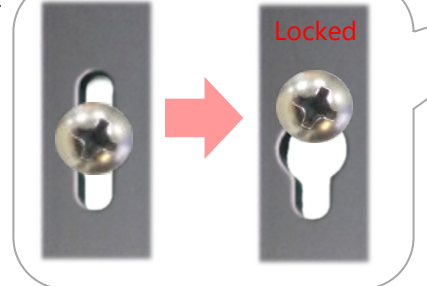

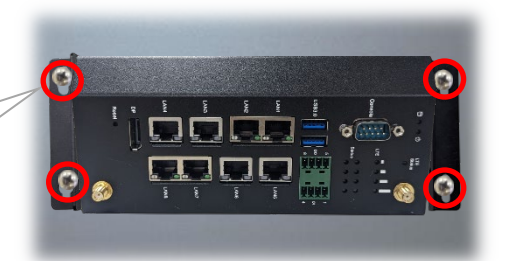

# **CHAPTER 3: SOFTWARE SETUP**

## BIOS Setup

BIOS (Basic Input / Output System) is the program that controls the computer boot process. The purpose of the BIOS is to identify and initialize processor, memory, hard drives, optical drives, and other hardware. The system has AMI BIOS built-in, with a setup utility that allows users to configure required settings or to activate certain system features.

To enter the BIOS setup utility, follow the steps below:

- **1.** Boot up the system.
- **2.** Pressing the **<Tab>** or **<Del>** key immediately allows you to enter the Setup utility, then you will be directed to the BIOS main screen. The instructions for BIOS navigations are as below:

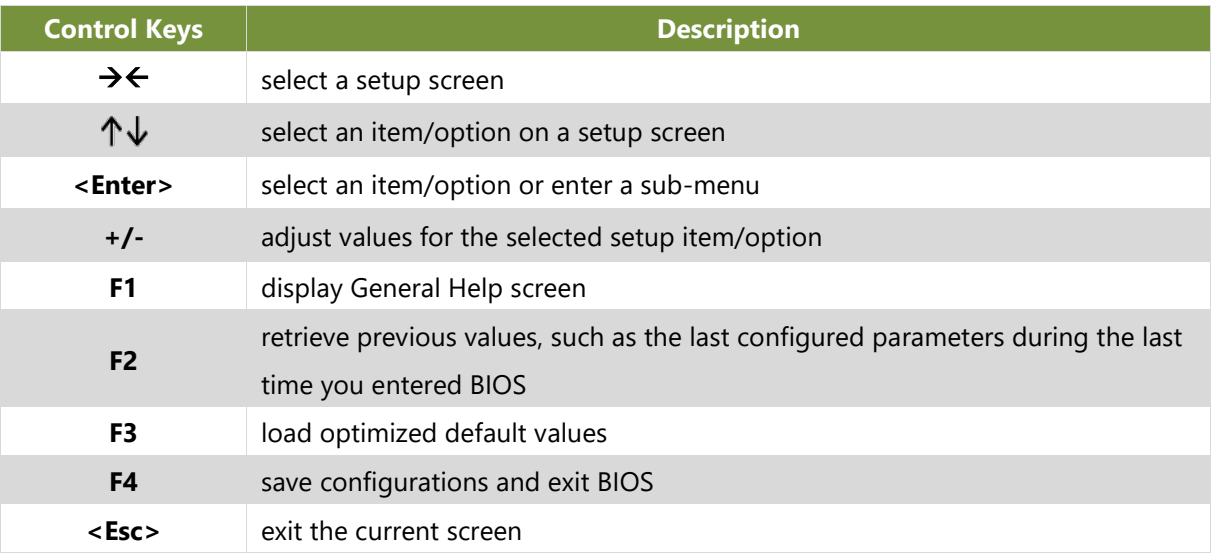

NOTE: The screenshots presented in this section are for reference only.

## Main Page

Setup main page contains BIOS information and project version information.

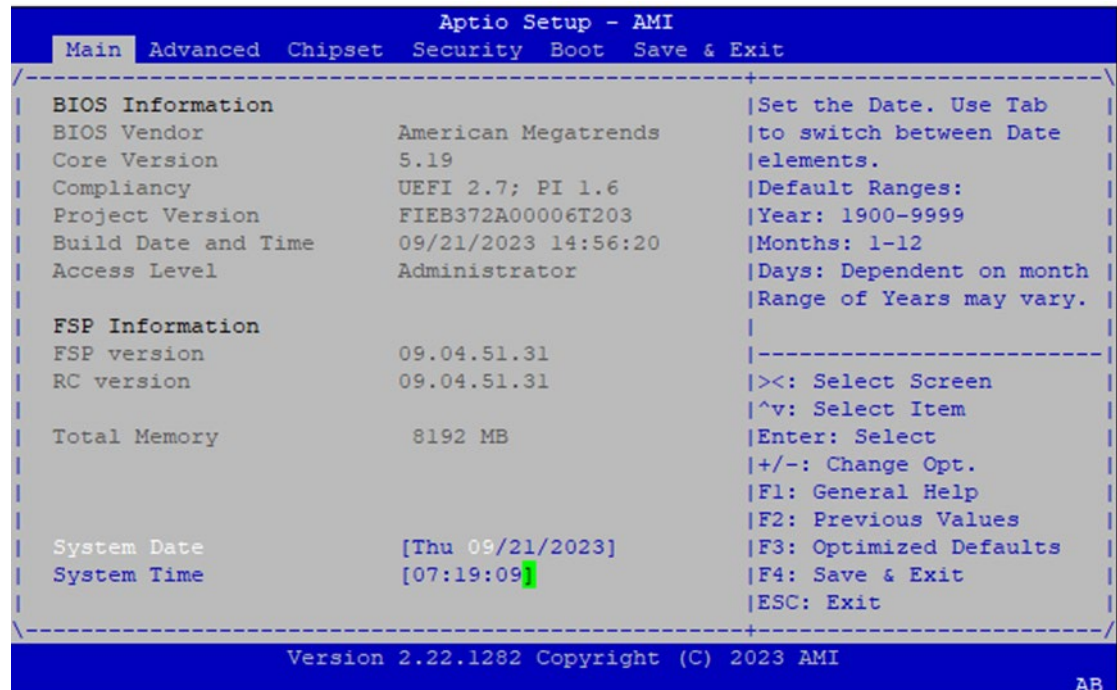

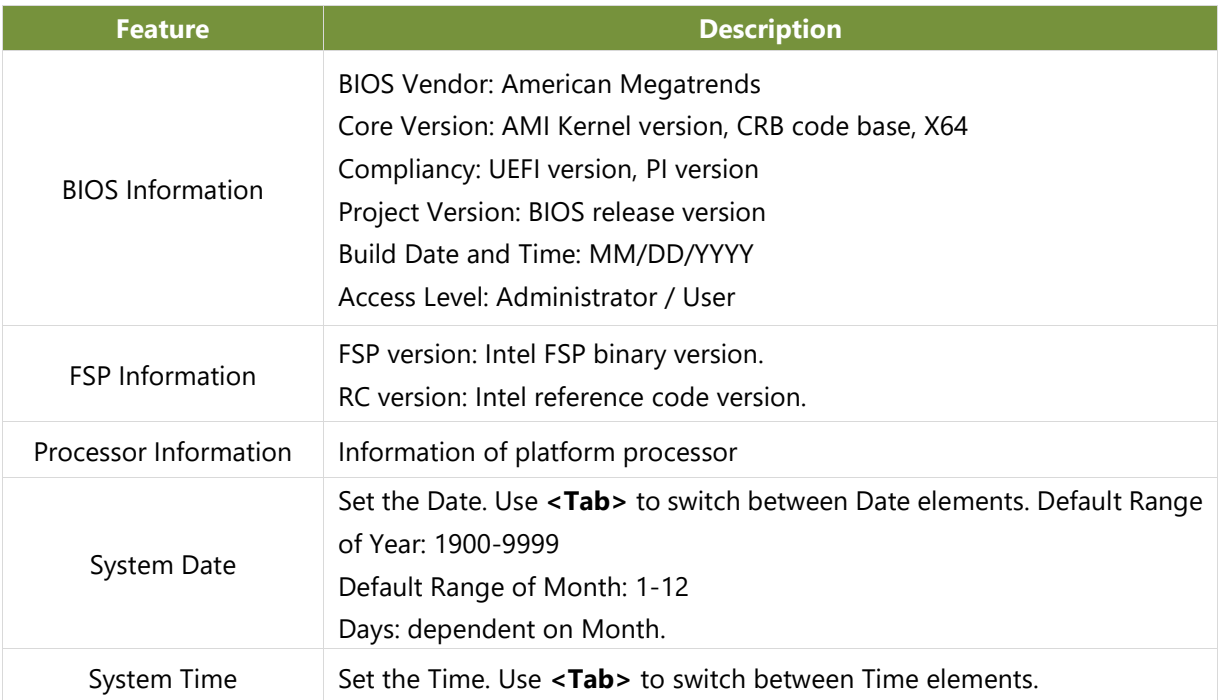

## Advanced Page

Select the **Advanced** menu item from the BIOS setup screen to enter the "Advanced" setup screen. Users can select any of the items in the left frame of the screen.

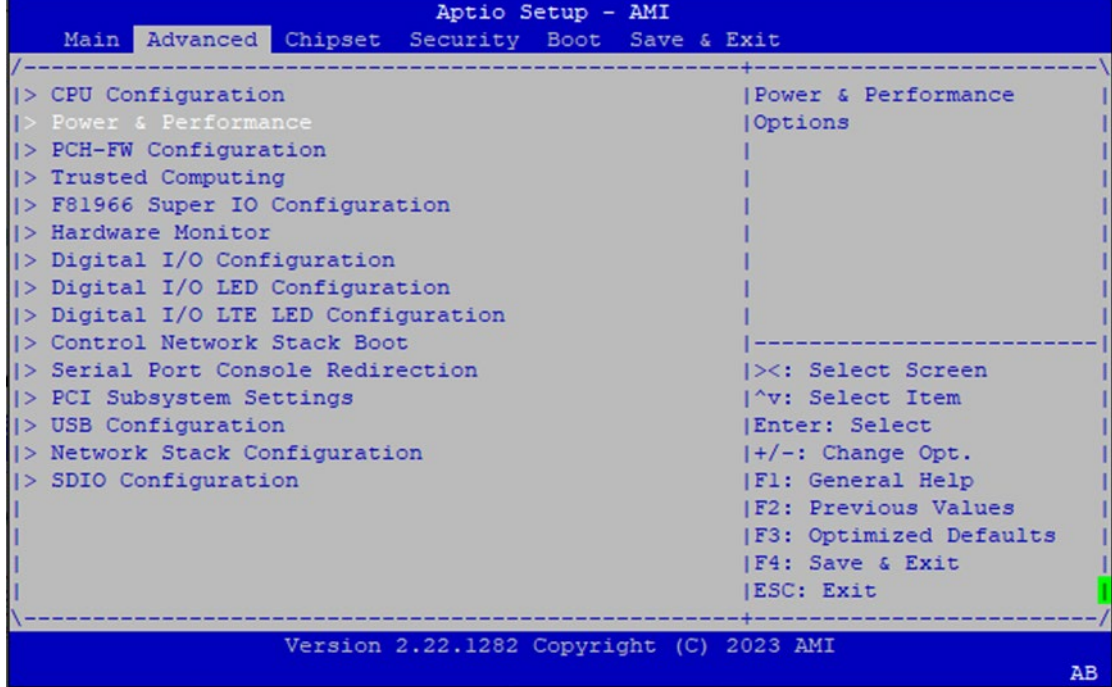

## **CPU Configuration**

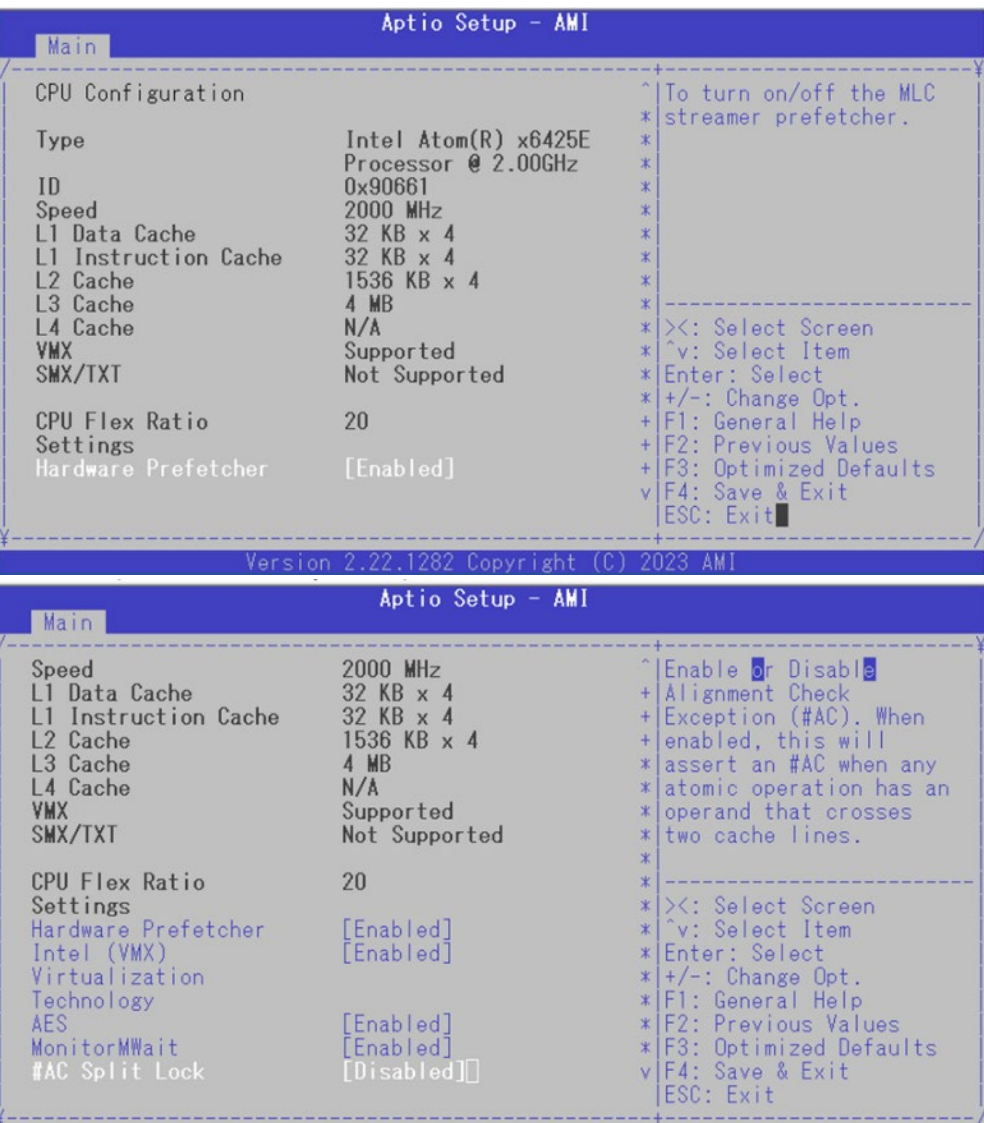

Version 2.22.1282 Copyright (C) 2023 AMI

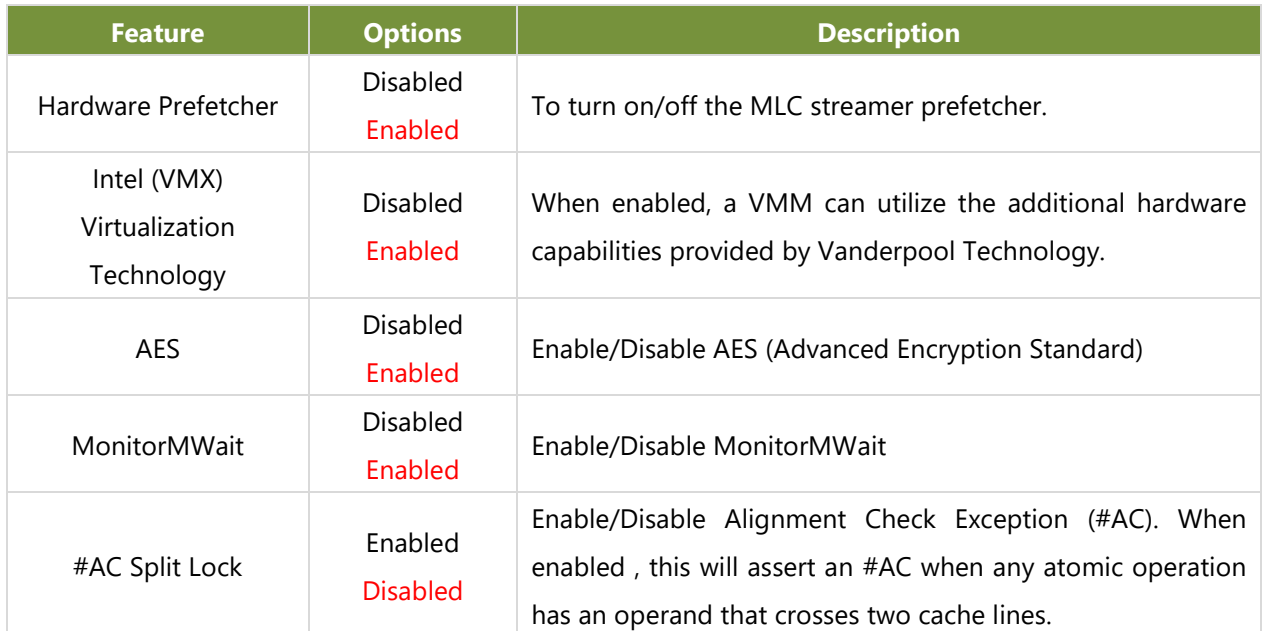

### **Power & Performance**

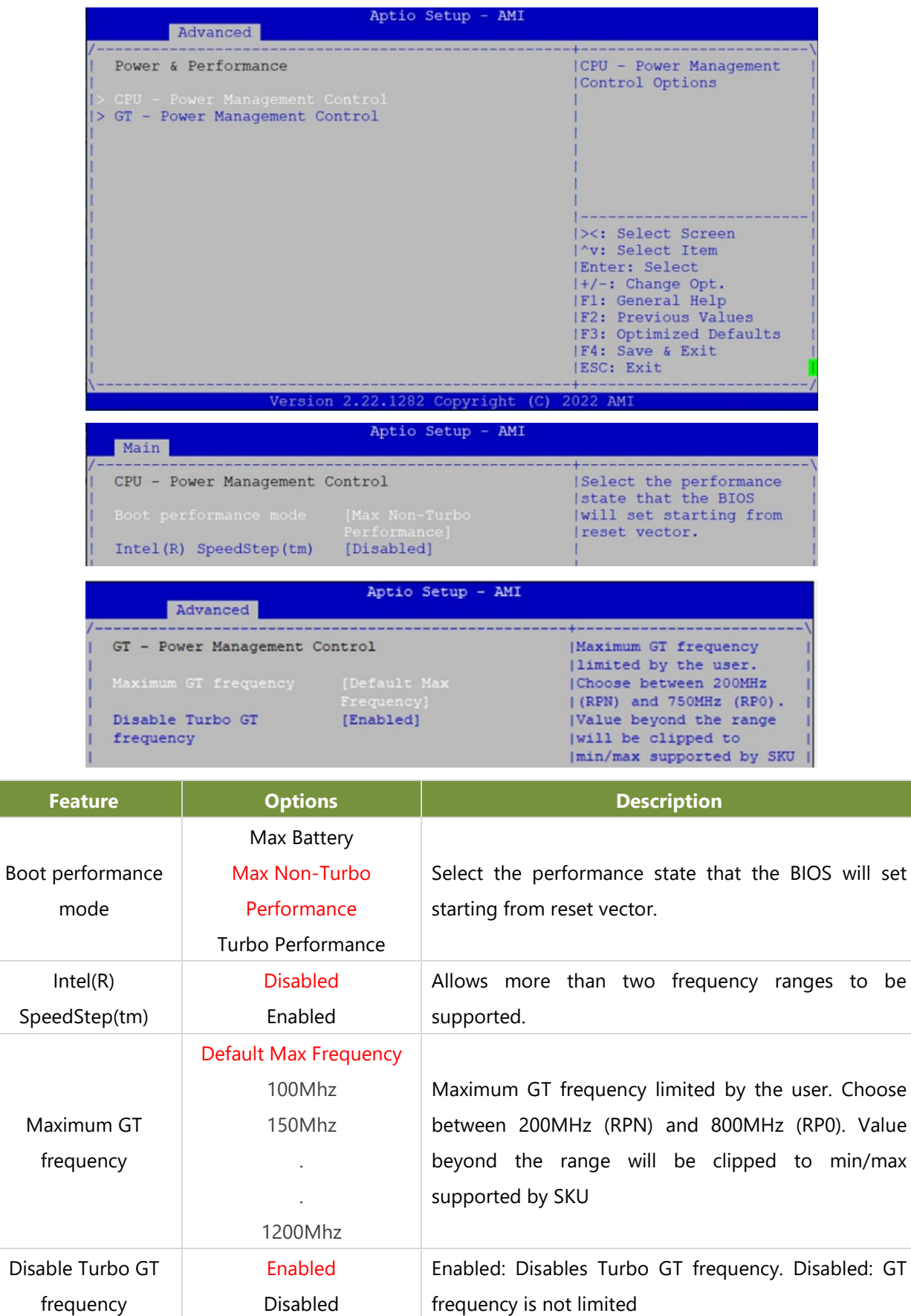

## **PCH-FW Configuration**

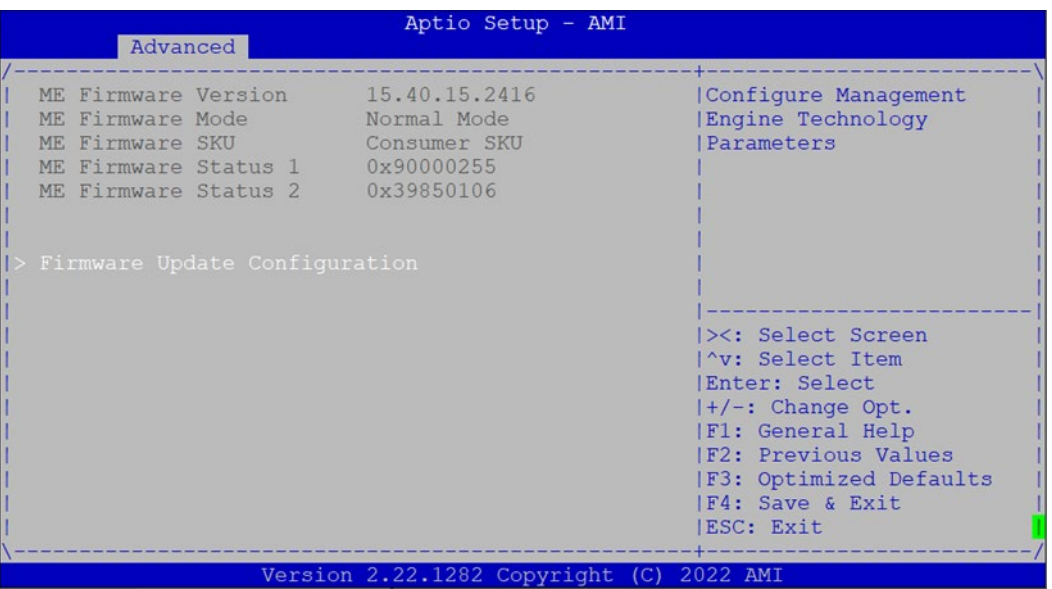

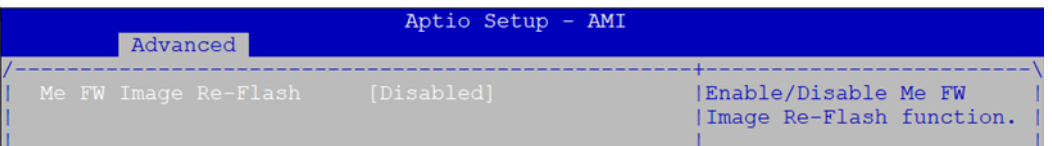

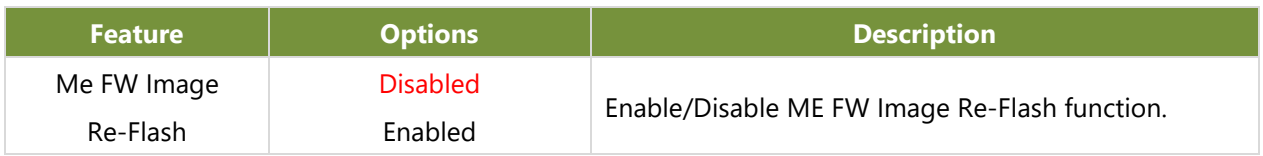

I

## **Trusted Computing**

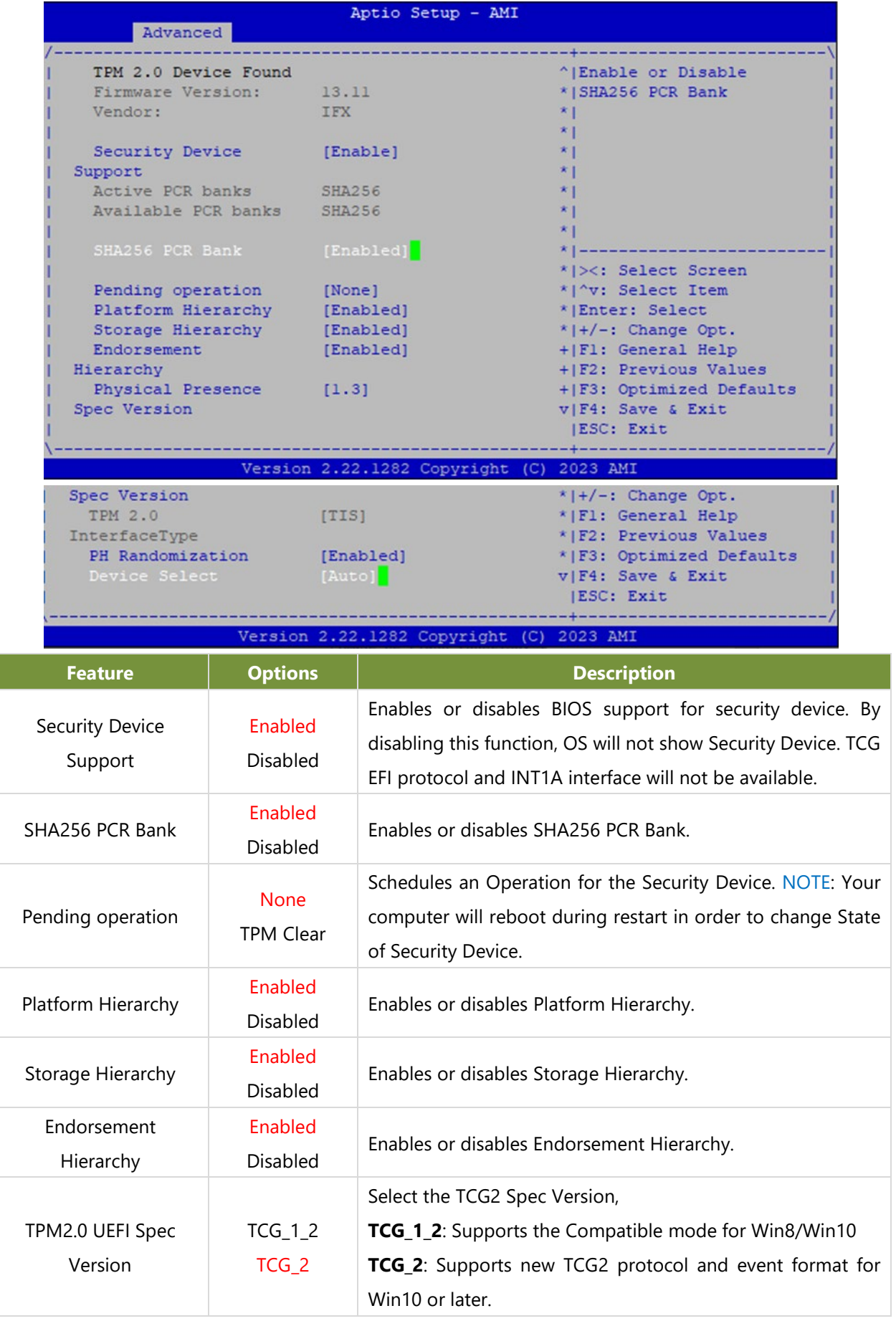

#### ICS-I372 User Manual

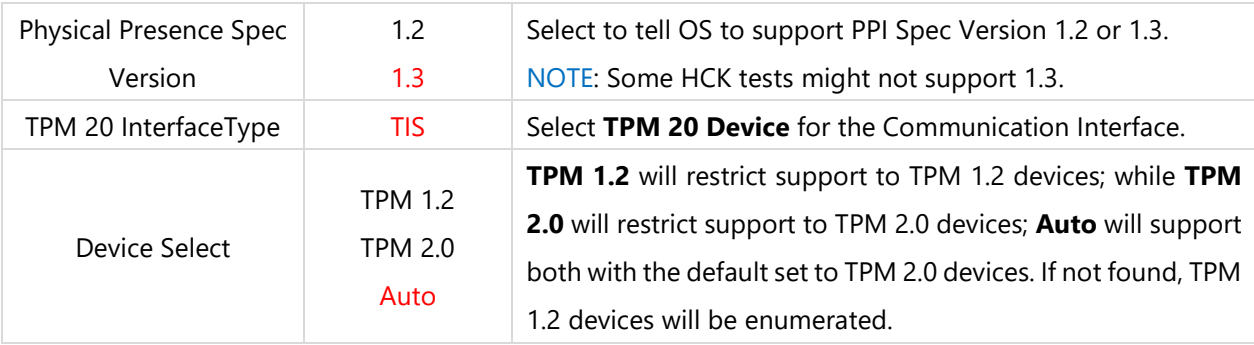

## **F81966 Super IO Configuration**

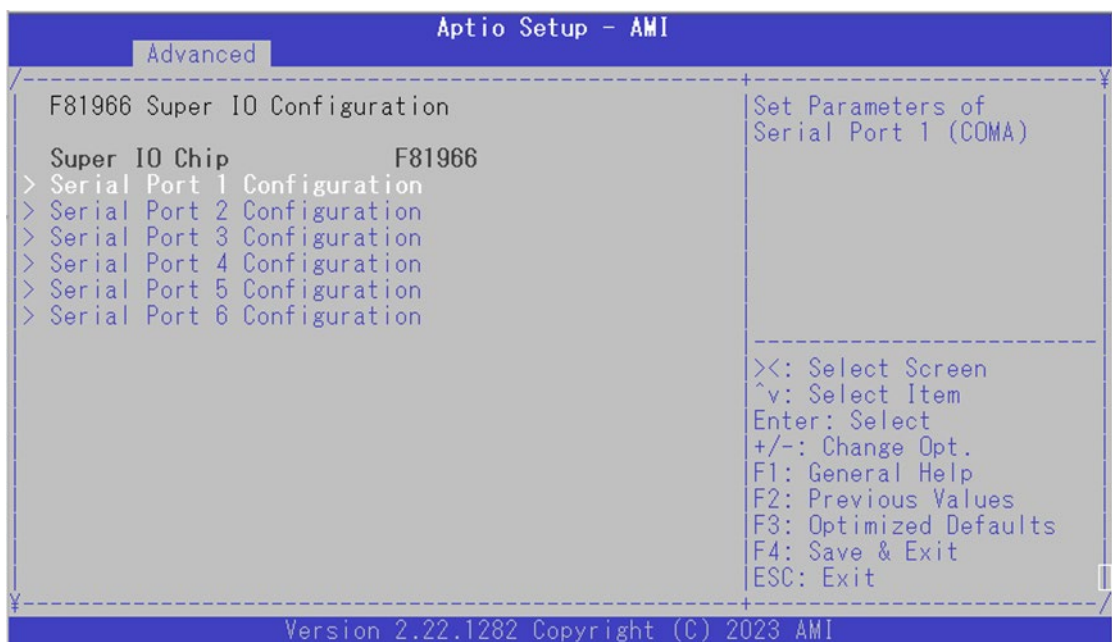

### **Serial Port 1 Configuration**

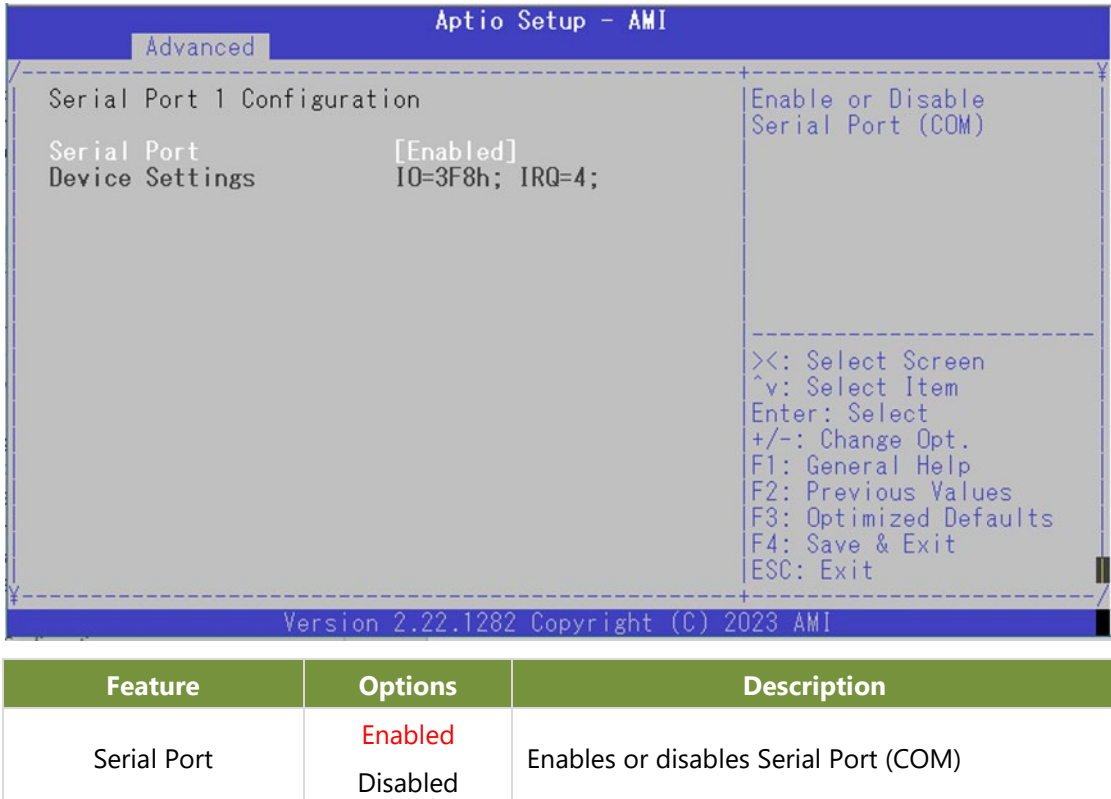

### **Serial Port 2 Configuration**

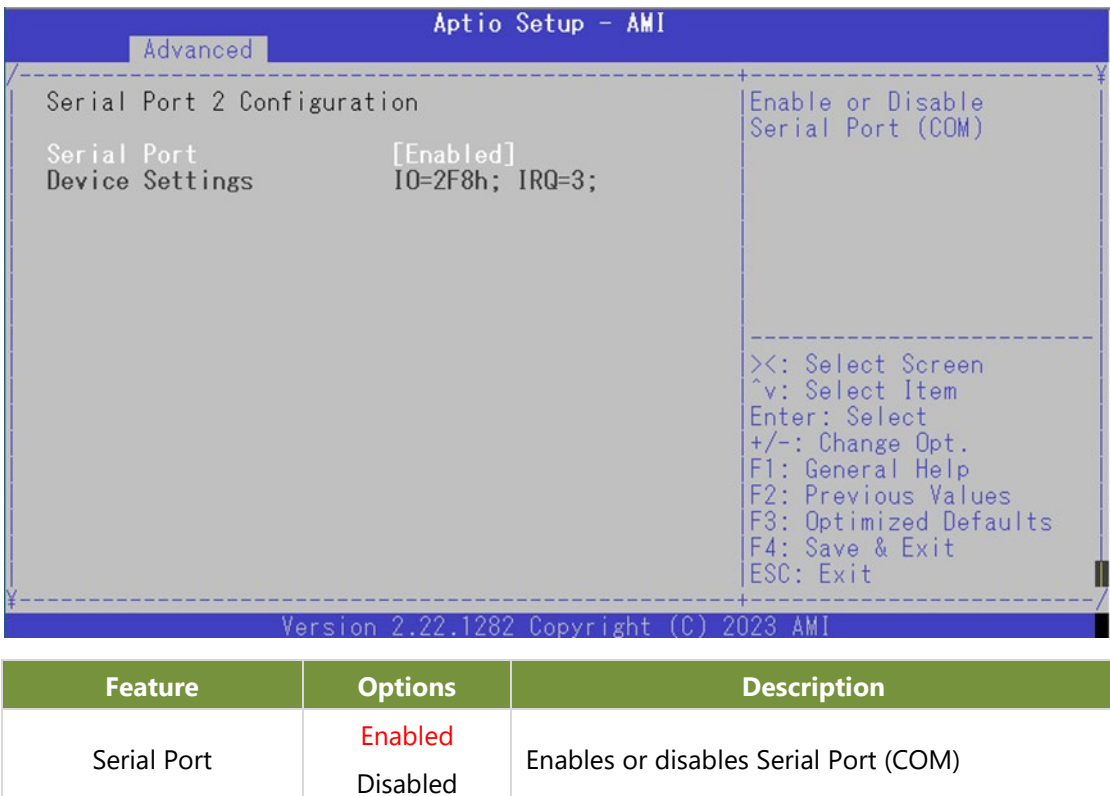

#### **Serial Port 3 Configuration**

Serial Port

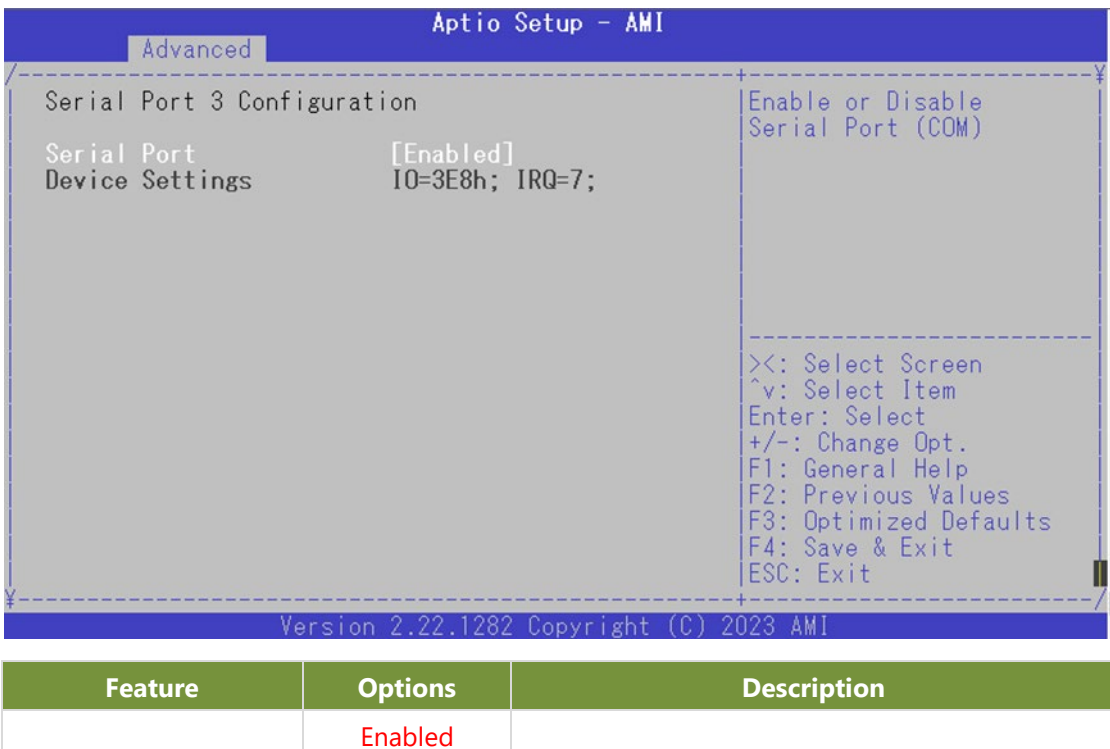

Enables or disables Serial Port (COM)

Disabled

### **Serial Port 4 Configuration**

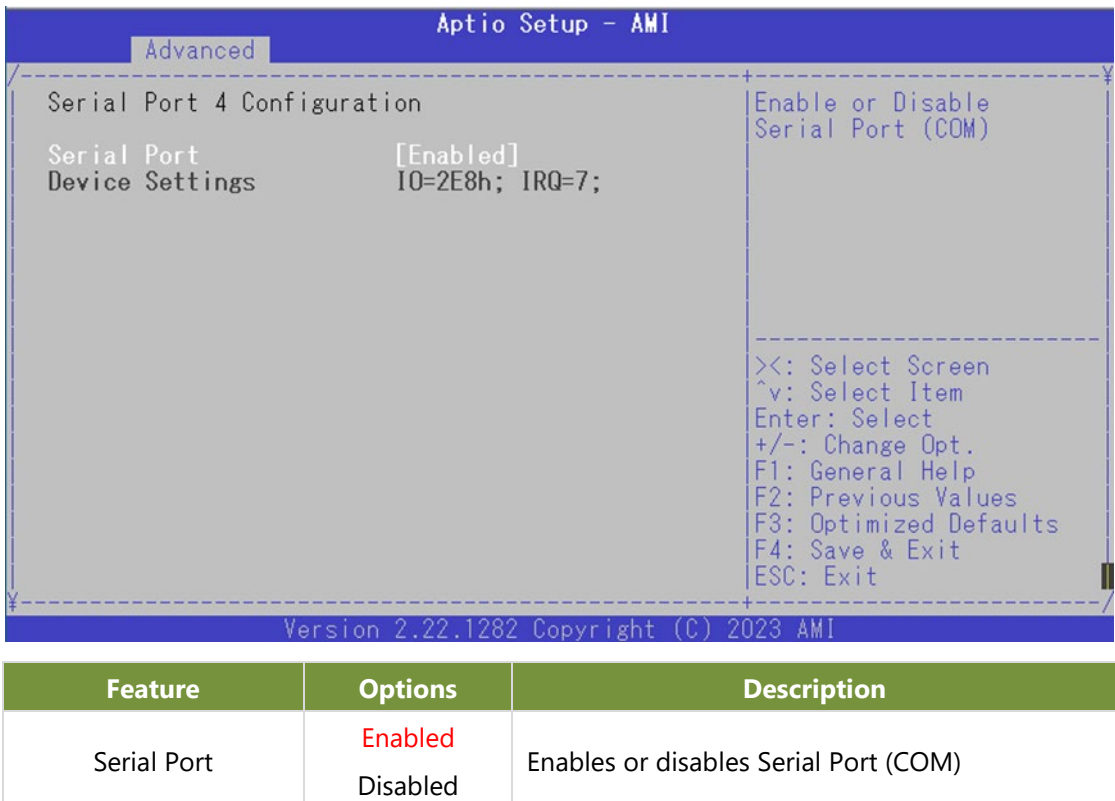

### **Serial Port 5 Configuration**

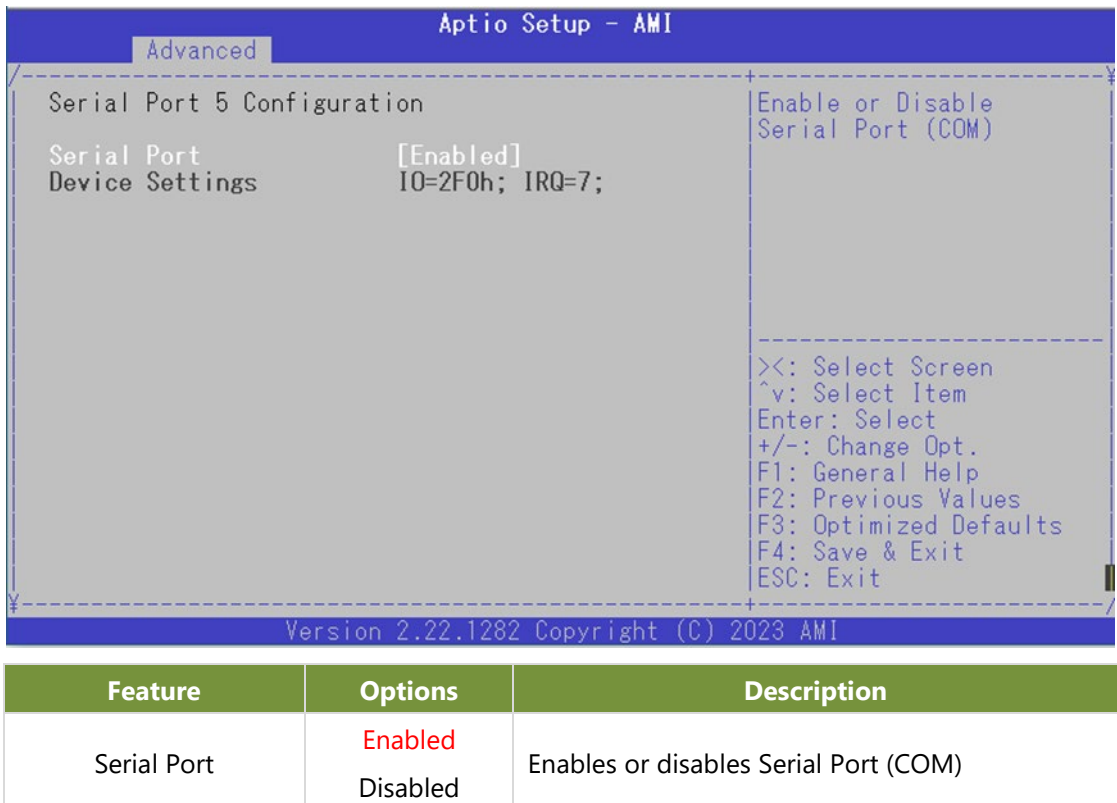

### **Serial Port 6 Configuration**

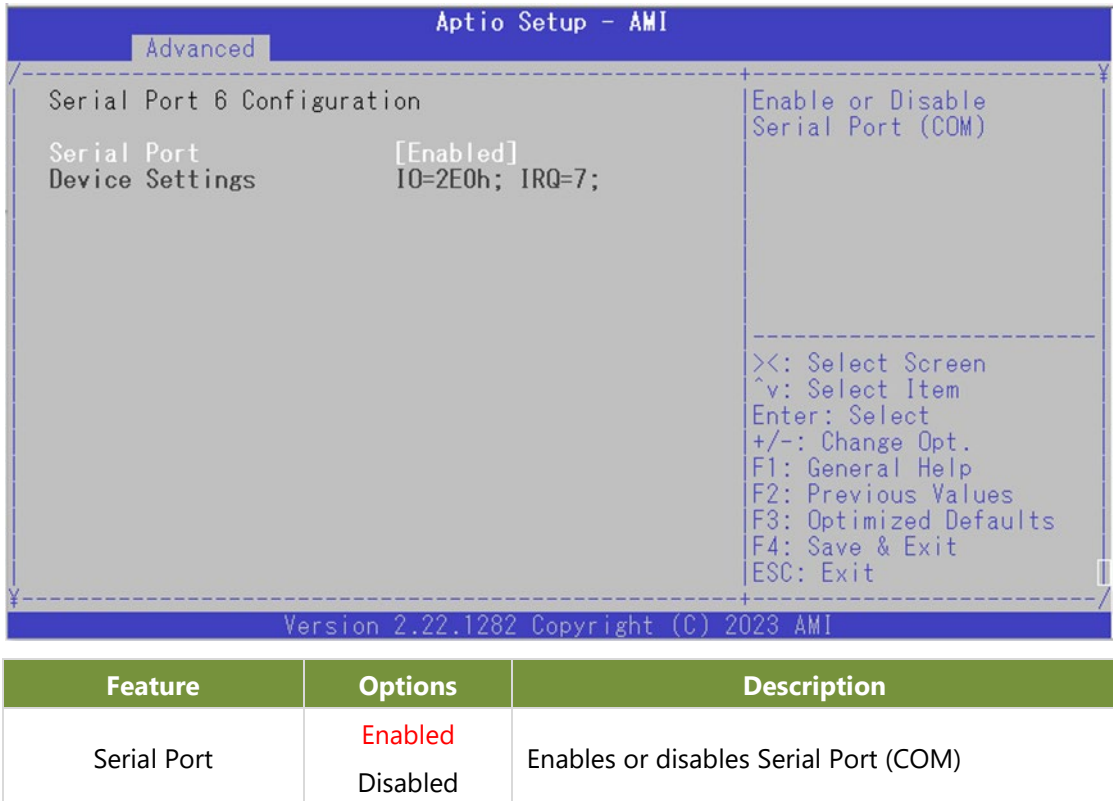

#### **Hardware Monitor**

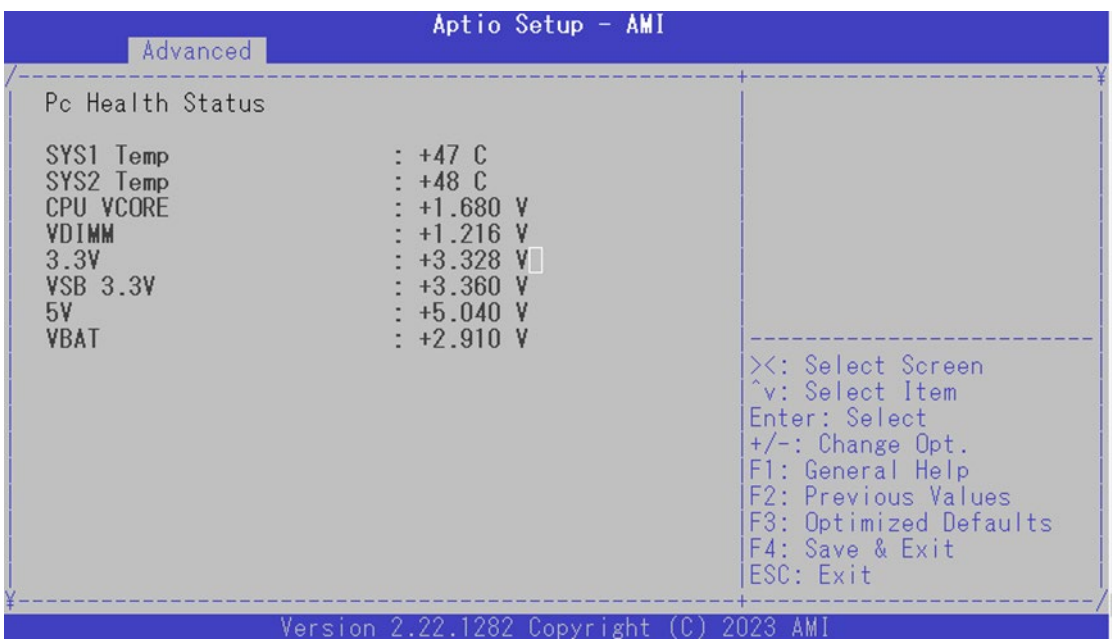

## **Digital I/O Configuration**

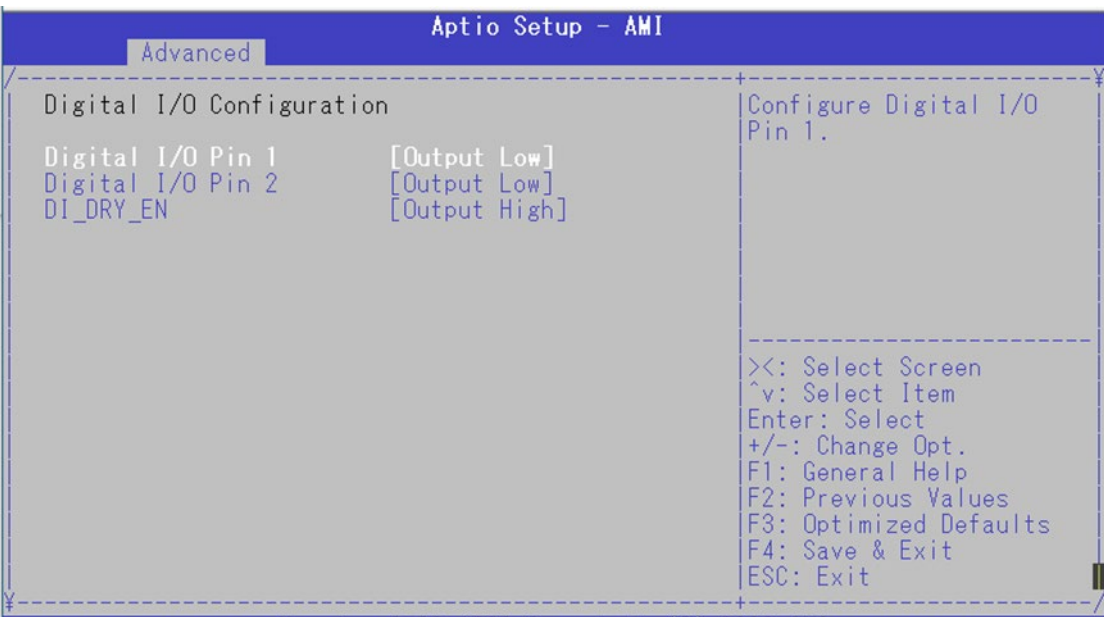

Version 2.22.1282 Copyright (C) 2023 AMI

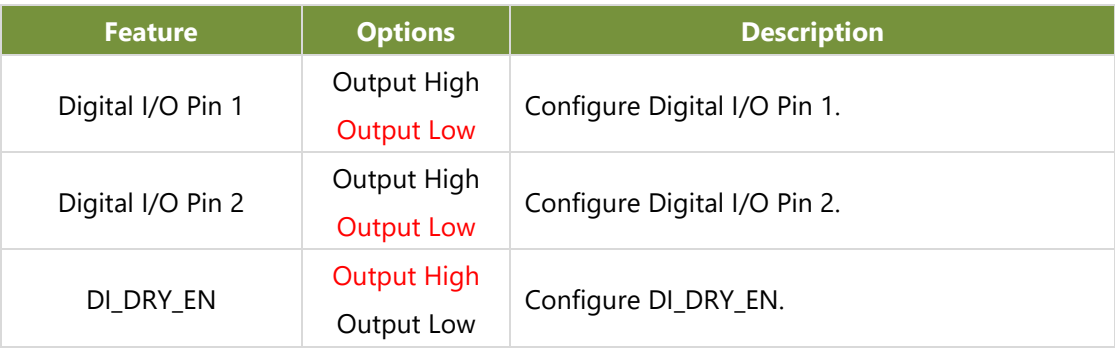

## **Digital I/O LED Configuration**

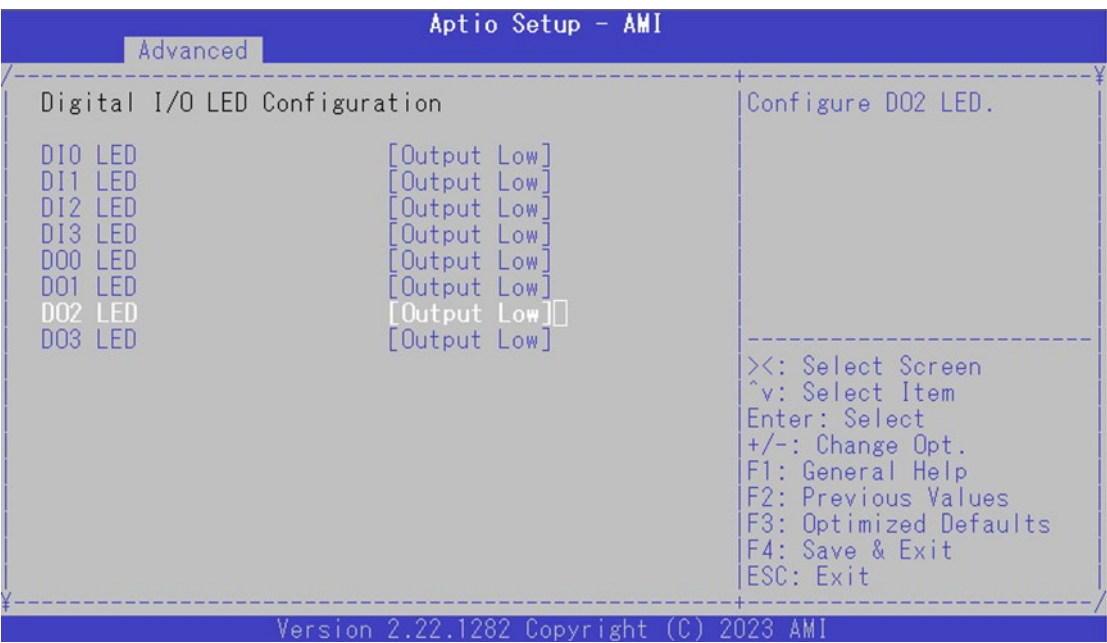

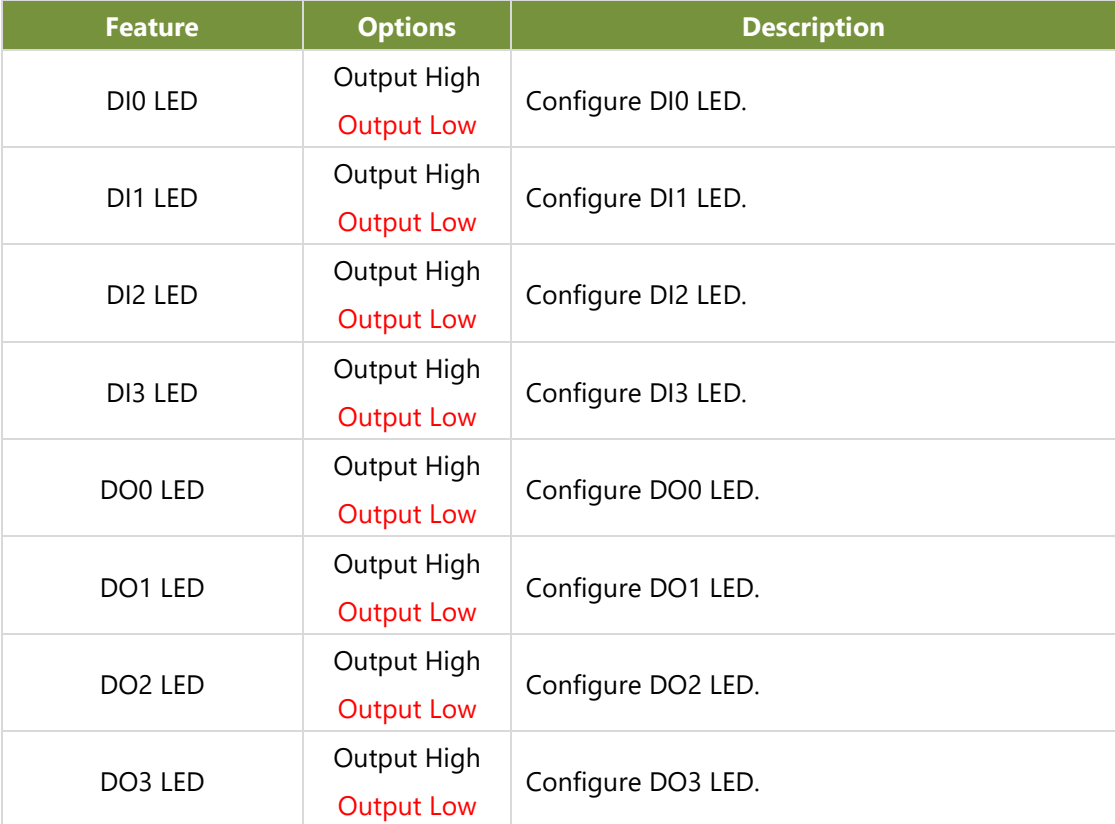

## **Digital I/O LTE LED Configuration**

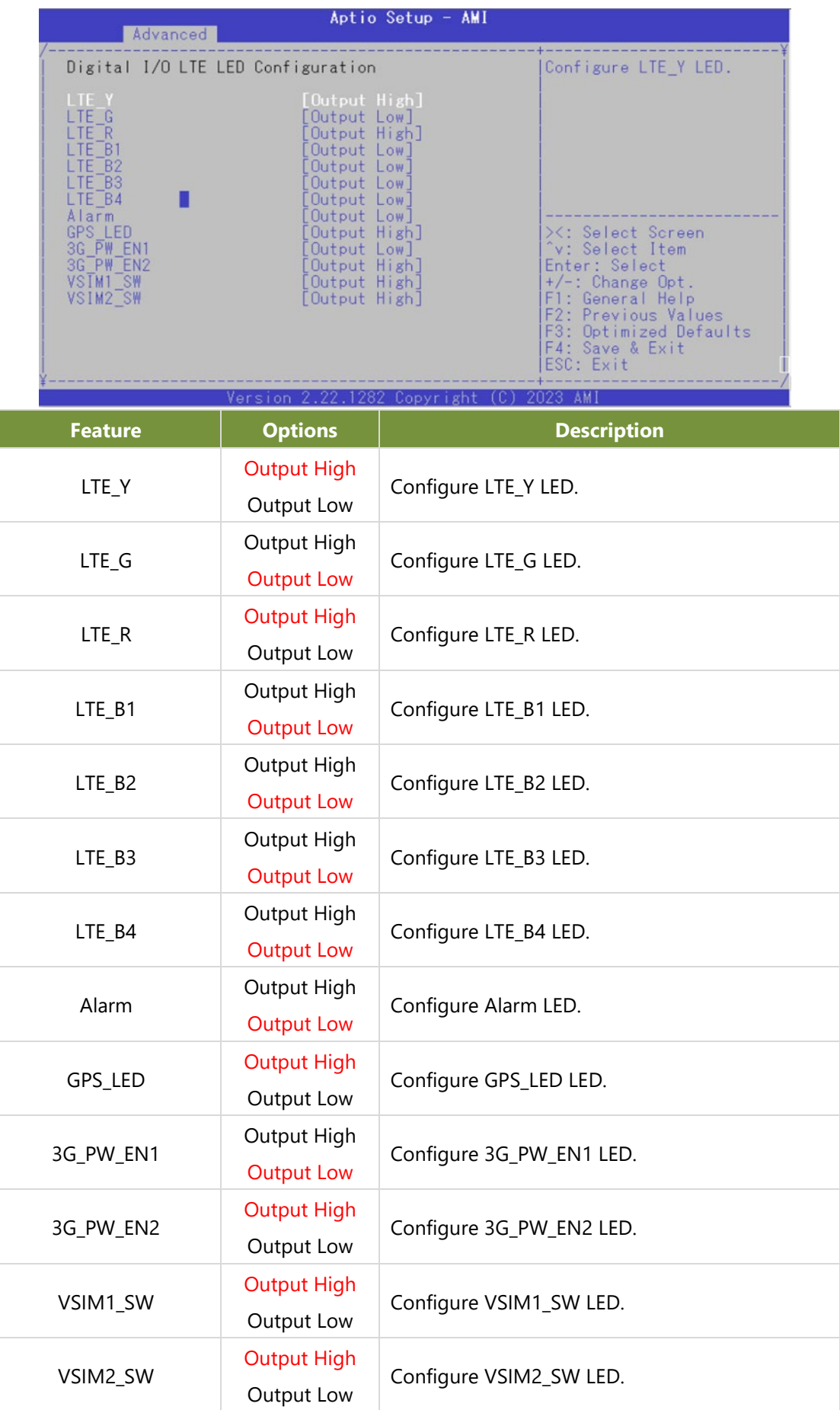

### **Control Network Stack Boot**

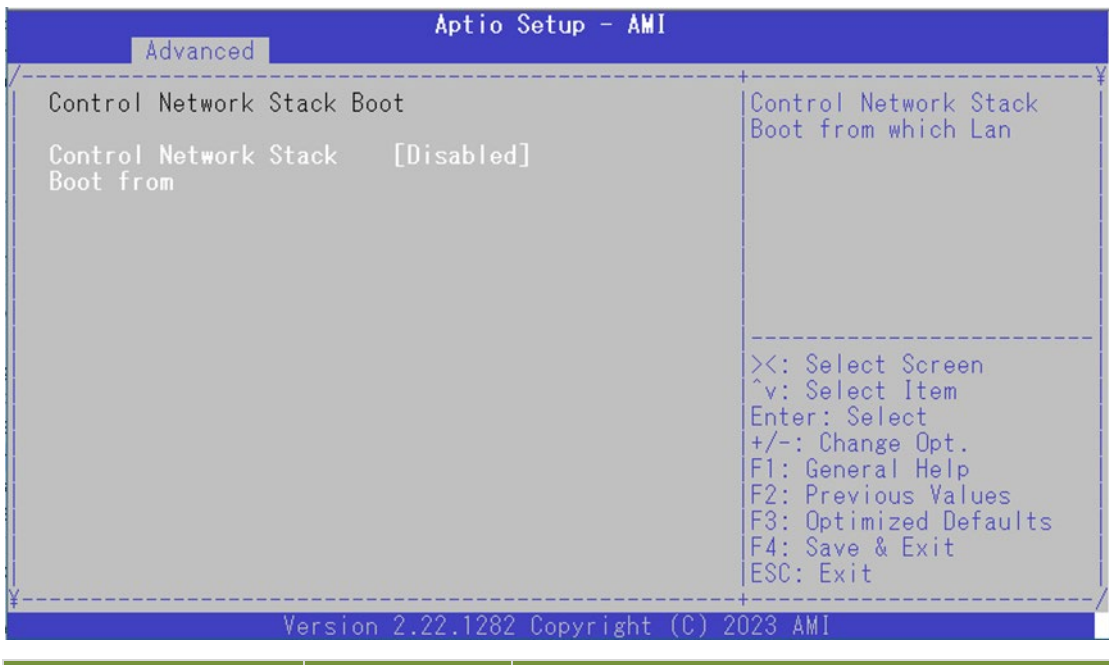

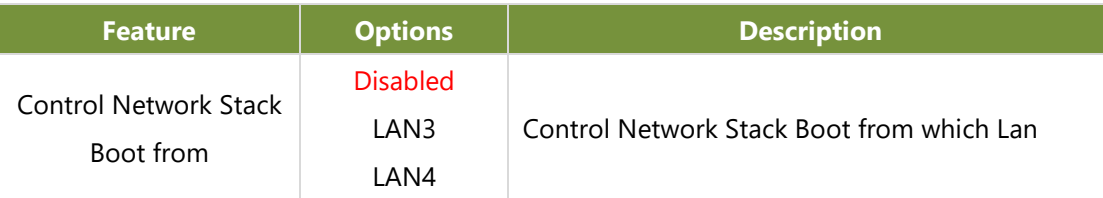

### **Serial Port Console Redirection**

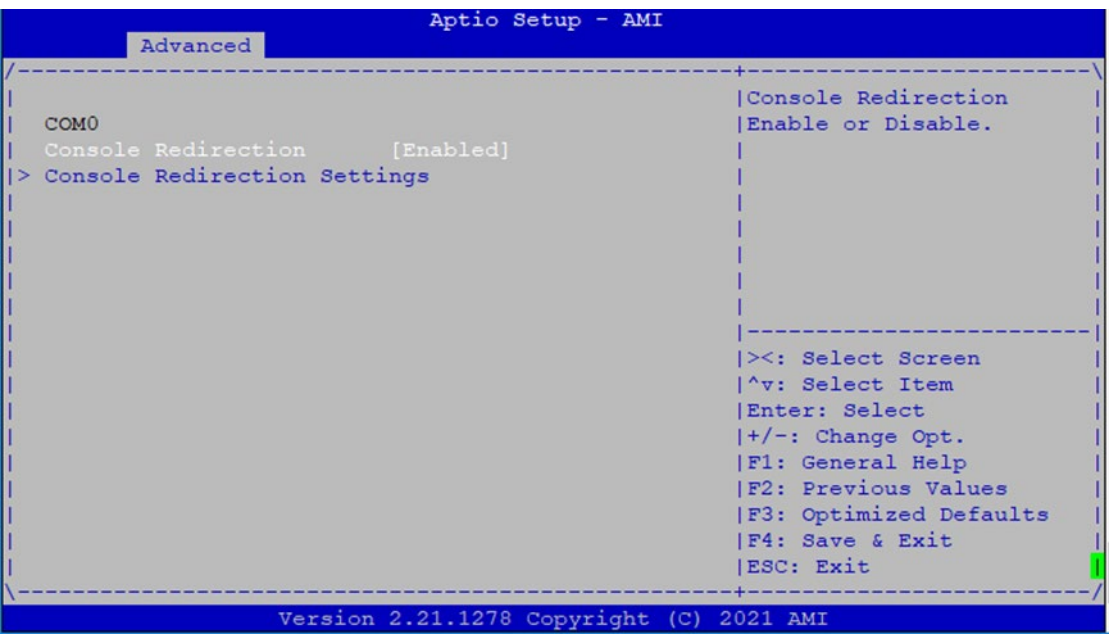

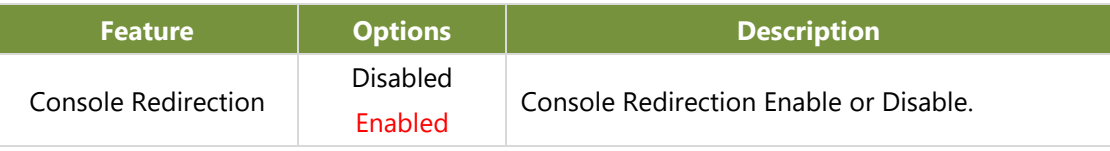

### **Console Redirection Settings**

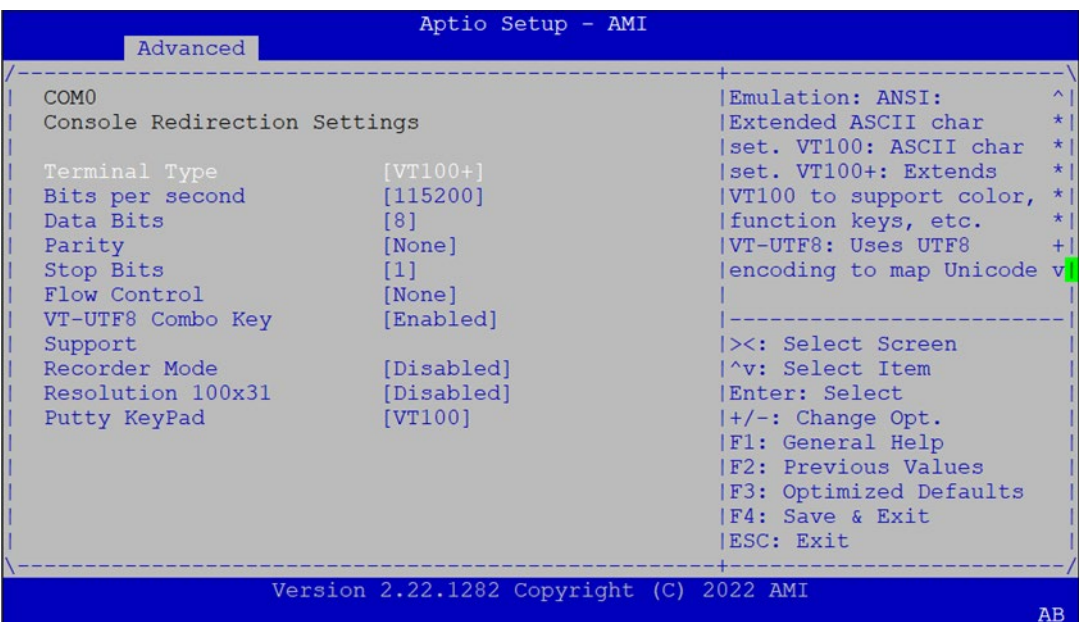

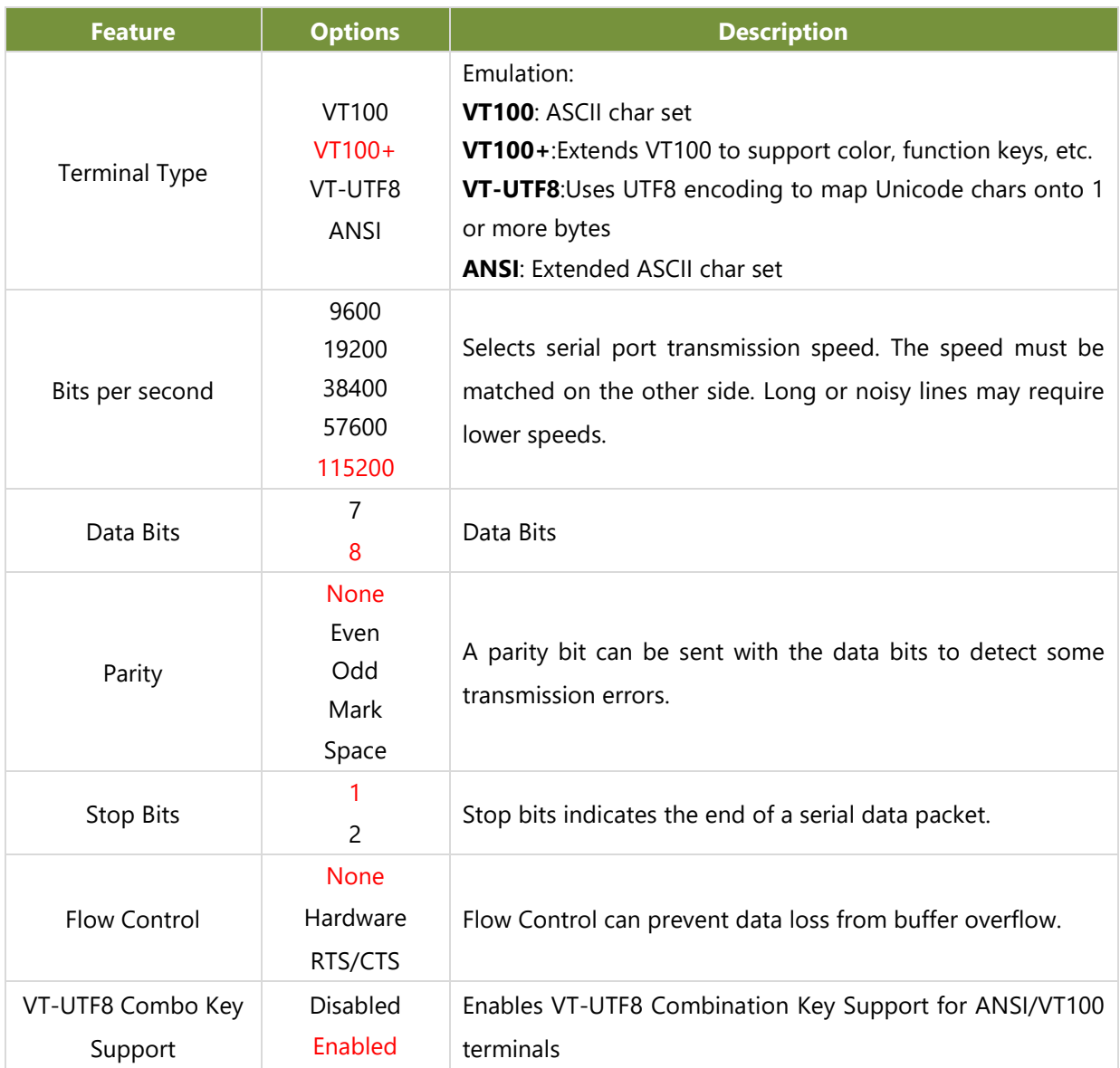

#### ICS-I372 User Manual

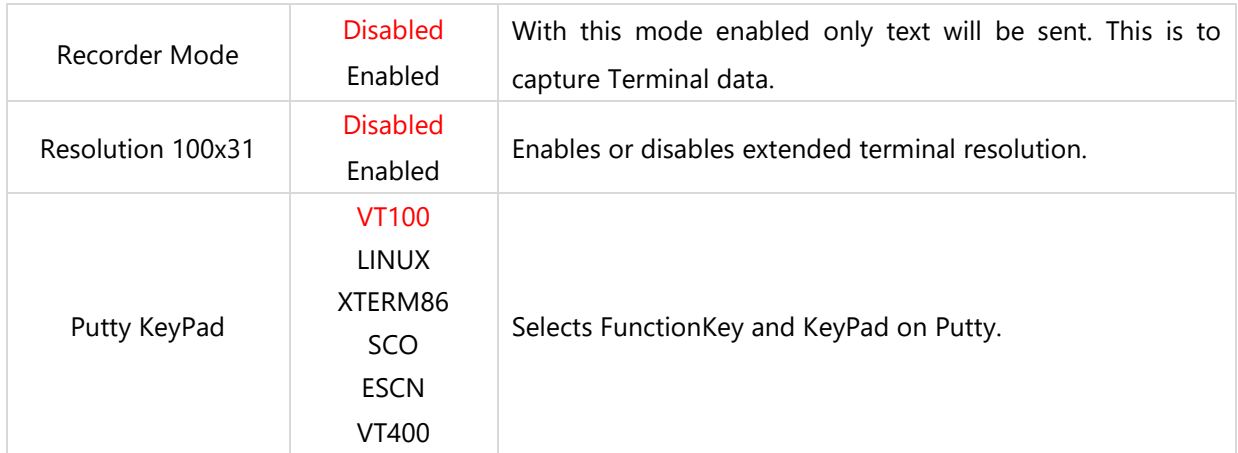

#### **PCI Subsystem Settings**

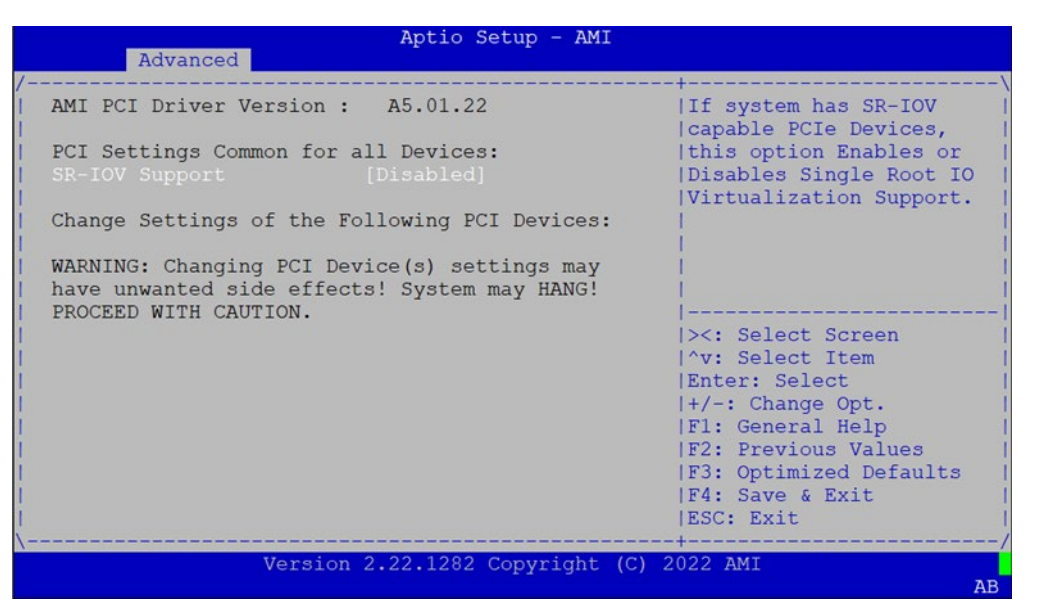

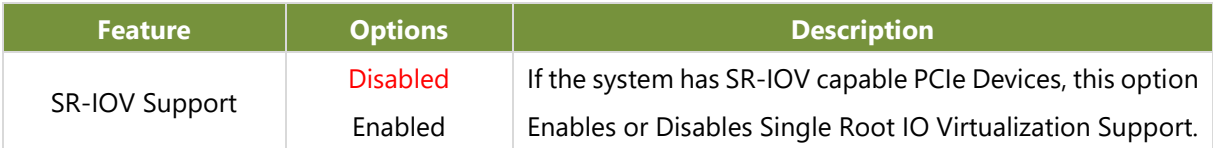

## **USB Configuration**

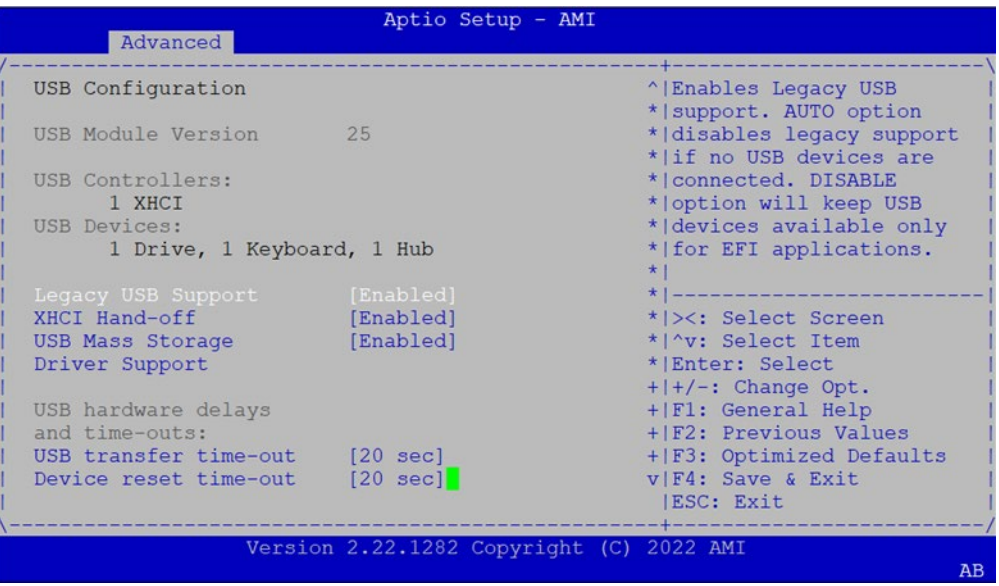

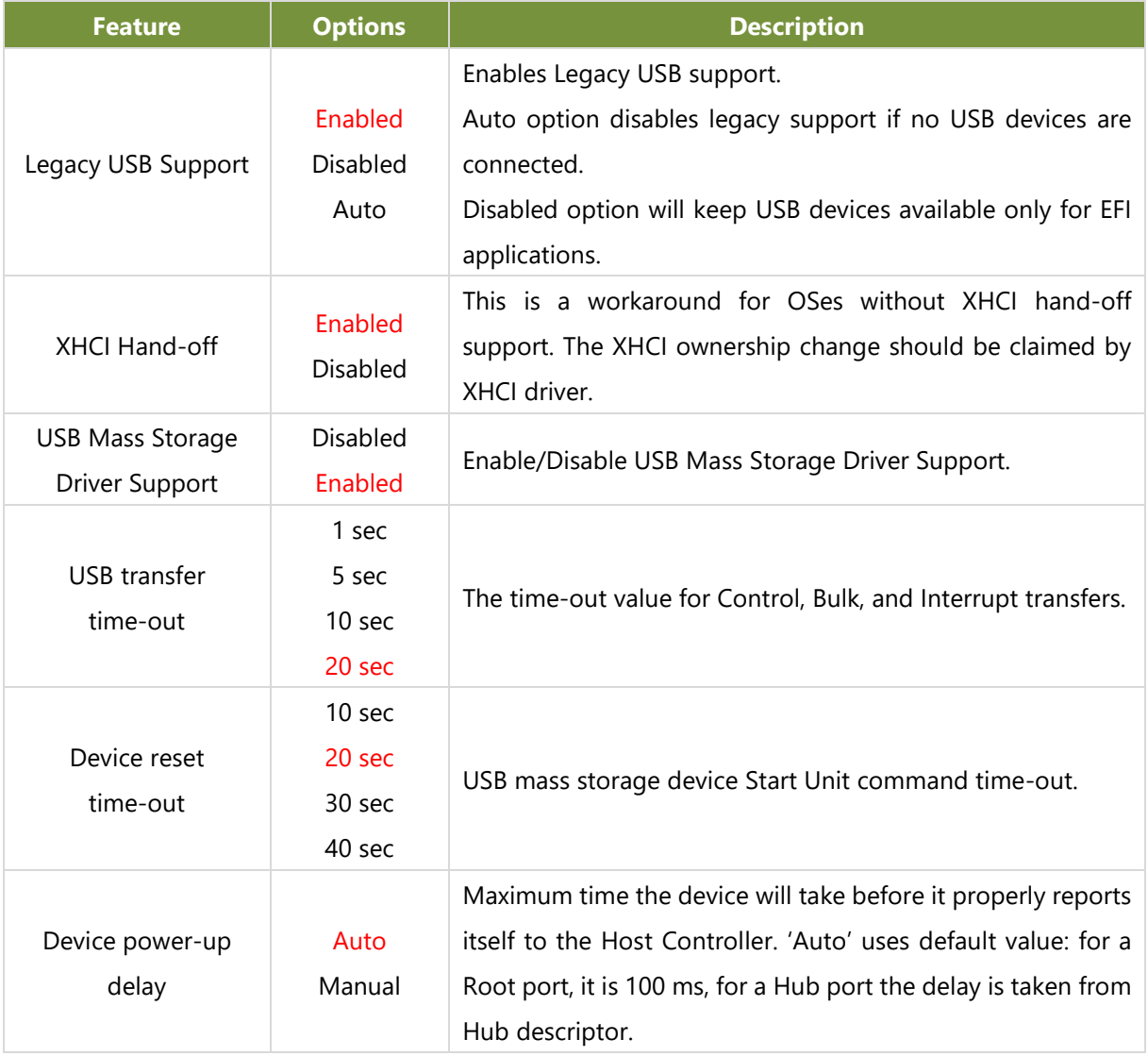

## **Network Stack Configuration**

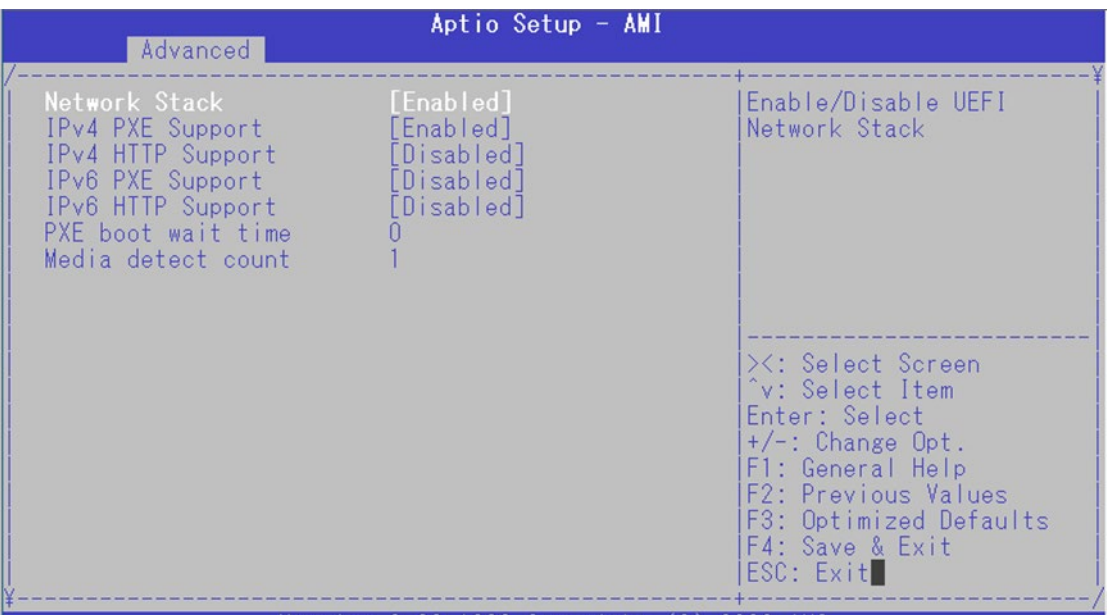

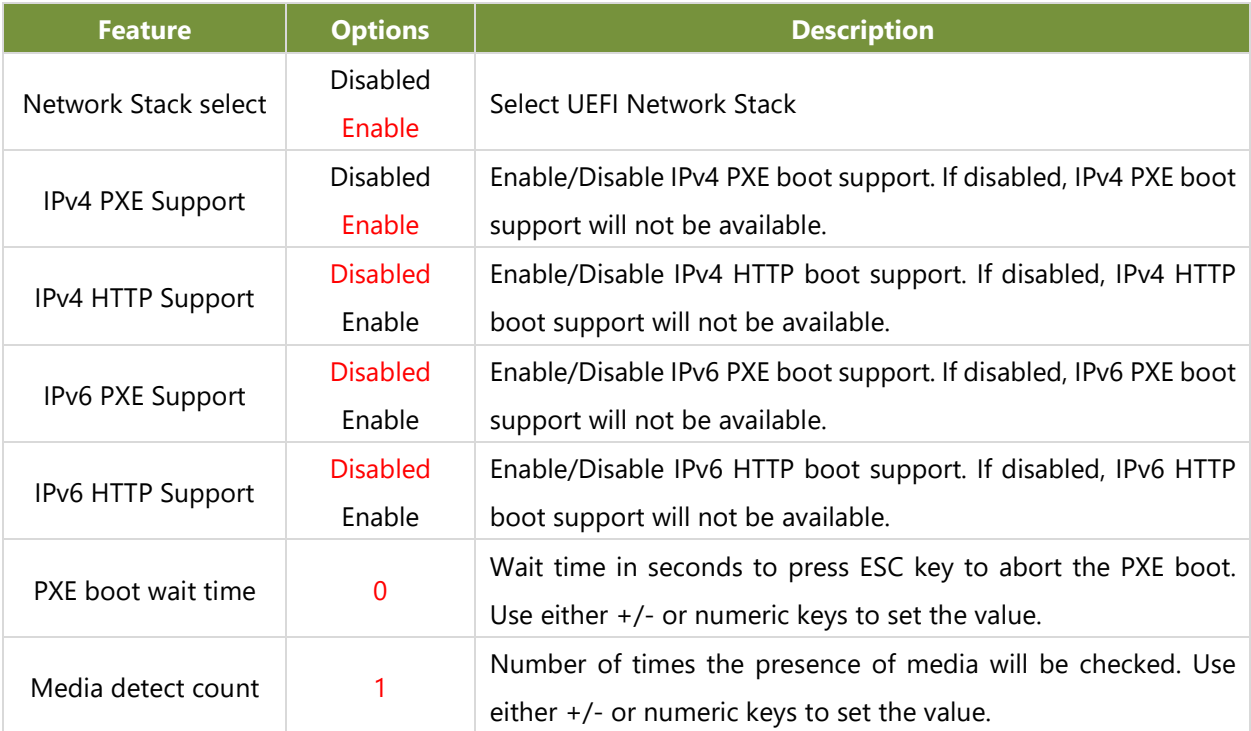

## **SDIO Configuration**

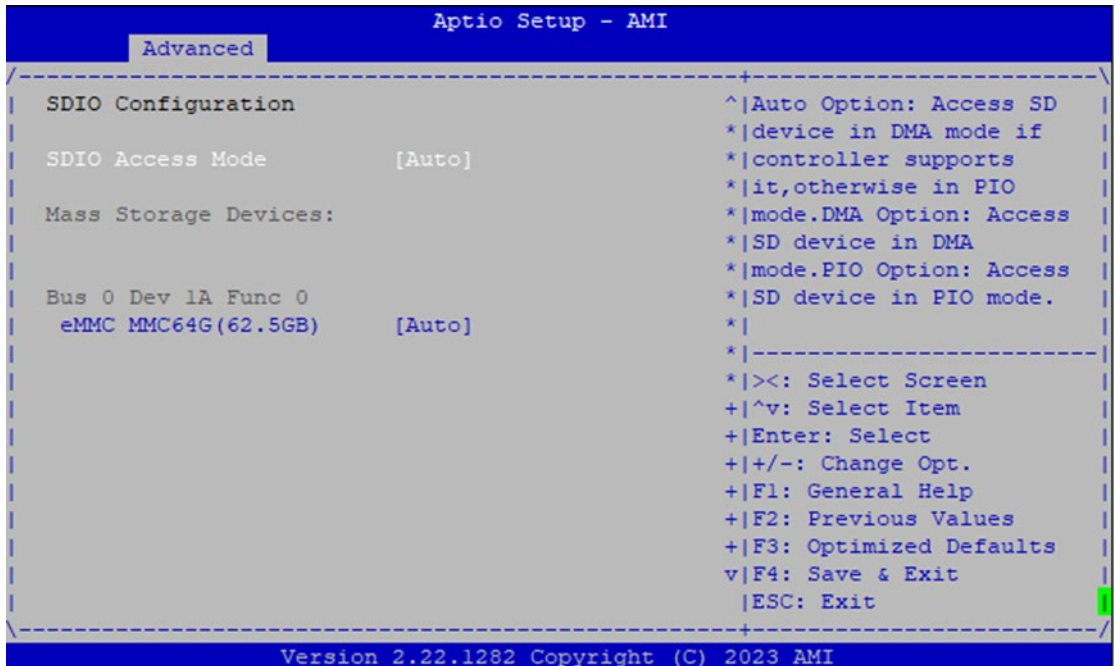

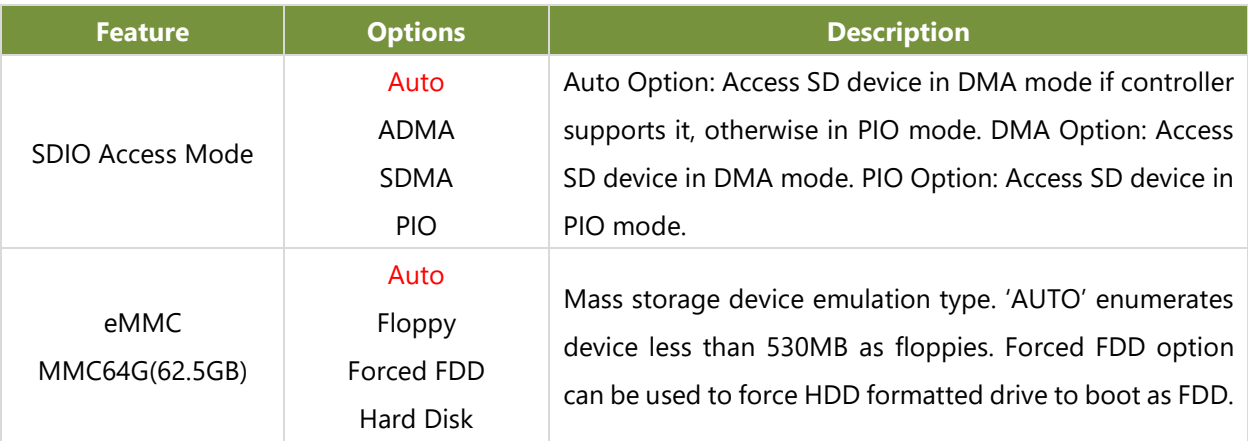

## Chipset

Select the **Chipset** menu item from the BIOS setup screen to enter the "Chipset" setup screen. Users can select any of the items in the left frame of the screen.

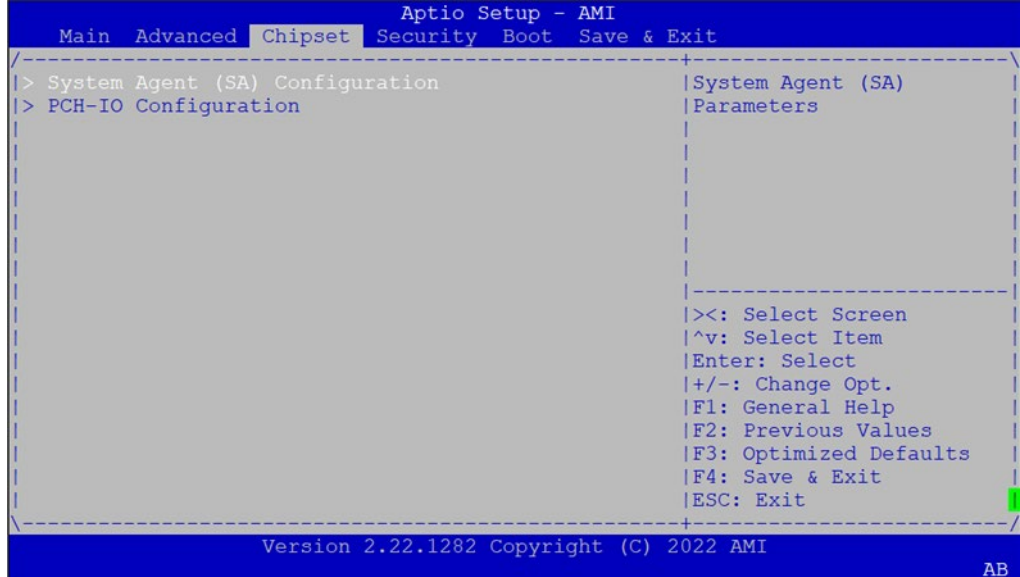

## **System Agent (SA) Configuration**

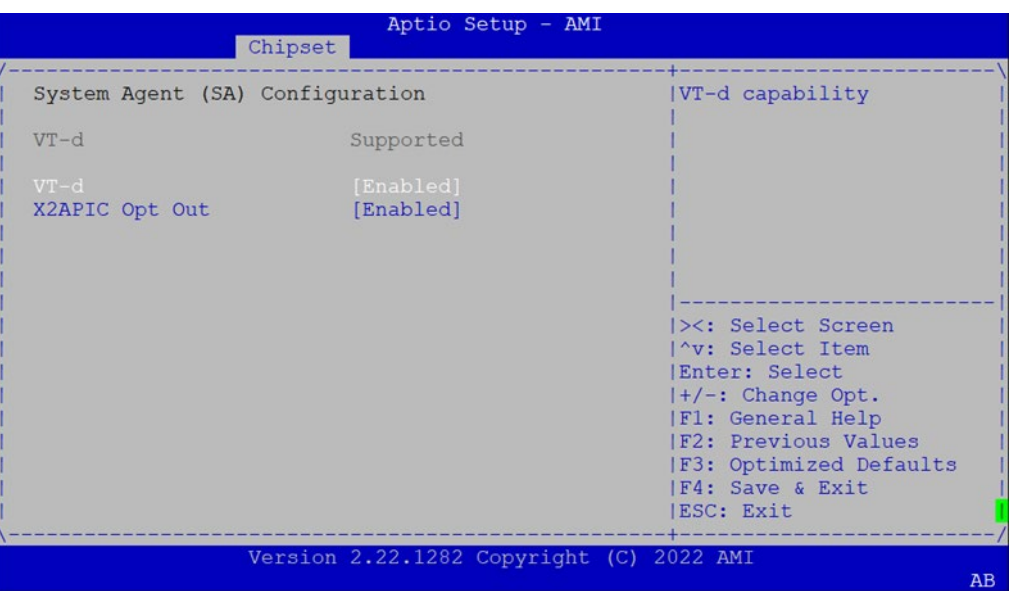

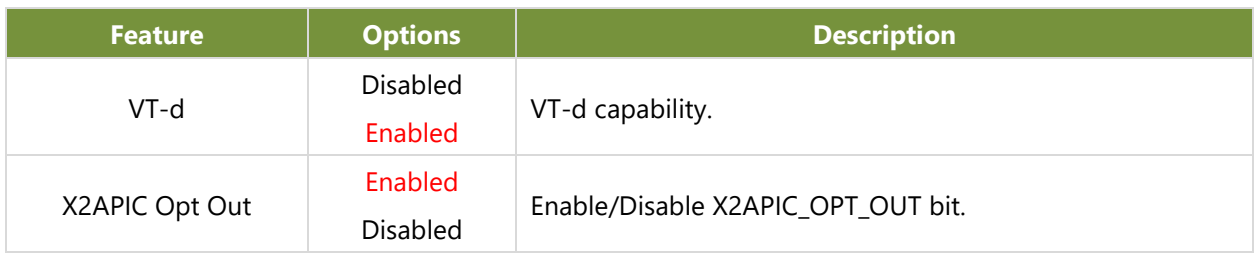

## **PCH-IO Configuration**

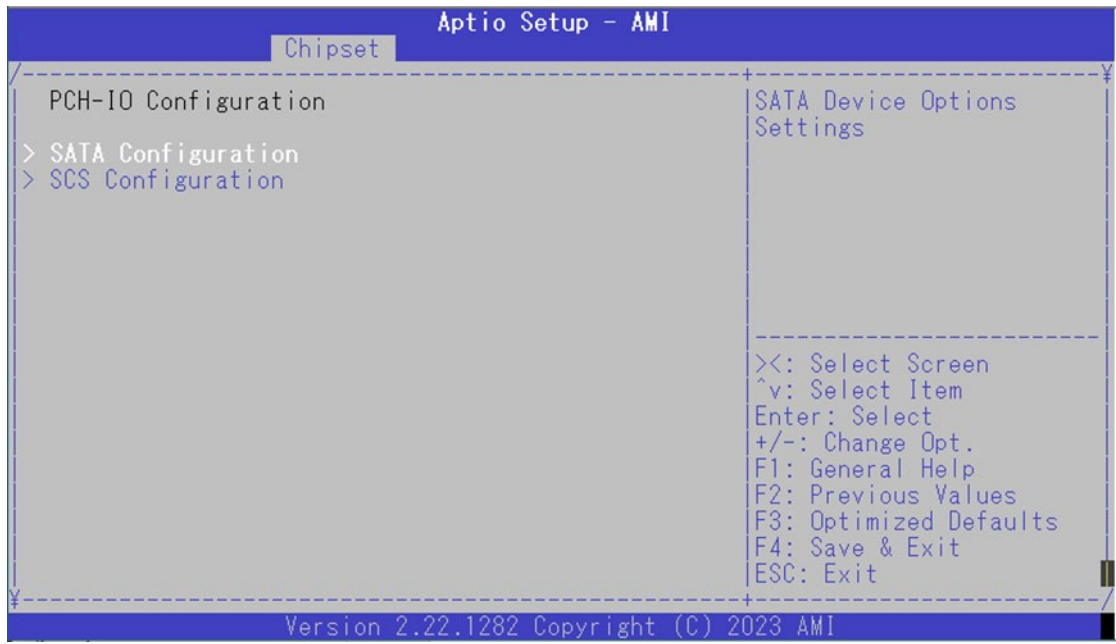
#### ICS-I372 User Manual

# **SATA Configuration**

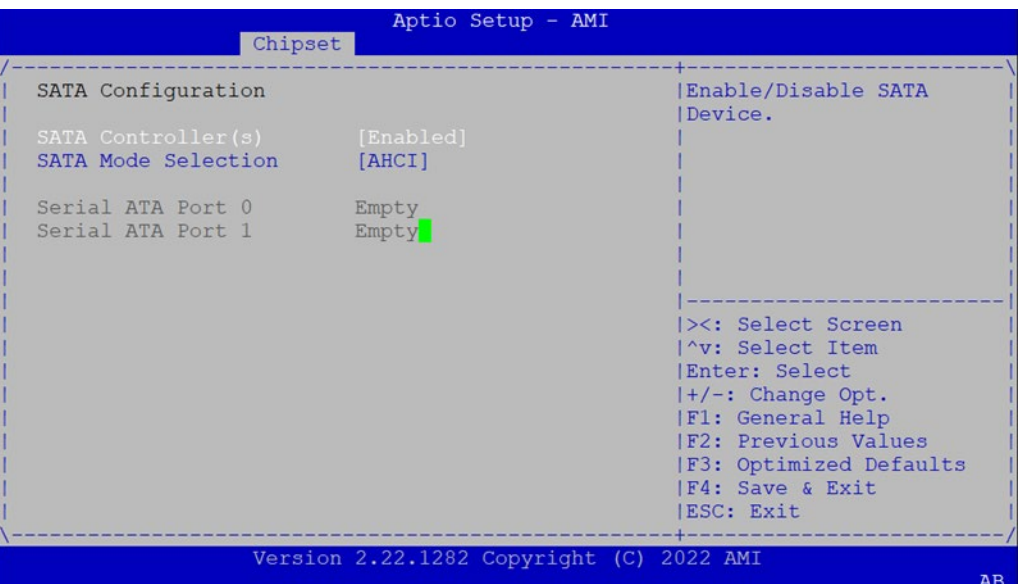

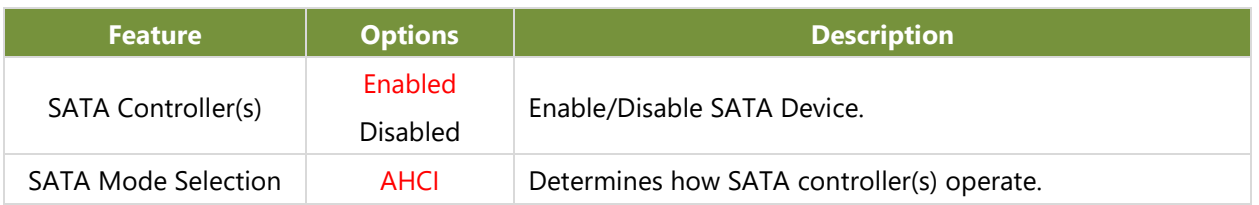

## **SCS Configuration**

| Aptio Setup - AMI<br>Chipset                                                                     |                                                           |                                                                                                    |
|--------------------------------------------------------------------------------------------------|-----------------------------------------------------------|----------------------------------------------------------------------------------------------------|
| eMMC 5.1 Controller<br>eMMC 5.1 HS400 Mode<br>Enable HS400 software<br>tuning<br>Driver Strength | [Enabled]<br>[Enabled]<br>[Disabled]<br>$[50 \space Ohm]$ | Enable or Disable SCS<br>eMMC 5.1 Controller<br>X: Select Screen<br>^v: Select Item<br>Enter: Select<br>$+/-$ : Change Opt.<br>F1: General Help<br>F2: Previous Values<br>F3: Optimized Defaults<br>F4: Save & Exit<br>ESC: Exit |

Version 2.22.1282 Copyright (C) 2023 AMI

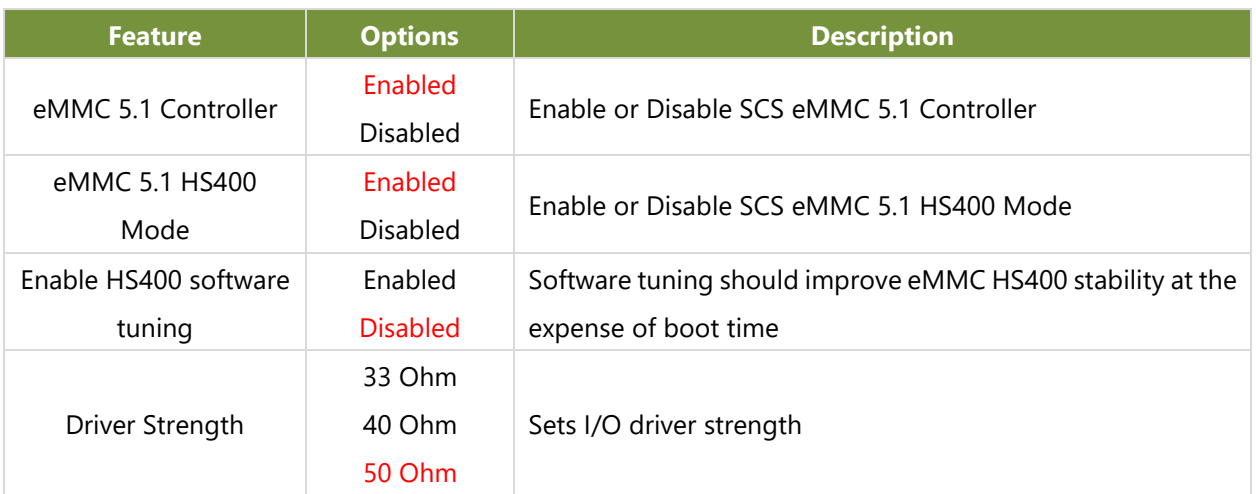

# **Security**

Select the Security menu item from the BIOS setup screen to enter the Security Setup screen. Users can select any of the items in the left frame of the screen.

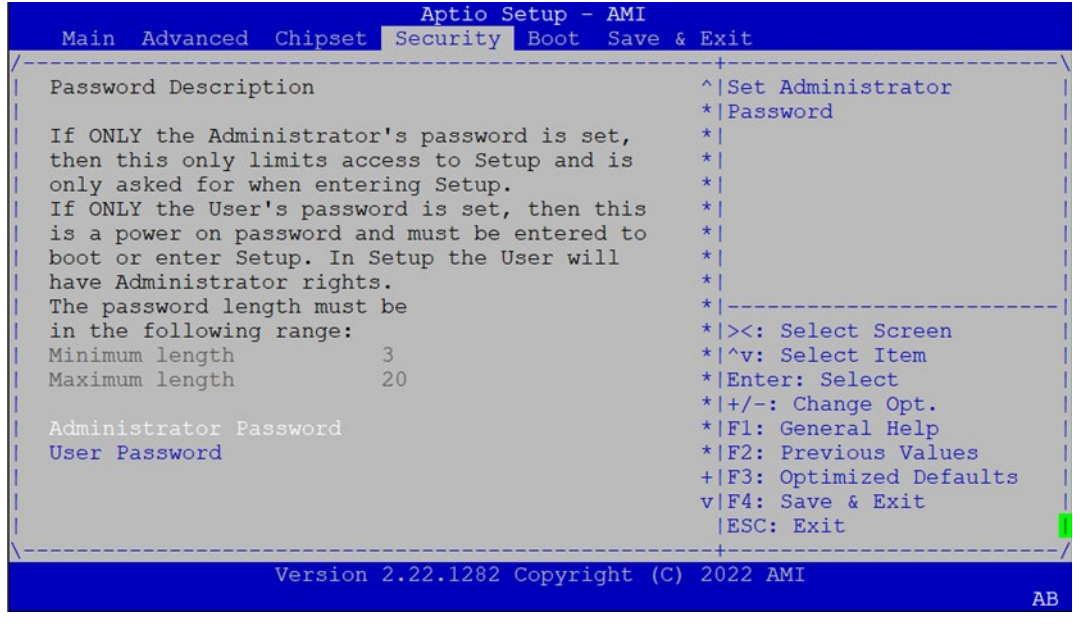

+ | F3: Optimized Defaults Secure Boot v|F4: Save & Exit<br>|ESC: Exit Version 2.22.1282 Copyright (C) 2022 AMI  $\overline{AB}$ 

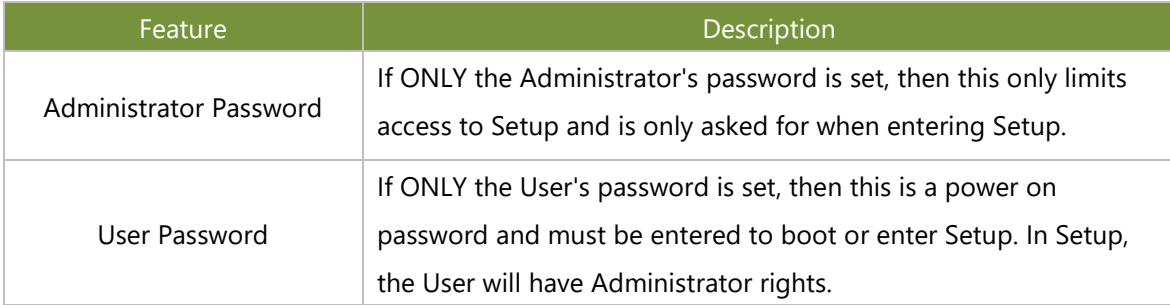

### **Secure Boot**

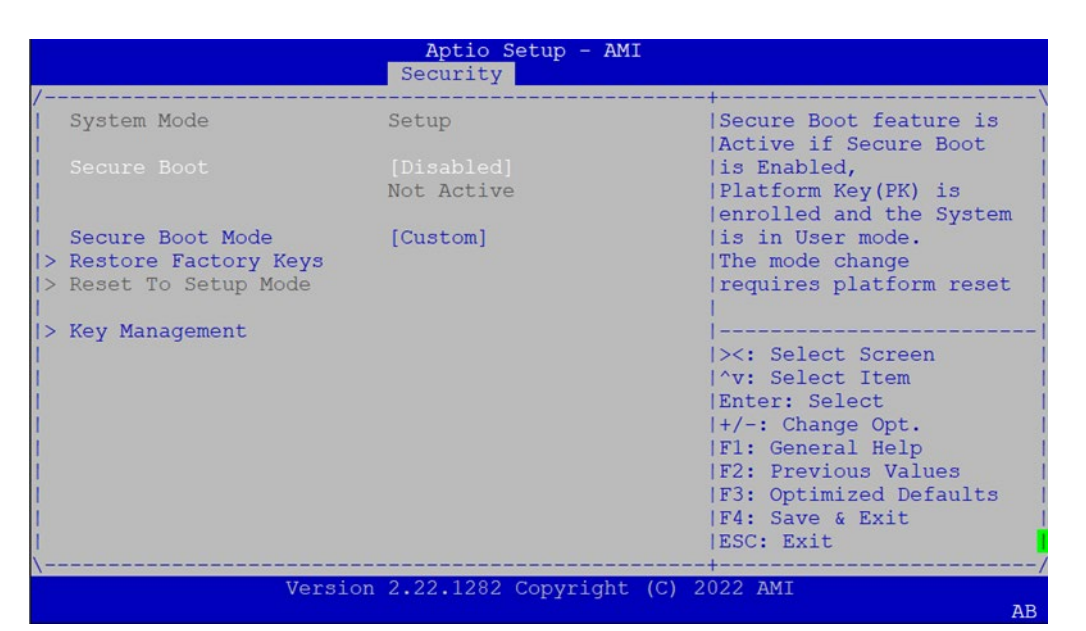

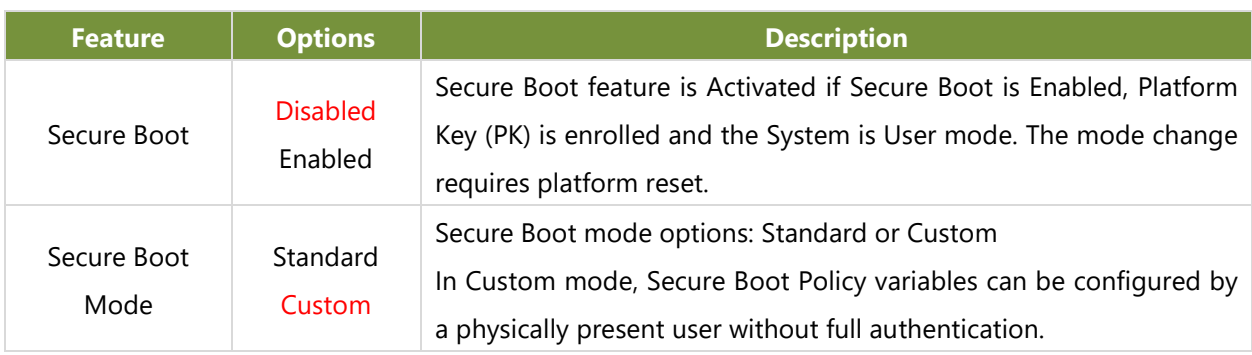

## **Key Management**

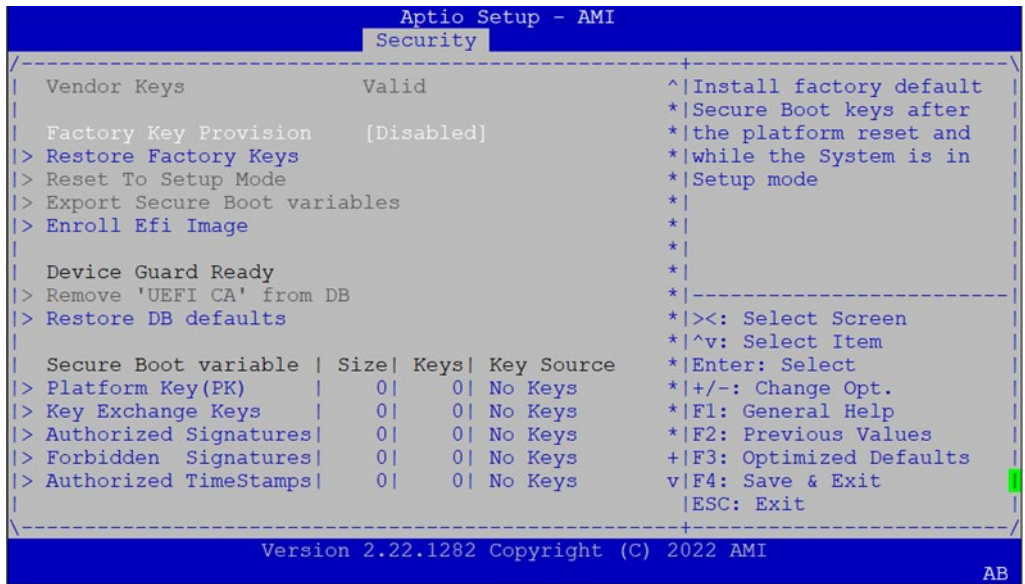

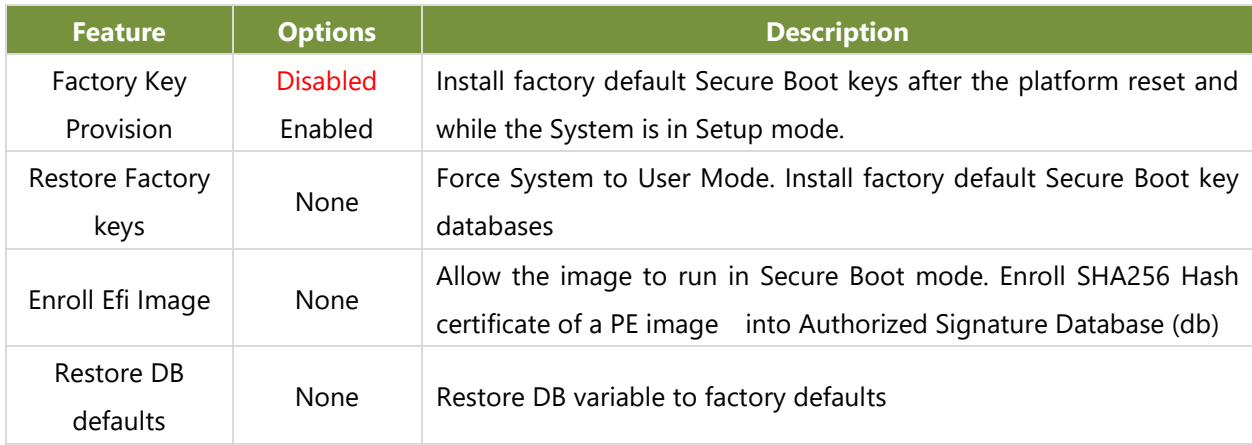

# **Boot Menu**

Select the Boot menu item from the BIOS setup screen to enter the Boot Setup screen. Users can select any of the items in the left frame of the screen.

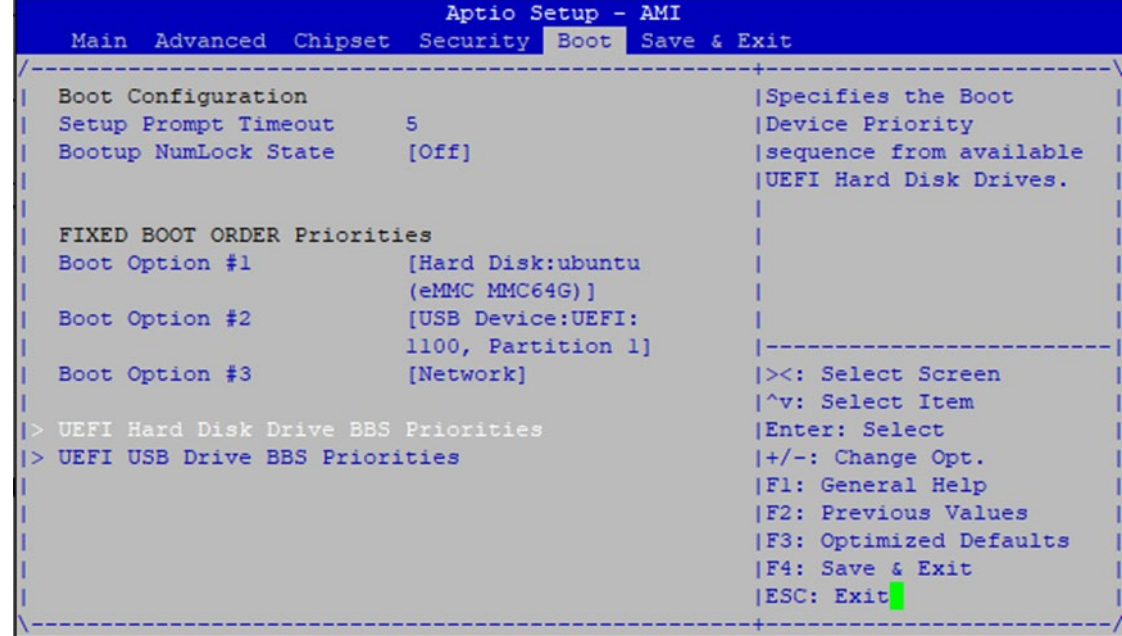

Version 2.22.1282 Copyright (C) 2023 AMI

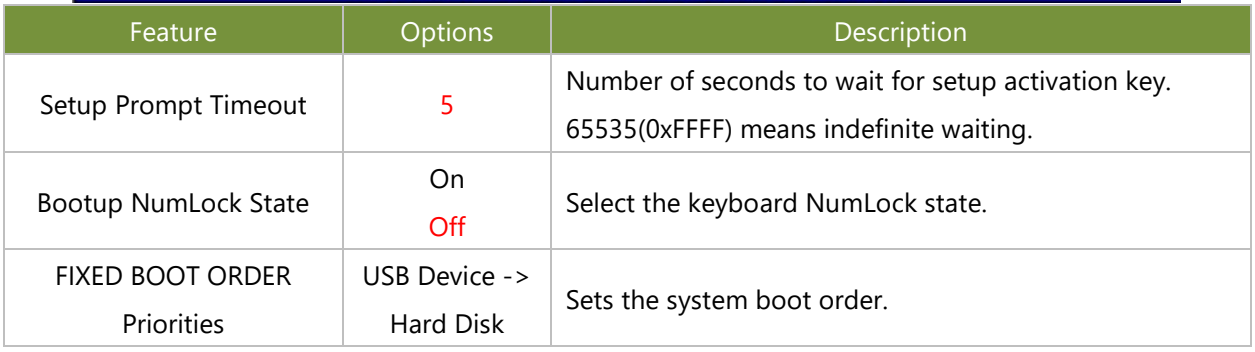

Choose boot priority from boot option group.

**•** Choose specifies boot device priority sequence from available Group device.

# **Save and Exit Menu**

Select the Save and Exit menu item from the BIOS setup screen to enter the Save and Exit Setup screen. Users can select any of the items in the left frame of the screen.

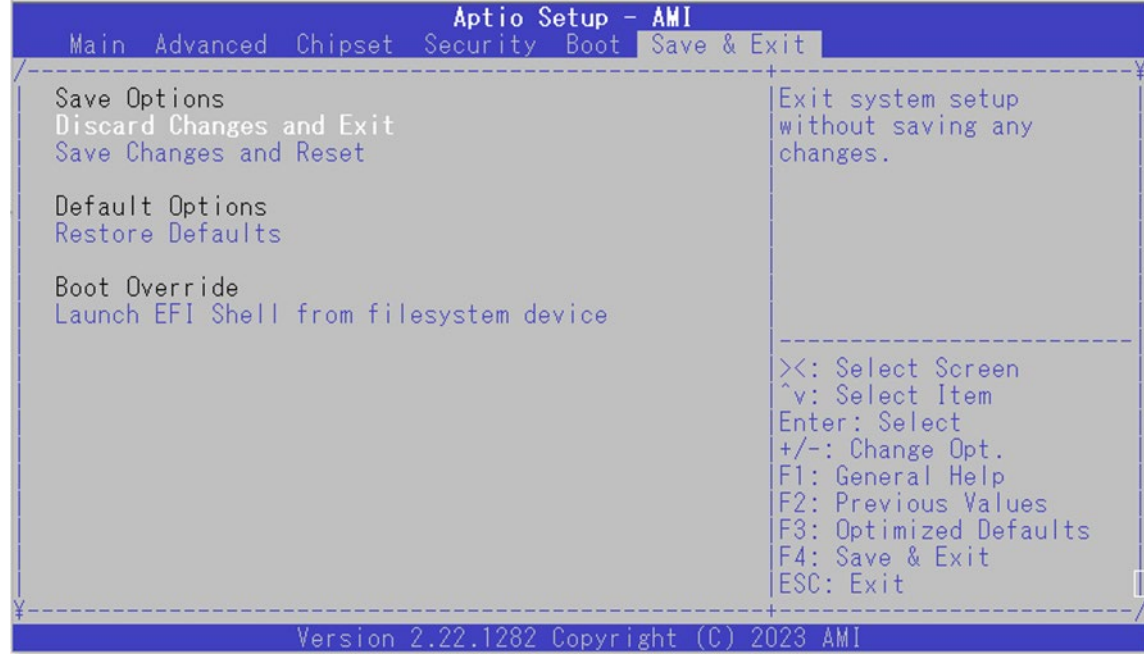

#### ■ **Discard Changes and Exit**

Select this option to quit Setup without saving any modifications to the system configuration. The following window will appear after the "**Discard Changes and Exit**" option is selected. Select "**Yes"** to Discard changes and Exit Setup.

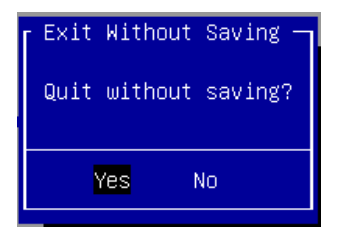

#### ■ Save Changes and Reset

When Users have completed the system configuration changes, select this option to save the changes and reset from BIOS Setup in order for the new system configuration parameters to take effect. The following window will appear after selecting the "**Save Changes and Reset**" option is selected. Select "**Yes**" to Save Changes and reset.

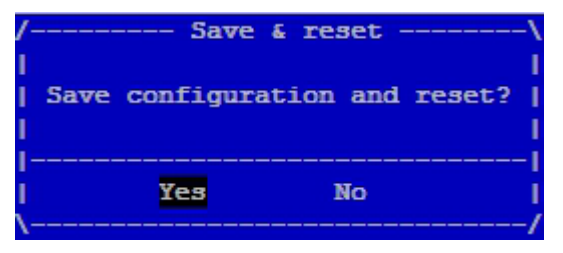

#### ■ **Restore Defaults**

Restore default values for all setup options. Select "**Yes"** to load Optimized defaults.

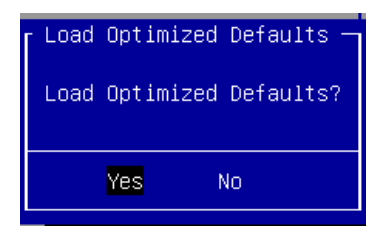

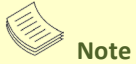

The items listed under Boot Override will depend on the devices connected to this system.

# **APPENDIX A: TERMS AND CONDITIONS**

# Warranty Policy

- **1.** All products are under warranty against defects in materials and workmanship for one year from the date of purchase.
- **2.** The buyer will bear the return freight charges for goods returned for repair within the warranty period; whereas the manufacturer will bear the after service freight charges for goods returned to the user.
- **3.** The buyer will pay for the repair (for replaced components plus service time) and transportation charges (both ways) for items after the expiration of the warranty period.
- **4.** If the RMA Service Request Form does not meet the stated requirement as listed on "RMA Service," RMA goods will be returned at customer's expense.
- **5.** The following conditions are excluded from this warranty:
	- $\blacktriangleright$  Improper or inadequate maintenance by the customer
	- Unauthorized modification, misuse, or reversed engineering of the product
	- ▶ Operation outside of the environmental specifications for the product.

## RMA Service

#### **Requesting an RMA#**

- **1.** To obtain an RMA number, fill out and fax the "RMA Request Form" to your supplier.
- **2.** The customer is required to fill out the problem code as listed. If your problem is not among the codes listed, please write the symptom description in the remarks box.
- **3.** Ship the defective unit(s) on freight prepaid terms. Use the original packing materials when possible.
- **4.** Mark the RMA# clearly on the box.

## **Note**

Customer is responsible for shipping damage(s) resulting from inadequate/loose packing of the defective unit(s). All RMA# are valid for 30 days only; RMA goods received after the effective RMA# period will be rejected.

# RMA Service Request Form

When requesting RMA service, please fill out the following form. Without this form enclosed, your RMA cannot be processed.

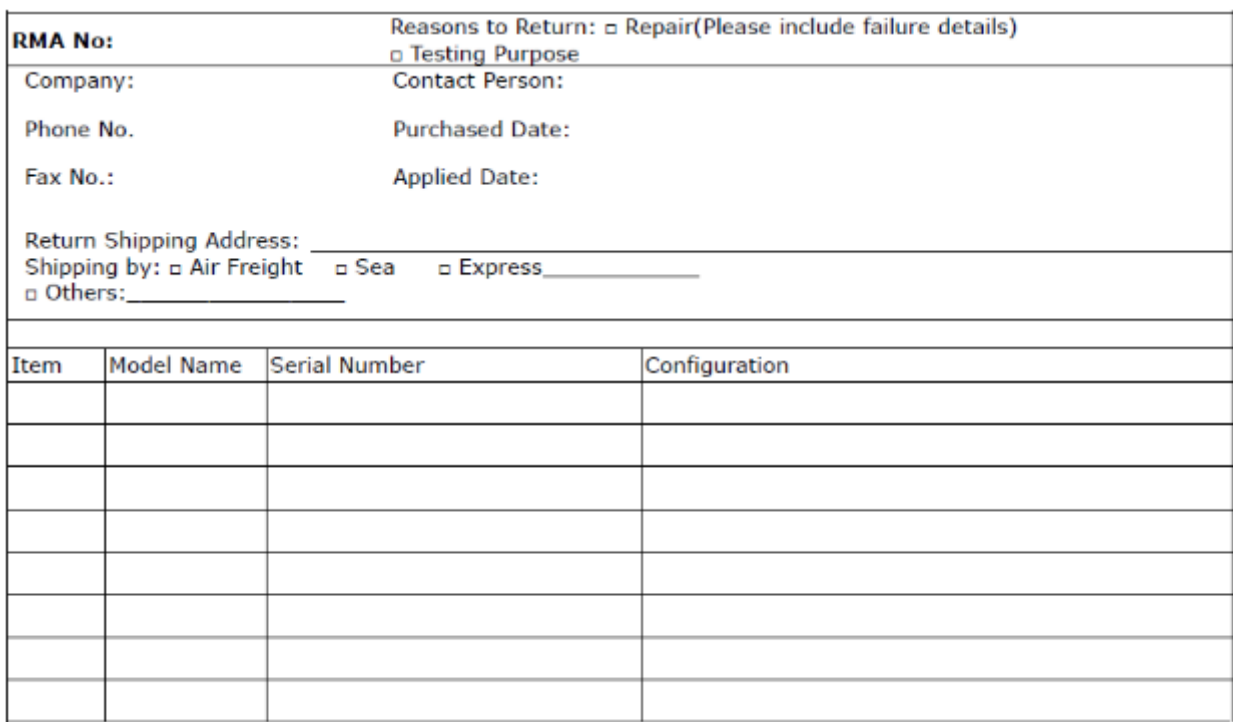

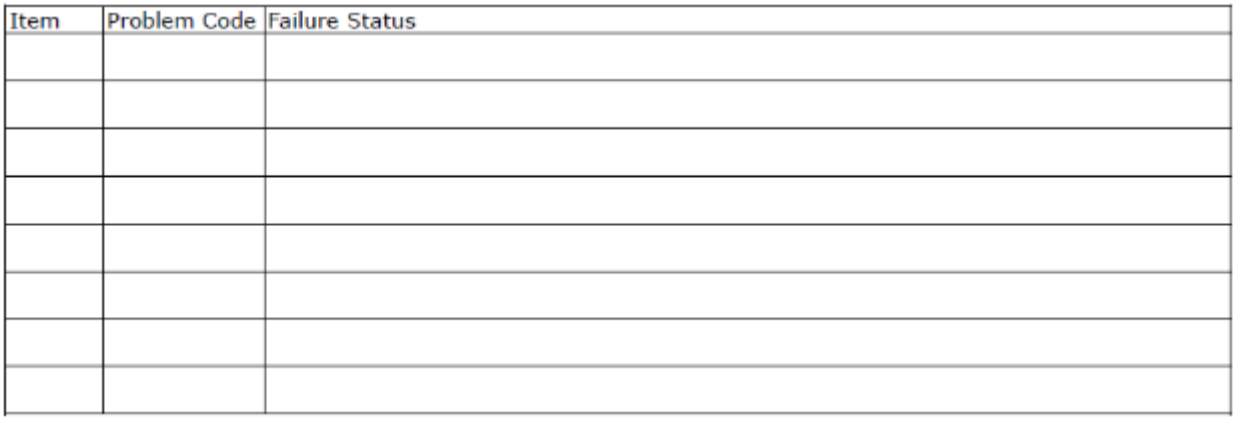

\*Problem Code:  $01:DA.$ 02: Second Time **R.M.A.** 03: CMOS Data Lost 04: FDC Fail 05: HDC Fail 06: Bad Slot

07: BIOS Problem 08: Keyboard Controller Fail 09: Cache RMA Problem 10: Memory Socket Bad 11: Hang Up Software 12: Out Look Damage

13: SCSI 19: DIO 14: LPT Port 20: Buzzer 15: PS2 21: Shut Down **16: LAN** 22: Panel Fail 17: COM Port 23: CRT Fail 18: Watchdog Timer 24: Others (Pls specify)

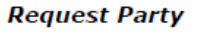

**Confirmed By Supplier** 

**Authorized Signature / Date** 

**Authorized Signature / Date**